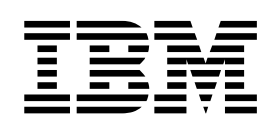

IBM<sup>®</sup> DB2 Universal Database<sup>™</sup>

# DB2 用戶端快速入門

8.2 版

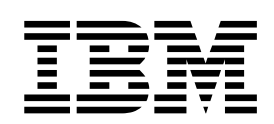

IBM<sup>®</sup> DB2 Universal Database<sup>™</sup>

# DB2 用戶端快速入門

8.2 版

使用此資訊及其支援的產品之前,請先閱讀注意事項下的一般資訊。

本文件含有 IBM 的所有權資訊。它是依據軟體使用權同意書而提供的,並受到著作權法的保護。本書中的資訊不包括任 何產品保證,且其陳述也不得延伸解釋。

您可以線上訂購 IBM 出版品,或透過當地的 IBM 業務代表來訂購。

- 若要線上訂購出版品,請造訪位於 [www.ibm.com/shop/publications/order](http://www.ibm.com/shop/publications/order) 的 「IBM 出版品中心 (IBM Publications Center) $\cup$   $\circ$
- 若要尋找您當地的 IBM 業務代表,請造訪位於 [www.ibm.com/planetwide](http://www.ibm.com/planetwide) 的 「IBM 全球聯絡站名錄 (IBM Directory of Worldwide Contacts) $\int$   $\circ$

若要從美國或加拿大的「DB2 市場銷售 (DB2 Marketing and Sales)」中訂購 DB2 出版品,請電洽:1-800-IBM-4YOU  $(426-4968)$ 

當您傳送資訊給 IBM 時,您即授權予 IBM 以其認為適當的方式來使用或分送資訊,而不必對您負起任何責任。

**© Copyright International Business Machines Corporation 1993-2004. All rights reserved.**

# 目録

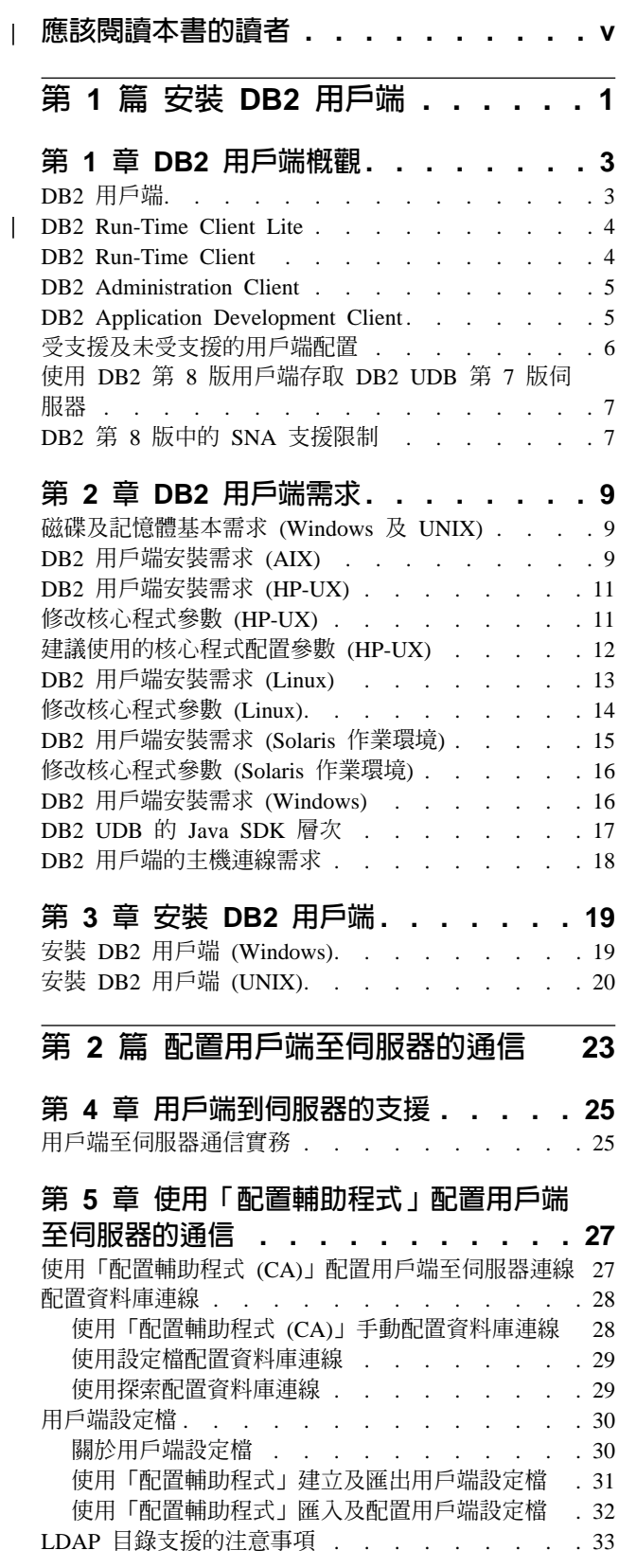

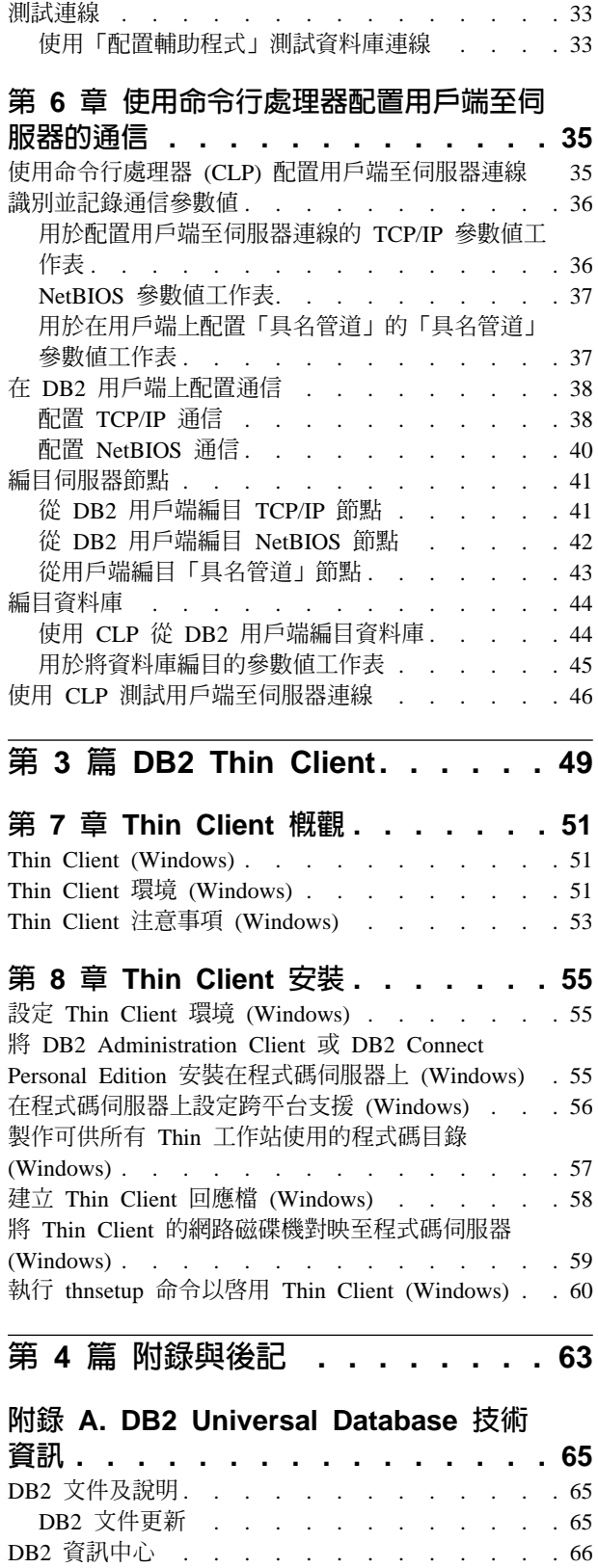

|<br>|<br>|

 $\overline{1}$ 

 $\overline{\phantom{a}}$ 

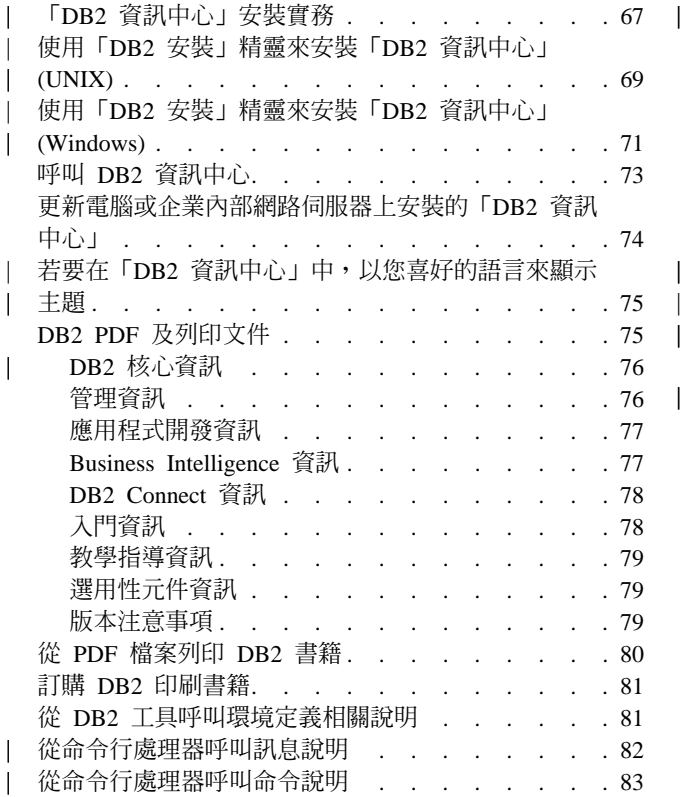

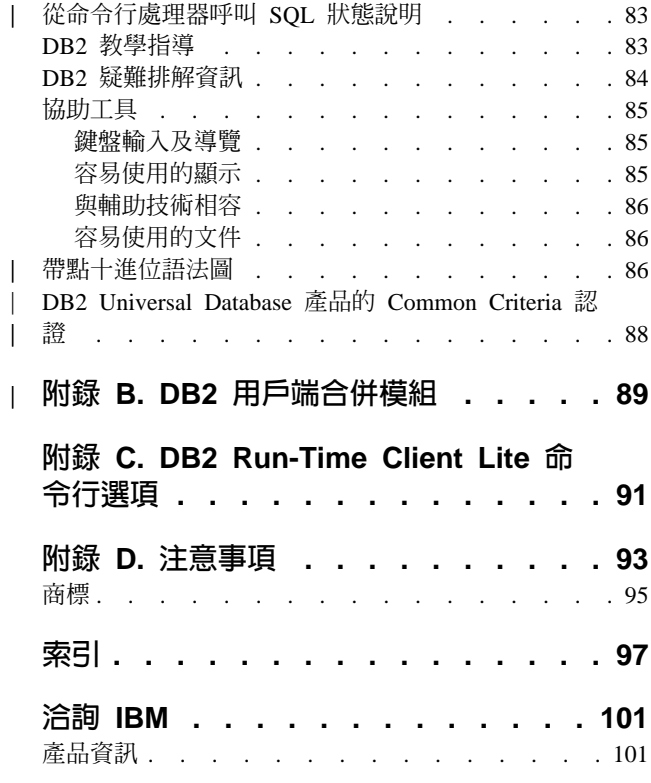

||

#### 應該閱讀本書的讀者  $\|$

<span id="page-6-0"></span>|

 $\|$ |

| | 想要安裝及配置 DB2 Administration Client、DB2 Application Development Client、DB2 Run-Time Client 或 DB2 Run-Time Client Lite 的任何人員都應該閱讀本書。

此外,想要設定 Thin Client 或 DB2 Connect Thin Client 環境的任何人員,在閱讀涵 蓋這些主題的部份時,也能有所助益。

# <span id="page-8-0"></span>第 1 篇 安裝 DB2 用戶端

# <span id="page-10-0"></span>第 1 章 DB2 用戶端槪觀

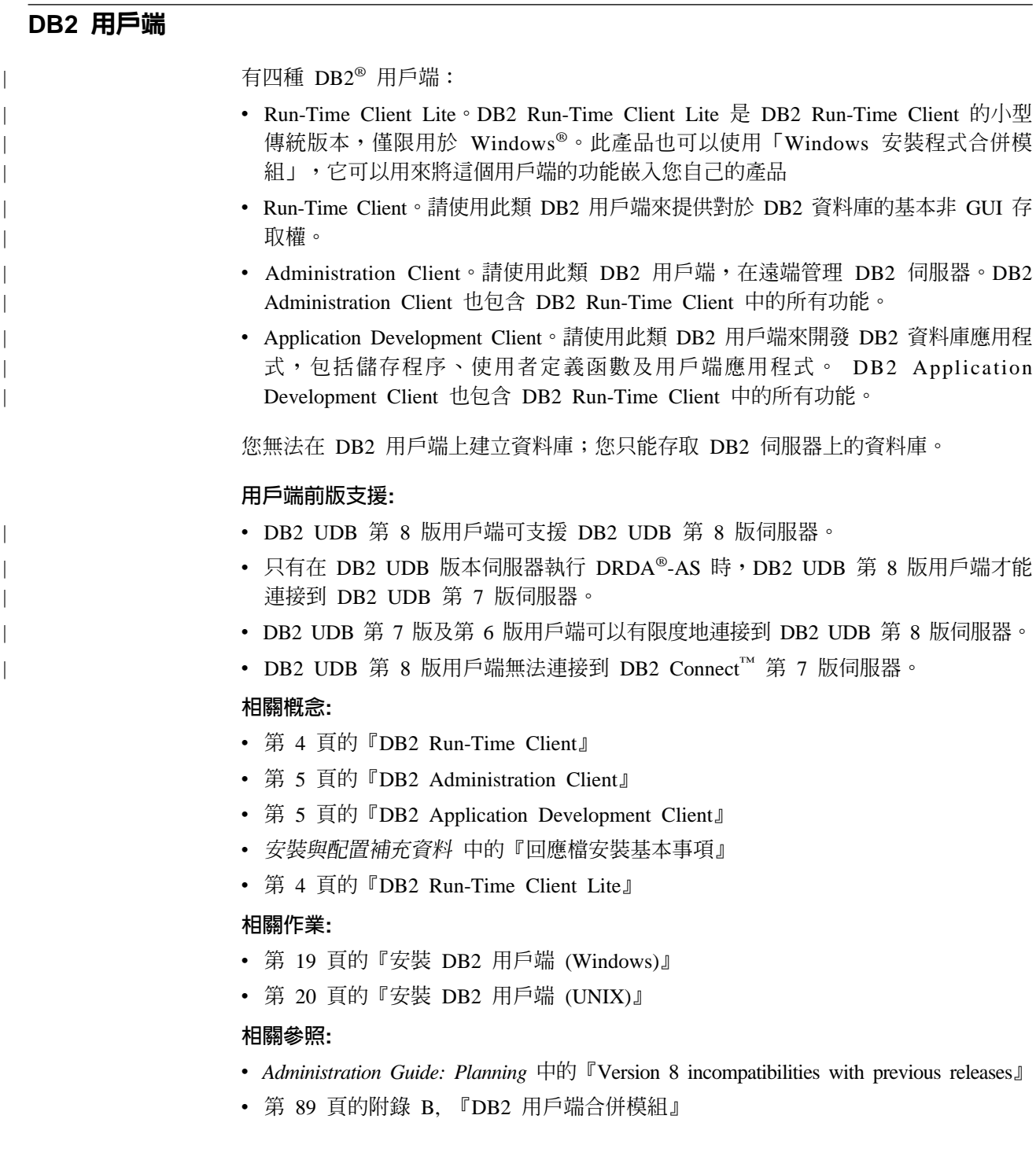

#### <span id="page-11-0"></span>**DB2 Run-Time Client Lite** |

| | |

|

| | |

| | | | | | | | | | | | | | |

| | |

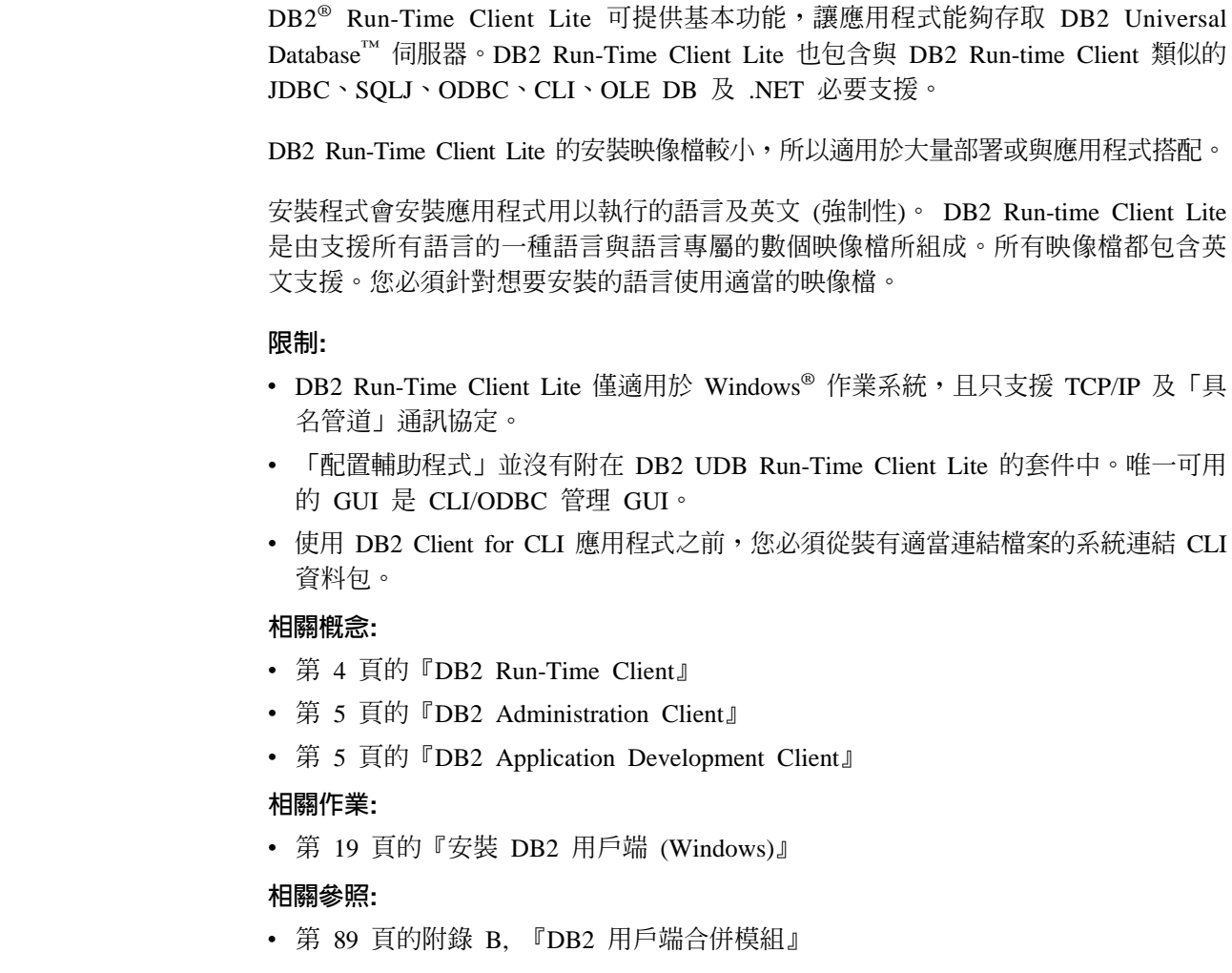

## **DB2 Run-Time Client**

DB2® Run-Time Client 可提供必要的功能,讓應用程式存取 DB2 Universal Database™ 伺服器及 DB2 Connect™ 伺服器。這些功能包括通訊協定支援以及應用程式介面支援, 例如 JDBC、SQLJ、ODBC、CLI、OLE DB 及 .NET。

#### 限制:

- 「配置輔助程式」並沒有附在 DB2 UDB Run-Time Client 的套件中。唯一可用的 GUI 是 CLI/ODBC 管理 GUI。
- 若要使用 DB2 Run-Time Client,您必須在使用 DB2 Client for CLI 應用程式之前, 從裝有適當的連結檔案的系統連結 CLI 資料包。

#### 支援的平台:

DB2 Run-Time Client 適用於 AIX®、HP-UX、 Linux、Solaris 作業環境及 Windows® 作業系統。

#### 相關槪念:

• 第 3 頁的『[DB2](#page-10-0) 用戶端』

- <span id="page-12-0"></span>• 第 5 頁的『DB2 Administration Client』
- 第 5 頁的『DB2 Application Development Client』
- 第 4 頁的『[DB2 Run-Time Client Lite](#page-11-0)』

#### 相關作業:

- 第 19 頁的 『安裝 DB2 用戶端 [\(Windows\)](#page-26-0)』
- 第 20 頁的 『安裝 DB2 用戶端 [\(UNIX\)](#page-27-0)』

#### **DB2 Administration Client**

DB2® Administration Client 提供的功能,能讓各種平台的工作站存取及管理 DB2 資料 庫。 DB2 Administration Client 具有 DB2 Run-Time Client 的所有特性,並且包含所 有的 DB2 管理工具和 Thin Client 支援。

#### 支援的平台:

DB2 Administration Client 適用於下列平台:AIX®、 HP-UX、Linux、Solaris 作業環境 及 Windows<sup>®</sup> 作業系統。

#### 相關槪念:

- 第 3 頁的 『[DB2](#page-10-0) 用戶端』
- 第 4 頁的『[DB2 Run-Time Client](#page-11-0)』
- 第 5 頁的『DB2 Application Development Client』
- 第 4 頁的『[DB2 Run-Time Client Lite](#page-11-0)』

#### 相關作業:

- 第 19 頁的 『安裝 DB2 用戶端 [\(Windows\)](#page-26-0)』
- 第 20 頁的 『安裝 DB2 用戶端 [\(UNIX\)](#page-27-0)』

#### **DB2 Application Development Client**

DB2<sup>®</sup> Application Development Client 是一個圖形及非圖形工具和元件的集合,可用來 開發字元型多媒體及物件導向應用程式。它的特殊特性包括「開發中心」以及所有支 援的程式設計語言之應用程式範例。 Application Development Client 包含 DB2 Administration Client 產品中的工具及元件。

#### 支援的平台:

DB2 Application Development Client 適用於下列平台: AIX®、HP-UX、Linux、Solaris 作業環境及 Windows® 作業系統。

#### 相關槪念:

- 第 3 頁的 『[DB2](#page-10-0) 用戶端』
- 第 4 頁的『[DB2 Run-Time Client](#page-11-0)』
- 第 5 頁的『DB2 Administration Client』
- 第 4 頁的『[DB2 Run-Time Client Lite](#page-11-0)』

#### 相關作業:

- 第 19 頁的 『安裝 DB2 用戶端 (Windows)』
- 第 20 頁的『安裝 DB2 用戶端 (UNIX)』

## <span id="page-13-0"></span>受支援及未受支援的用戶端配置

本章節說明用戶端及伺服器的受支援與非受支援配置實務範例。

不支援 DB2 第 7 版用戶端與 DB2 第 8 版伺服器的區域連線。您無法使用 DB2 第 7 版用戶端來編目與本端節點相同之機器上的 DB2 第 8 版實例。

下表說明支援 DB2 用戶端的標準及閘道配置。例如,若您安裝了 DB2 Universal Database 第 8 版 32 位元用戶端,就可以使用第 8 版 32 位元閘道來連接 DB2 Universal Database 第 8 版 64 位元伺服器。

在下表中,對於第 7 版用戶端的參照意指具有 FixPak 7 或更新版本。不支援未安裝 FixPak 7 的 DB2 用戶端。

表 1. DB2 第 7 版及第 8 版主/從架構矩陣

| <b>DB2 用戶端</b>                                                                           | 器 UNIX 、                     | 器 UNIX  | 第 7 版 32 位元伺服 第 7 版,64 位元伺服 第 8 版,32 位元伺服  第 8 版,64 位元伺服  <br>器 UNIX、Windows、   器 UNIX、Windows、 |           |
|------------------------------------------------------------------------------------------|------------------------------|---------|-------------------------------------------------------------------------------------------------|-----------|
|                                                                                          | Windows <sup>®</sup> \ Linux |         | Linux                                                                                           | Linux     |
| 第 7 版 (32 位元)                                                                            | 是                            | 否       | 是 (6)                                                                                           | 是 (2,5,8) |
| 第 7 版 (64 位元)                                                                            | 否                            | 是       | 否                                                                                               | 是 (4,5)   |
| 第 8 版 (32 位元)                                                                            | 是 (1,7)                      | 否       | 是                                                                                               | 是         |
| 第 8 版 (64 位元)                                                                            | 否                            | 是 (1,7) | 是                                                                                               | 是         |
| $ AS/400^{\circ} \cdot iSeries^{\circ} \cdot  $<br>$OS/390 \cdot zSeries$<br> VSE、VM 用戶端 | 是                            | 是       | 是(3)                                                                                            | 是(3)      |

#### 註:

- 1. DB2 Universal Database 第 7 版伺服器必須配置為 DRDA 應用程式伺服器 (AS)。 如果您將第 8 版 32 位元用戶端與第 7 版 32 位元伺服器搭配使用,或是將第 8 版 64 位元用戶端與第 7 版 64 位元伺服器搭配使用,則此為必要項目。
- 2. DB2 第 7 版 32 位元 Windows 用戶端可以直接支援 (沒有 DB2 Connect™ 閘道) DB2 第 8 版 64 位元 Windows 伺服器。然而,其它平台上的 DB2 第 7 版 32 位元用戶 端則沒有直接支援。
- 3. 只支援 TCP/IP。不支援 SNA。與第 8 版伺服器搭配使用的 AS/400、iSeries、 OS/390、zSeries、VSE 及 VM 用戶端都具有此支援。
- -4. 第 7 版 64 位元用戶端只支援非 Windows 作業系統上的 DB2 Universal Database 第 8 版 64 位元伺服器。
- 5. 第 7 版用戶端只支援第 8 版 64 位元伺服器上的 SQL 要求。不支援公用程式或 API 要求。
- 6. 將第 7 版 32 位元用戶端與第 8 版 32 位元伺服器搭配使用時,不支援使用 AT NODE 機 能的 DB2 Universal Database 公用程式 (主要是用來管理分割的資料庫環境)。
- 7. 當您將第 8 版 32 位元用戶端與第 7 版 32 位元伺服器搭配使用,或是將第 8 版 64 位元 用戶端與第 7 版 64 位元伺服器搭配使用時, DB2 Universal Database 第 7 版伺服器必須 有 FixPak 8 或更新層次。伺服器上必須執行 **db2updv7** 公用程式,才能從 DB2 Universal Database 第 8 版用戶端存取伺服器。在資料庫上執行此公用程式之後,這個資料庫就不能在 舊 FixPak 層次的實例中使用。

<span id="page-14-0"></span>8. 當您將第 7 版 32 位元用戶端與第 8 版 64 位元伺服器搭配使用時,若為 UNIX,則只能使 用中間的 DB2 Connect 第 8 版 32 位元閘道,來連接到 DB2 Universal Database 第 8 版 64 位元伺服器性。

#### 相關概念:

• 第 3 頁的 『[DB2](#page-10-0) 用戶端』

#### 相關參照:

- 第 25 頁的『用戶端至伺服器通信實務』
- Administration Guide: Planning 中的『Version 8 incompatibilities with previous releases』

# 使用 DB2 第 8 版用戶端存取 DB2 UDB 第 7 版伺服器

您無法從 DB2 Universal Database 第 8 版用戶端存取 DB2 Connect 第 7 版伺服器。

若要從 DB2 第 8 版用戶端存取 Linux、UNIX 或 Windows 作業系統上的 DB2 Universal Database 第 7 版伺服器, 則您必須

- 已在系統上安裝了 DB2 第 7 版 FixPak 8 或更新版本;且
- 已執行了 **db2updv7** 命令。

如需安裝 DB2 第 7 版 FixPak 的指示,請參閱 DB2 第 7 版 FixPak Readme 及 「版 本注意事項」。

#### 相關槪念:

• 第 3 頁的 『[DB2](#page-10-0) 用戶端』

相關參照:

• 第 6 頁的『受支援及未受支援的用戶端配置』

# **DB2 第 8 版中的 SNA 支援限制**

| | | | 下列支援已從 DB2<sup>®</sup> Universal Database 第 8 版 Enterprise Server Edition (ESE) for Windows<sup>®</sup> 及 UNIX<sup>®</sup> 型作業系統中去除,也無法在 DB2 Connect™ 第 8 版 Enterprise Edition (EE) for Windows 及 UNIX 型作業系統中使用:

- 不能使用透過 SNA 的多位置更新 (兩階段確定) 功能。需要多位置更新 (兩階段確 定) 的應用程式,現在必須 使用 TCP/IP 連線。自前幾個版次開始,已經可以透過 TCP/IP,執行多位置更新 (兩階段確定) 主機或 iSeries™ 資料庫伺服器。需要多位置 更新 (兩階段確定) 支援的主機或 iSeries 應用程式,可以使用 DB2 ESE 第 8 版的 這個 TCP/IP 多位置更新 (兩階段確定) 新支援功能。
- DB2 UDB ESE 或 DB2 Connect EE 伺服器已不再接受使用 SNA 的用戶端連線。 DB2 第 8 版 FixPak 1 容許 32 位元版的 AIX®、Solaris 作業環境、HP-UX 及 Windows 型應用程式,使用 SNA 存取主機或 iSeries 型的資料庫伺服器。此支援容 許應用程式使用 SNA 存取主機資料庫,但僅限單階段確定。
- DB2 for z/OS™ 的 Sysplex 支援只能使用 TCP/IP。 Sysplex 支援不提供給使用 SNA 的連線使用。
- 使用 SNA 連線到主機資料庫伺服器時,不能變更密碼。
- 所有的 SNA 支援將在下一版的 DB2 與 DB2 Connect 中撤銷。

#### 相關槪念:

• DB2 Connect User's Guide 中的『DB2 Connect』

#### 相關參照:

- DB2 Connect User's Guide 中的『DB2 Connect product offerings』
- DB2 Connect User's Guide 中的『Host databases』
- DB2 Connect Enterprise Edition 快速入門 中的『DB2 Connect 的主機及 iSeries 支 援』

# <span id="page-16-0"></span>第 2 章 DB2 用戶端需求

| |

> | |

I  $\overline{1}$ 

|

 $\overline{1}$ 

|

 $\overline{1}$ 

| |

# 磁碟及記憶體基本需求 (Windows 及 UNIX)

#### 磁碟基本需求:

產品所需的磁碟空間須視您選擇的安裝類型及您擁有的檔案系統類型而定。 「DB2 安 裝」精靈根據您在一般安裝、最小安裝或自訂安裝所選取的元件,來提供動態大小估 計値。

在 Windows 上,具有大型叢集大小的 FAT (檔案配置表) 磁碟機所需的空間,遠比 NTFS (New Technology File System) 磁碟機所需的空間多得多。

請記得要包括必要軟體、通信產品及文件的磁碟空間。

#### 記憶體需求:

DB2 UDB 需要至少 256 MB 的 RAM。如果您使用 GUI 工具,則建議使用 512MB 的 RAM 記憶體。判定記憶體需求時,請注意下列事項:

- 若為 DB2 用戶端支援,則這些記憶體需求是以 5 個並行用戶端連線為基礎。每 5 個 用戶端連線就需要額外的 16 MB RAM。
- 系統執行的其它軟體都需要額外的記憶體。
- 為了增進 DB2 GUI 工具的效能,可能需要額外的記憶體。
- 特定效能需求可以判定所需的記憶體數量。
- 記憶體需求會受資料庫系統的大小與複雜度影響。
- 記憶體需求會受資料庫活動的範圍與存取系統的用戶端數目影響。
- 在 Linux 上,建議 SWAP 空間至少是 RAM 大小的兩倍 (非必要)。

# **DB2 用戶端安裝需求 (AIX)**

下列清單提供 AIX 上 DB2 用戶端的硬體、作業系統、軟體及通信的需求。

#### 硬體需求

RISC System/6000

#### 作業系統需求

如需最新的作業系統資訊,請參閱 <http://www.ibm.com/software/data/db2/udb/sysreqs.html> 。

下列其中一項:

#### **4.3.3 (32 )**

• 維護層次 11

#### **5.1.0 (32 64 )**

• 維護層次 5,以及建議維護套件 AIX 5100-04 及 APAR IY46667

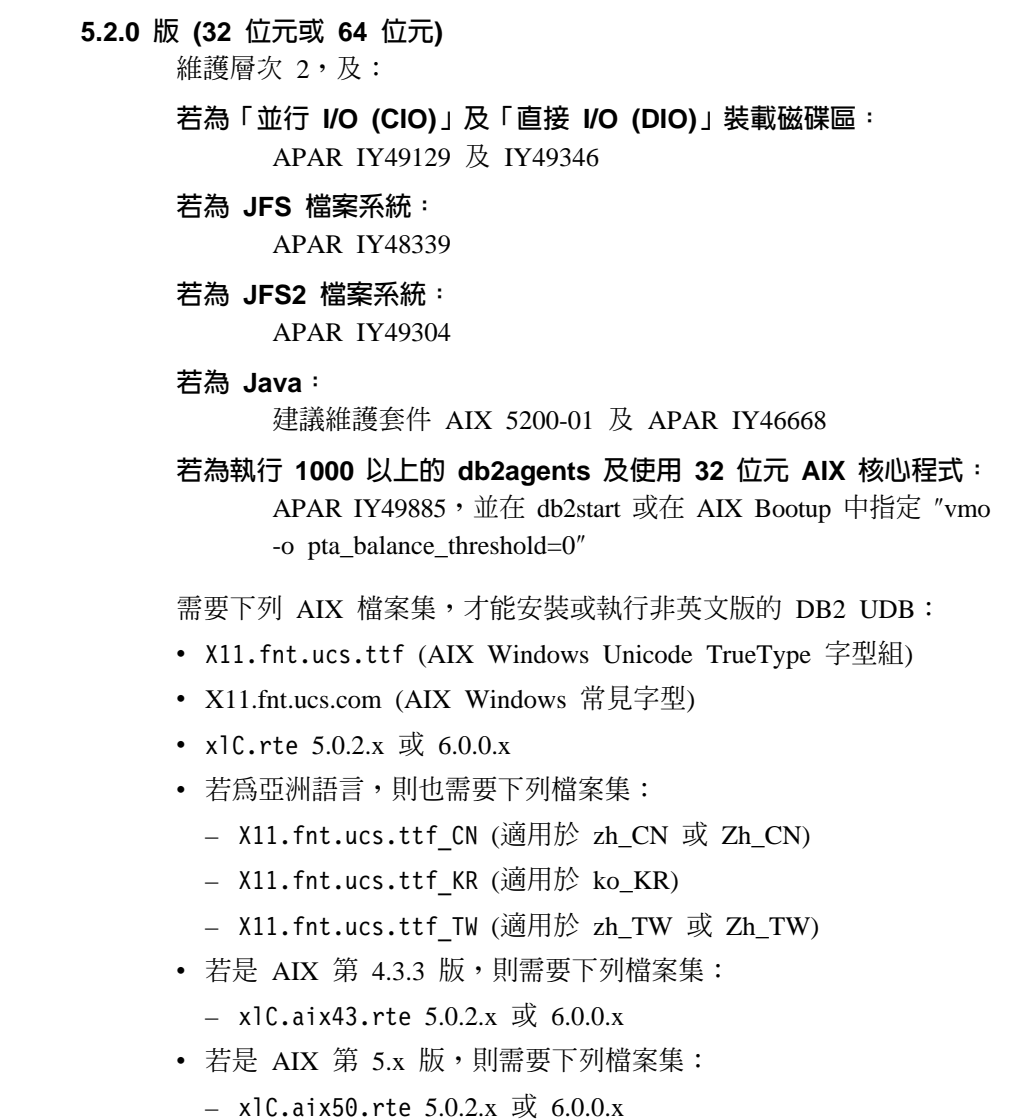

AIX 檔案集可以自 http://techsupport.services.ibm.com/server/fixes 下載

## 軟體需求

- 若需 Kerberos 支援,則您需要在 AIX V5.2 或更高版本上執行的 IBM Network Authentication Service Client v1.3 或更新版本。
- 若需 LDAP (輕裝備目錄存取通訊協定) 支援,則您需要 IBM SecureWay Directory Client V3.2.1 或更新版本。
- 您需要適當的 SDK 才能使用 Java 型工具 (例如 DB2 控制中心), 以及建立及執行 Java 應用程式,包括儲存程序及使用者定義函數。

#### 通信需求

• 需要 TCP/IP。AIX 基本作業系統可提供 TCP/IP 連接 (如果在安裝 時加以選取)。

#### 相關參照:

• 第 17 頁的『DB2 UDB 的 Java SDK 層次』

 $\overline{\phantom{a}}$ 

 $\overline{\phantom{a}}$ 

 $\overline{\phantom{a}}$ 

 $\overline{\phantom{a}}$ 

 $\overline{\phantom{a}}$ 

# <span id="page-18-0"></span>**DB2 用戶端安裝需求 (HP-UX)**

|

| |

 $\overline{1}$ 

| | | | | |

 $\overline{1}$ 

| |

 $\overline{\phantom{a}}$ 

 $\overline{\phantom{a}}$ 

下列清單提供 HP-UX 上 DB2 用戶端的硬體需求、作業系統需求、軟體需求及通信需 求。

#### 限制:

如果您更新了核心程式配置參數,則必須重新啓動系統。核心程式配置參數是在 /etc/system 中設定。您必須設定這些參數,才能安裝 DB2 用戶端。

#### 硬體需求

- HP 9000 Series 700 或 800 系統
- HP Intel Itanium 2 處理器

#### 作業系統需求

如需最新的作業系統資訊,請參閱

<http://www.ibm.com/software/data/db2/udb/sysreqs.html>  $^{\circ}$ 

- HP-UX 11i (11.11) 含 PA-RISC 2.x (PA-8x00) 處理器的系統,具有:
	- June 2003 GOLDBASE11i bundle
	- June 2003 GOLDAPPS11i bundle
	- 修補程式 PHSS 26560、PHKL 28489、PHCO 27434 及 PHCO 29960
	- $-$  Java SDK 1.3.1  $\overline{R}$  1.4 的修補程式。請參閱 http://www.hp.com/products1/unix/java/patches/index.html,以取得必要的修 補程式。

「DB2 用戶端」可以利用修補程式 PHKL\_30065,執行於 Itanium 型系統上的 HP-UX 11i v2  $\frac{1}{10}$  (B.11.23)  $\circ$ 

#### 軟體需求

- 您需要適當的 SDK 才能使用 Java 型工具 (例如 DB2 控制中心),以及建 立及執行 Java 應用程式,句括儲存程序及使用者定義函數。
- 如果您正在安裝 Application Development Client,則必須使用 C 編譯器以建 置「SQL 儲存程序」。

#### 通信需求

• HP-UX 基本作業系統有提供 TCP/IP。

#### 相關參照:

• 第 17 頁的 『[DB2 UDB](#page-24-0) 的 Java SDK 層次』

# 修改核心程式參數 (HP-UX)

安裝 DB2 for HP-UX 產品之前,您必須先更新系統的核心程式配置參數。更新核心程 式配置參數之後,您必須重新啓動電腦。

#### 先決條件:

您必須具有 root 權限才能修改核心程式參數。

#### {**:**

<span id="page-19-0"></span>若要修改核心程式參數,請:

- 1. 輸入 sam 命令以啓動「系統管理程式 (SAM)」程式。
- 2. 按兩下核心程式配置圖示。
- 3. 按兩下**可配置的參數**圖示。
- 4. 按兩下您要變更的參數,並在**公式/值**欄位中鍵入新值。
- 5. 按一下確定。
- 6. 針對您要變更的所有核心程式配置參數,重複這些步驟。
- 7. 這些核心程式配置參數設定完成之後,請在動作功能表列中選取**動作 --> 處理新的** 核心程式。

在您變更核心程式配置參數的值之後,HP-UX 作業系統就會自動重新啓動。

#### 相關參照:

• *Command Reference* 中的『db2osconf - Utility for Kernel Parameter Values Command』

# 建議使用的核心程式配置參數 (HP-UX)

| |

 $\overline{\phantom{a}}$ 

| |

 $\mathbf{I}$ 

若為執行 DB2 UDB 64 位元的 HP-UX 系統,請執行 **db2osconf** 命令,為系統建議 適當的核心程式配置參數值。

若為執行 DB2 UDB 32 位元的 HP-UX 系統,請參考下表以取得適當核心程式配置參 數值的建議。

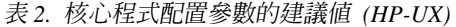

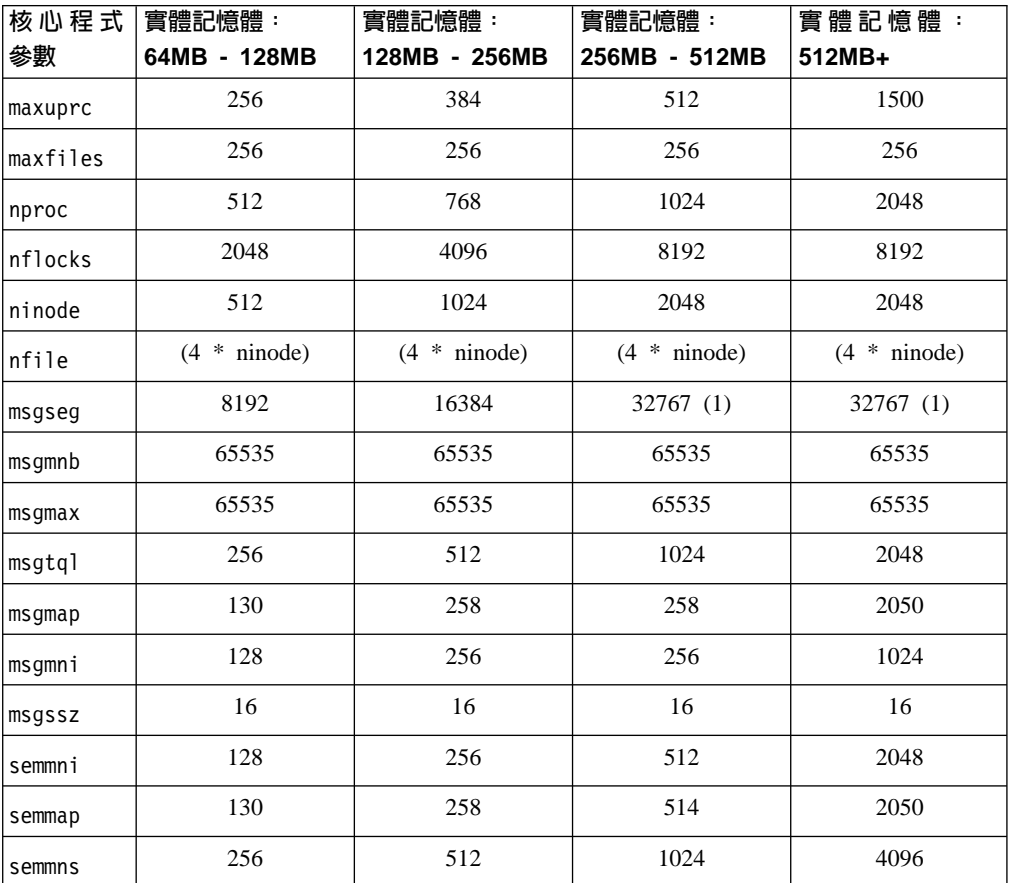

<span id="page-20-0"></span>表 2. 核心程式配置參數的建議值 (HP-UX) (繼續)

| 核心程式<br>參數 | 實體記憶體:<br>64MB - 128MB | 實體記憶體:<br>128MB - 256MB | 實體記憶體:<br>256MB - 512MB | 實體記憶體<br>512MB+ |
|------------|------------------------|-------------------------|-------------------------|-----------------|
| semmnu     | 256                    | 512                     | 1024                    | 1024            |
| shmmax     | 108 864<br>67          | 134 217 728 (2)         | 268 435 456 (2)         | 268 435 456 (2) |
| shmmni     | 300                    | 300                     | 300                     | 1000            |

#### 註:

1. msqmax 參數必須設為 65 535。

- 2. msgseg 參數必須設為小於 32 767。
- 3. shmmax 參數應該設為 134 217 728 或實體記憶體 (單位為位元組) 的 90%,視何 者較高而定。例如,如果您的系統有 196 MB 的實體記憶體,請將 shmmax 設為 184 968 806 (196\*1024\*1024\*0.9) ·

#### 相關作業:

• 第 11 頁的『修改核心程式參數 (HP-UX)』

# DB2 用戶端安裝需求 (Linux)

 $\overline{\phantom{a}}$ 

 $\overline{\phantom{a}}$ 

 $\overline{1}$ 

 $\overline{\phantom{a}}$ 

 $\overline{\phantom{a}}$ 

 $\overline{\phantom{a}}$ 

 $\overline{\phantom{a}}$ 

 $\overline{\phantom{a}}$ 

下列清單提供 Linux 上 DB2 用戶端的作業系統、軟體及通信的需求。

您可能需要更新核心程式配置參數。核心程式配置參數是在 /etc/sysct1.conf 中設定。 請參閱作業系統手冊,以取得使用 sysctl 指令來設定及啓動這些參數的相關資訊。

#### 作業系統需求

若要檢查是否有 Linux 受支援層次的最新技術資訊,請將瀏覽器指向 http://www.ibm.com/db2/linux/validate

Linux zSeries 64 位元現在可支援 DB2 Connect Enterprise Edition。

Linux zSeries 64 位元作業系統不支援 DB2 for Linux zSeries 31 位元。您必 須使用 Linux zSeries 64 位元作業系統上的 「64 位元 DB2 for Linux zSeries 64 位元作業系統」 映像檔,以及 Linux zSeries 31 位元作業系統上的 「31 位 元 DB2 for Linux zSeries 31 位元作業系統」映像檔。

#### 軟體需求

您需要適當的 SDK 才能使用 Java 型工具 (例如 DB2 控制中心), 以及建立及 執行 Java 應用程式,包括儲存程序及使用者定義函數。

如果您規劃使用「Kerberos 鑑別」,則需要 Red Hat Enterprise Linux Advanced Server 2.1 (僅限 32 位元 Intel) 及下列檔案集:

- $\cdot$  krb5-libs
- krb5-workstation

#### 通信需求

• TCP/IP。Linux 基本作業系統可提供 TCP/IP 連接 (如果在安裝時加以選取)。

#### 相關參照:

• 第 17 頁的 『DB2 UDB 的 Java SDK 層次』

# <span id="page-21-0"></span>修改核心程式參數 (Linux)

安裝 DB2 UDB 之前,您可能會想更新您的 Linux 核心程式參數。 DB2 可視需要自 動提高 IPC 限制。您可能還想要根據特殊需要,進一步提高這些限制。

#### 先決條件:

您必須具有 root 權限才能修改核心程式參數。

程序:

若要更新核心程式參數,請:

#### **RedHat SuSE**

使用 2.4.x 系列核心程式的系統具有訊息佇列參數 (msgmni) 的預設值,該預設 值僅容許幾個同時至 DB2 的連線。也必須變更號誌陣列參數以使 DB2 順利執 行。若要檢查共用記憶體區段、號誌陣列及訊息佇列限制,請發出 ipcs -I 命 令。

下列為 ipcs -I 命令的輸出。

```
# ipcs -l
```
------ Shared Memory Limits ------- max number of segments = 4096 // SHMMNI max seg size (kbytes) = 32768 max total shared memory (kbytes) = 8388608 min seg size (bytes) = 1 ------ Semaphore Limits ------- max number of arrays =  $1024$  // SEMMNI max semaphores per array = 250 max semaphores system wide = 256000 max ops per semop call = 32 semaphore max value = 32767 ------ Messages: Limits ------- max queues system wide = 1024 // MSGMNI

max size of message (bytes) = 65536 default max size of queue (bytes) = 16384 // MSGMAX

將下列登錄新增至預設系統控制配置檔 (/etc/sysctl.conf),即可修改核心程 式參數:

kernel.msgmni = 1024 kernel.sem = 250 256000 32 1024

其中

```
max semaphores system wide =
max number of arrays x max semaphores/array
```
執行 sysctl (-p 參數),以從預設檔案 /etc/sysctl.conf 載入 sysctl 設定值。 sysctl -p

網路起始設定 Script 會在啓動期間讀取來自 sysctl.conf 檔案的登錄。

某些分送可能會要求您將 sysctl -p 新增至某一系統起始設定檔案 (例如 rc.local),以便每次重新開機之後都會設定核心程式參數。

# <span id="page-22-0"></span>DB2 用戶端安裝需求 (Solaris 作業環境)

下列清單提供「Solaris 作業環境」上 DB2 用戶端的硬體需求、作業系統需求、軟體需 求及通信需求。

#### 限制:

如果您更新了核心程式配置參數,則必須重新啓動系統。核心程式配置參數是在 /etc/system 中設定,如果需要修改這些參數來配合 DB2 用戶端,就必須重新啓動, 才能使 /etc/system 中的變更生效。您必須設定這些參數,才能安裝 DB2 用戶端。

#### 硬體需求

Solaris SPARC 型電腦

#### 作業系統需求

| |

> | | | |

| | |

如需最新的作業系統資訊,請參閱

<http://www.ibm.com/software/data/db2/udb/sysreqs.html> 。

- Solaris 第 7 版或更新版本
- Solaris 作業環境第 7 版需要下列修補程式:
	- Solaris 7 (32  $\left(\overline{2}, \overline{12}\right)$  "Recommended & Security Patches" + 107226-17 + 107153-01 + 106327-10
	- Solaris 7 (64  $\overline{w}$ ) "Recommended & Security Patches" + 107226-17 + 107153-01 + 106300-11 + 106327-10
	- Solaris 8 (32  $\overleftrightarrow{U}$ ) "Recommended & Security Patches" + 108921-12 + 108940-24 + 108434-03 108528-12
	- Solaris 8 (64  $\overleftrightarrow{127}$ ) "Recommended & Security Patches" + 108921-12 + 108940-24 + 108435-03 + 108434-03 108528-12
	- Solaris 9  $(32 \text{ } \text{ົ} \overline{\text{TL}})$
	- Solaris 9 (64 位元)

"Recommended & Security Patches" 可以從 http://sunsolve.sun.com 網站取得。 從 SunSolve Online 網站按一下左邊畫面中的 "Patches" 功能表項目。

同時也需要 J2SE Solaris Operating Environment Patch Clusters。

在 Solaris 作業環境上安裝 DB2 用戶端需要下列軟體:

• SUNWlibC

#### 軟體需求

- 如需 Kerberos 支援,則您需要 Solaris 作業環境 8 管理套件內含的 Solaris 作業環境 8 或更高版本 (SEAM v1.0.1)。
- 您需要適當的 SDK 才能使用 Java 型工具 (例如 DB2 控制中心),以及建 立及執行 Java 應用程式,包括儲存程序及使用者定義函數。
- 如果您正在安裝 Application Development Client, 則必須使用 C 編譯器以建 置「SQL 儲存程序」。

#### 通信需求

• 需要 TCP/IP。Solaris 作業系統提供 TCP/IP 連接。

#### 相關參照:

• 第 17 頁的 『[DB2 UDB](#page-24-0) 的 Java SDK 層次』

# <span id="page-23-0"></span>修改核心程式參數 (Solaris 作業環境)

|

安裝 DB2 UDB 之前,建議您更新系統核心程式配置參數。

請使用 db2osconf 命令來建議核心程式參數。

修改核心程式參數之後,您必須重新啓動系統。

#### 先決條件:

您必須具有 root 權限才能修改核心程式參數。

#### 程序:

若要設定核心程式參數,請在 /etc/system 檔案結尾新增一行,如下所示:

set parameter name = value

例如,若要設定 msgsys:msginfo\_msgmax 參數的值,請在 /etc/system 檔案結尾新增 下列行:

set msgsys:msginfo\_msgmax = 65535

更新 /etc/system 檔案之後,請重新啓動系統。

#### 相關參照:

• *Command Reference* 中的『db2osconf - Utility for Kernel Parameter Values Command』

# DB2 用戶端安裝需求 (Windows)

下列清單提供 Windows 上 DB2 用戶端的作業系統需求、軟體需求及通信需求。

#### 作業系統需求

下列其中一項:

- Windows 98
- Windows ME
- Windows NT 第 4.0 版, 含 Service Pack 6a 或較新版本
- Windows NT Server 4.0, Terminal Server Edition (僅支援 DB2 Run-Time Client), 含 Terminal Server 的 Service Pack 6 或較新版本
- $\bullet$  Windows 2000
- Windows XP (32 位元及 64 位元版本)
- Windows Server 2003 (32 位元及 64 位元版本)

#### 軟體需求

如需最新的作業系統資訊,請參閱

<http://www.ibm.com/software/data/db2/udb/sysreqs.html> 。

• 您需要適當的 SDK 才能使用 Java 型工具 (例如 DB2 控制中心),以及建 立及執行 Java 應用程式,包括儲存程序及使用者定義函數。

| | | | • 如果您計劃使用 LDAP (輕裝備目錄存取通訊協定),則需要 Microsoft LDAP 用戶端或 IBM SecureWay LDAP Client V3.2.1 或更新版本。安裝之前,您 必須使用位於安裝媒體上的 db2schex 公用程式來擴充目錄綱目。

Microsoft LDAP 用戶端隨附於 Windows ME、Windows 2000、Windows XP 及 Windows Server 2003 作業系統中。

- 如果您規劃使用 Tivoli Storage Manager 功能來備份及復置資料庫,則需要 Tivoli Storage Manager Client 4.2.0 版或更新版本。
	- 若為 64 位元 Windows NT 作業系統,則您需要 TSM 用戶端 API 5.1 版。
- 如果您已在作業系統上安裝了 IBM Antivirus 程式,則必須停用或解除安裝 該程式才能完成 DB2 安裝。
- 如果您正在安裝 Application Development Client,則必須使用 C 編譯器以建 置「SQL 儲存程序」。

#### 通信需求

- 具名管道或 TCP/IP。
- Windows 基本作業系統提供「具名管道」及 TCP/IP 連接。

註: 在第 8 版中,DB2 UDB 僅支援以 TCP/IP 遠端管理資料庫。

#### 相關參照:

• 第 17 頁的 『DB2 UDB 的 Java SDK 層次』

## DB2 UDB 的 Java SDK 層次

<span id="page-24-0"></span>| | | | |

> 您需要下列適當的 SDK 層次才能使用 Java 型工具 (如「DB2 控制中心」),以及建立 與執行 Java 應用程式,包括儲存程序及使用者定義的功能。

> 如果所安裝的某個元件需要 SDK,但尚未安裝 SDK,則當您使用「DB2 安裝」精靈或 回應檔來安裝產品時,就會安裝 SDK。

SDK 不會與 DB2 Run-Time Client 一起安裝。

如需最新的 SDK 資訊,請參閱 DB2 UDB 系統需求網頁 <http://www.ibm.com/software/data/db2/udb/sysreqs.html>

如需最新的 Linux SDK 資訊,請參閱 IBM developer kit for Linux 網頁: [http://www-106.ibm.com/developerworks/java/jdk/linux/tested.html](http://www.ibm.com/software/data/db2/udb/sysreqs.html)

下列表格依照作業系統列出 DB2 的 SDK 層次:

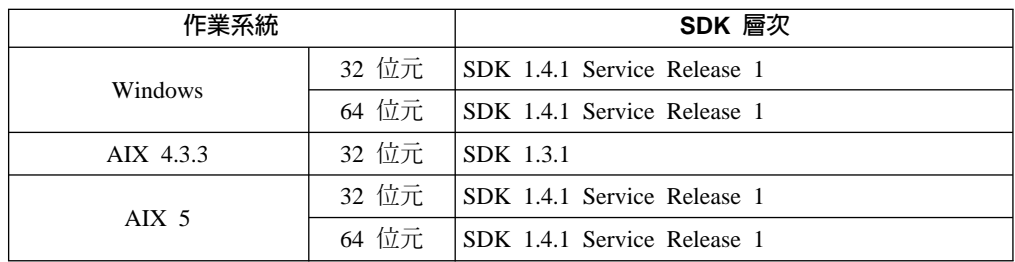

<span id="page-25-0"></span>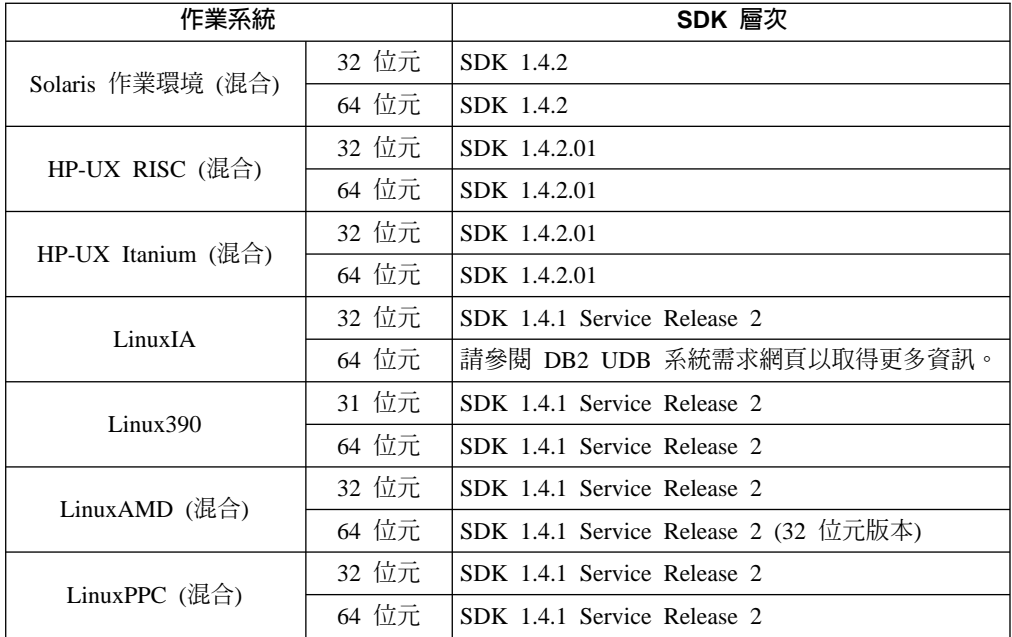

#### 相關槪念:

• *DB2* 伺服器快速入門 中的『安裝 IBM Developer Kit for Java (UNIX)』

# DB2 用戶端的主機連線需求

連接至主機資料庫 (DB2 for z/VM 及 VM/VSE、DB2 for eServer、iSeries 及 AS/400, 以及 DB2 for z/OS 及 OS/390) 的 DB2 第 8 版用戶端應用程式需要有一組 DB2 PTF/APAR 套用至目標伺服器:

- 若要使用連接至 DB2 for z/VM 及 VM/VSE 的 DB2 第 8 版用戶端,請聯絡 DB2 for VM/VSE 技術支援,取得需要套用至目標資料庫的修補程式。
- 若要使用連接至 DB2 for z/OS 及 OS/390 的 DB2 第 8 版用戶端,您必須安裝 APAR PQ62695 的修補程式。
- 若要使用呼叫這些功能且連接至 DB2 for eServer iSeries 及 AS/400 的 DB2 第 8 版用戶端,您必須安裝下列修補程式:

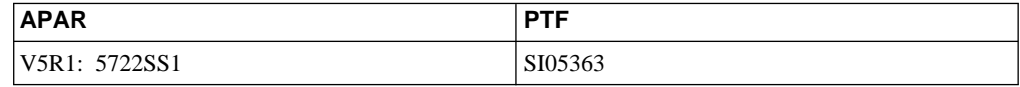

您可以從 http://techsupport.services.ibm.com/server/support 取得修補程式及其詳細資訊。

#### 相關作業:

- 第 19 頁的 『安裝 DB2 用戶端 [\(Windows\)](#page-26-0)』
- 第 20 頁的 『安裝 DB2 用戶端 [\(UNIX\)](#page-27-0)』

# <span id="page-26-0"></span>第 3 章 安裝 DB2 用戶端

# w- **DB2** ß **(Windows)**

|

 $\overline{1}$ 

| | | | |

| | |

此作業說明如何將 DB2 用戶端安裝在 Windows 作業系統上。

#### 先決條件:

安裝 DB2 用戶端之前,請確定:

- 您的系統符合所有的記憶體、磁碟空間及安裝需求。
- 您有可以執行安裝作業的使用者帳戶。

#### **Windows 98 \ Windows ME**

任何有效的 Windows 98 或 Windows ME 使用者帳戶。

### **Windows Terminal Server Windows NT Windows 2000 Windows XP** 及 **Windows Server 2003**

比 Guest 群組具有更多權限之群組 (例如:User 群組) 中的使用者帳戶。

若要以 User 群組成員的身分在 Windows 2000 伺服器及 Windows Server 2003 上執行安裝作業,就必須修改登錄許可權,允許 User **寫入** HKEY\_LOCAL\_MACHINE\Software 登錄分支。在預設的 Windows 2000 及 Windows Server 2003 環境中, User 群組成員只能讀取 HKEY LOCAL MACHINE\Software 登錄分支。

#### 限制:

在第 8 版中,DB2 UDB 僅支援以 TCP/IP 遠端管理資料庫。

#### 程序:

若要安裝 DB2 用戶端:

- 1. 以在執行安裝時所要使用的使用者帳戶登入系統。
- 2. 關閉其他程式,讓「DB2 安裝」精靈可以在必要時更新檔案。
- 3. 將適當的 CD-ROM 插入光碟機中。自動執行特性會啓動「DB2 安裝」精靈。 「DB2 安裝」精靈可判斷系統的語言,並啓動該語言的安裝程式。 您可以手動呼叫「DB2 安裝」精靈並指定語言碼,以非預設的系統語言來執行「DB2 安裝」精靈。例如, setup -i fr 會以法文執行「DB2 安裝」精靈。此範例不適用 DB2 UDB Run-Time Client Lite  $\circ$
- 4. 如果您要安裝 Administration 或 Application Development Client, 請在「DB2 啓動 程式」開啓時選擇**安装產品**。
- 5. 繼續遵循「DB2 安裝」精靈的提示。有提供線上 說明來逐步引導您執行其餘的步 驟。

安裝 DB2 用戶端後,還需要配置它來存取遠端 DB2 伺服器。

如果您要讓您的 DB2 產品能夠存取本端電腦或網路中另一部電腦上的 DB2 文件,就 必須安裝「DB2 資訊中心」。「DB2 資訊中心」包含 DB2 Universal Database 及 DB2 相關產品的文件。請參閱使用「DB2 安裝」精靈安裝 DB2 資訊中心 (Windows)。

#### <span id="page-27-0"></span>相關槪念:

- 安裝與配置補充資料 中的『回應檔安裝基本事項』
- 第 66 頁的 『DB2 資訊中心』
- 第 67 頁的 『 「DB2 資訊中心」 安裝實務』

#### 相關作業:

- 第 71 頁的 『使用 「DB2 安裝」精靈來安裝 「DB2 資訊中心」[\(Windows\)](#page-78-0)』
- 安裝與配置補充資料 中的『配置伺服器資料庫的遠端存取』
- 安裝與配置補充資料 中的『以回應檔安裝 DB2 的概觀 (Windows)』
- DB2 伺服器快速入門 中的『在單一分割區資料庫環境中安裝 DB2 伺服器  $(Windows)$

#### 相關參照:

- DB2 伺服器快速入門 中的『語言識別字 (用於以另一種語言執行「DB2 安裝」精 靈)』
- *Command Reference* 中的『setup Install DB2 Command』
- 第 91 頁的附錄 C, 『[DB2 Run-Time Client Lite](#page-98-0) 命令行選項』

# 安裝 DB2 用戶端 (UNIX)

此作業提供在 UNIX 上安裝 DB2 用戶端的步驟。

#### 先決條件:

在 UNIX 上安裝 DB2 用戶端之前,請:

- 確定您的系統符合所有安裝 DB2 產品的記憶體、硬體及軟體需求。
- 若要在「Solaris 作業環境」或 HP-UX 上安裝 DB2 用戶端,您必須更新核心程式配 置參數,並重新啓動系統。

#### 限制:

在第 8 版中,DB2 UDB 僅支援以 TCP/IP 遠端管理資料庫。

#### {**:**

更新核心程式配置參數並啓動系統 (對 Solaris 作業環境及 HP-UX 為必要程序,且建 議對 Linux 這樣做) 後,您便可以安裝 DB2 用戶端。

若要在 UNIX 上安裝 DB2 用戶端,請:

- 1. 以 root 權限登入為使用者。
- 2. 插入並裝載適當的 CD-ROM。
- 3. 輸入 cd *lcdrom* 命令,以進入 CD-ROM 的裝載目錄,其中 *lcdrom* 是 CD-ROM 的 裝載點。
- 4. 輸入 ./db2setup 命令。「DB2 安裝」精靈即會啓動。
- 5. 在「DB2 啓動程式」開啓時,選擇**安装產品**。
- 6. 選取您要安裝的用戶端。
- 7. 繼續遵循「DB2 安裝」精靈的提示。有提供線上 說明來逐步引導您執行其餘的步 驟。

| |

安裝完成時,DB2 用戶端就會安裝在 DB2DIR 目錄中,其中 DB2DIR 是:

**AIX**  $/usr/opt/db2_08_01$ 

## Linux 及其它 UNIX 作業系統

/opt/IBM/db2/V8.1

安裝 DB2 用戶端後,還需要配置它來存取遠端 DB2 伺服器。

如果您要讓您的 DB2 產品能夠存取本端電腦或網路中另一部電腦上的 DB2 文件,就 必須安裝「DB2 資訊中心」。「DB2 資訊中心」包含 DB2 Universal Database 及 DB2 相關產品的文件。請參閱使用「DB2 安裝」精靈安裝 DB2 資訊中心 (UNIX)。

#### 相關概念:

 $\begin{array}{c} \hline \end{array}$ 

 $\mathbf{I}$ 

 $\overline{1}$ 

- 安裝與配置補充資料 中的『回應檔安裝基本事項』
- 第 66 頁的 『DB2 資訊中心』
- 第 67 頁的『「DB2 資訊中心」安裝實務』

#### 相關作業:

- 第 69 頁的『使用「DB2 安裝」精靈來安裝「DB2 資訊中心」(UNIX)』
- 第 16 頁的『修改核心程式參數 (Solaris 作業環境)』
- 第 11 頁的『修改核心程式參數 (HP-UX)』
- 第 27 頁的『使用「配置輔助程式 (CA)」配置用戶端至伺服器連線』
- 安裝與配置補充資料 中的『配置伺服器資料庫的遠端存取』
- 安裝與配置補充資料 中的『以回應檔安裝 DB2 的概觀 (UNIX)』
- 第 14 頁的『修改核心程式參數 (Linux)』

#### 相關參照:

• Command Reference 中的『db2setup - Install DB2 Command』

# <span id="page-30-0"></span>第 2 篇 配置用戶端至伺服器的通信

# <span id="page-32-0"></span>第 4 章 用戶端到伺服器的支援

## 用戶端至伺服器通信實務

以下表格顯示在 DB2 用戶端連接到 DB2 伺服器時,可使用的通訊協定。 DB2 Workgroup Server Edition 及 DB2 Enterprise Server Edition 可以服務來自主機或 OS/400 用戶端的要求。

#### 表 3. 用戶端至伺服器通信實務

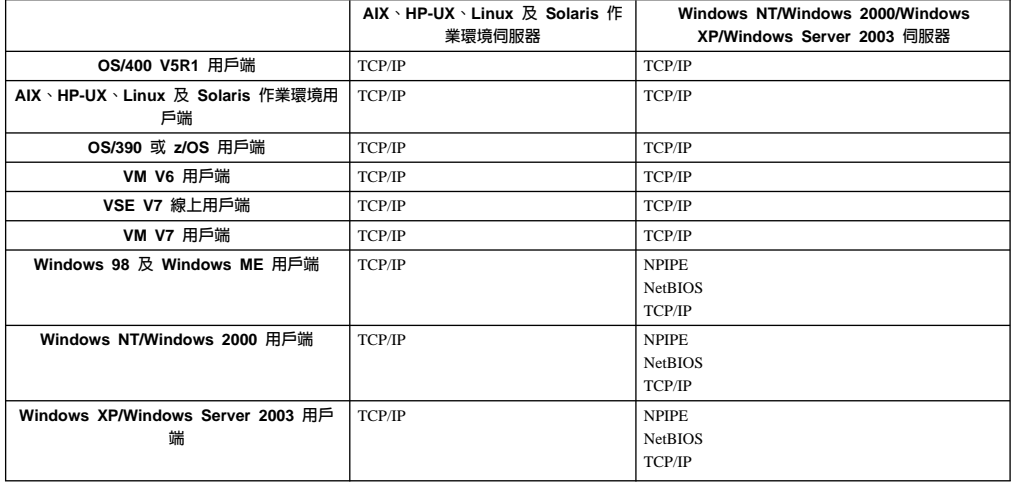

#### 相關槪念:

• 第 3 頁的 『[DB2](#page-10-0) 用戶端』

#### 相關作業:

• 安裝與配置補充資料 中的『在手動安裝後設定 DB2 伺服器』

#### 相關參照:

• 第 6 頁的『受支援及未受支援的用戶端配置』

# <span id="page-34-0"></span>第 5 章 使用「配置輔助程式」配置用戶端至伺服器的通信

# 使用「配置輔助程式 (CA)」配置用戶端至伺服器連線

本主題說明使用「配置輔助程式 (CA)」將 DB2 用戶端連接至遠端資料庫的方式。「配 置輔助程式」是 DB2 GUI 工具,可用來配置資料庫連線及其它資料庫設定值。在先前 的 DB2 版本中,「配置輔助程式 (CA)」稱為「用戶端配置輔助程式 (CCA)」。

您也可以使用命令行處理器 (CLP) 來配置用戶端至伺服器連線。

必須在 DB2 用戶端上安裝 CA。CA 可以從 DB2 Administration Client 及 DB2 Application Development Client 中取得。

必須將遠端伺服器配置為可接受入埠用戶端要求。根據預設,伺服器安裝程式會偵測 並配置伺服器上大部份的通訊協定,以接受入埠用戶端的連線。

您可以使用下列方法之一來配置至資料庫的連線:

- 使用探索連接資料庫
- 使用設定檔連接資料庫
- 使用 CA 手動連接資料庫

#### 您應該使用哪種方法呢?:

#### 使用探索連接到資料庫

如果您沒有關於要連接之資料庫的任何資訊,請使用此方法。此方法將會搜尋 網路,並為您列示可用的所有資料庫。伺服器上的「DB2 管理伺服器 (DAS)」 必須在執行中且已啓用,CA 的探索特性才能傳回關於 DB2 系統的資訊。

#### 使用設定檔連接到資料庫

如果您有個檔案包含了存取目標資料庫的所有必要資訊,請使用此方法。此方 法也可以用來編目及連接到存取設定檔所指定的多重資料庫。

#### 手動連接到資料庫

如果您知道連接到目標資料庫所需的所有資訊,請使用此方法。您必須知道:

- 目標資料庫所在之伺服器所支援的通訊協定
- 伺服器通訊協定的適當通信參數
- 資料庫名稱

#### 相關作業:

- 第 29 頁的『使用探索配置資料庫連線』
- 第 29 頁的『使用設定檔配置資料庫連線』
- 第 28 頁的『使用「配置輔助程式 [\(CA\)](#page-35-0)」手動配置資料庫連線』
- 安裝與配置補充資料 中的『配置遠端 DB2 案例的通訊協定』
- 安裝與配置補充資料 中的『配置本端 DB2 案例的通訊協定』
- 第 35 頁的『使用命令行處理器 [\(CLP\)](#page-42-0) 配置用戶端至伺服器連線』

# <span id="page-35-0"></span>使用「配置輔助程式 (CA)」手動配置資料庫連線

如果您有想要連接的資料庫、以及該資料庫常駐的系統的資訊,則您可以自行輸入所 有配置資訊。此方法類似使用命令行處理器來輸入命令,但是它是用圖形的方法來呈 現。

#### 先決條件:

- 確定您具有一個有效的 DB2 使用者 ID。
- 如果您正在新增資料庫到安裝「DB2 伺服器」或 DB2 Connect 伺服器產品的系統上, 請確定您的使用者 ID 在實例上具有 SYSADM 或 SYSCTRL 權限。

#### {**:**

若要使用 CA 以手動的方式將資料庫新增至您的系統,請:

- 1. 以有效的 DB2 使用者 ID 登入系統。
- 2. 啟動 CA。您可以從 Windows 上的「開始」功能表,或是在 Windows 及 UNIX 系統上使用 db2ca 命令,來啓動 CA。
- 3. 在 CA 功能表列的選取的下,選擇使用精靈新增資料庫。
- 4. 選取**自行配置與資料庫的連線**圓鈕,然後按一下**下一步**。
- 5. 如果您要使用 Lightweight Directory Access Protocol (LDAP),請選取與要維護的 DB2 目錄位置相對應的圓鈕。按一下**下一步**。
- 6. 從**通訊協定**清單選取對應於您想要使用的通訊協定的圓鈕。

如果 DB2 Connect 已安裝在您的系統,且您選取 TCP/IP 或 APPC,則您可以選 取**資料庫實際上常駐在主機或 OS/400 系統**。如果您選取這個勾選框,會有一個選 項讓您選取您要對主機或 OS/400 資料庫建立的連線類型。

- 要透過 DB2 Connect 閘道建立連線,請選取<mark>經由閘道連接到伺服器</mark>圓鈕。
- 若要建立直接連線,請選取**直接連線到伺服器**圓鈕。

按一下下一步。

- 7. 輸入必要通訊協定參數,然後按一下**下一步**。
- 8. 在資料庫名稱欄位中輸入您要新增的遠端資料庫的資料庫別名,然後在資料庫別 名欄位中輸入本端資料庫別名。 如果您要新增主機或 OS/400 資料庫,請在資料庫名稱欄位中鍵入 OS/390 或 z/OS 資料庫的位置名稱、 OS/400 資料庫的 RDB 名稱,或 VSE 或 VM 資料庫的 DBNAME。請在註解欄位中,選用性地新增說明此資料庫的註解。

按一下下一步。

- 9. 如果您計劃使用 ODBC,請將這個資料庫登錄成 ODBC 資料來源。必須安裝 ODBC,方可執行這個作業。
- 10. 在指定節點選項視窗中,選取作業系統,然後輸入您想要連接之資料庫系統的遠 端實例名稱。
- 11. 在**指定系統選項**視窗中,確定系統名稱、主機名稱及作業系統是否正確。您可以 選擇性地輸入註解。按一下**下一步**。
- 12. 在指定機密保護選項視窗中,指定要用來鑑別的機密保護選項。
- 13. 按一下完成。您現在能使用此資料庫。選取結束功能表動作以關閉 CA。

| | |
#### <span id="page-36-0"></span>相關作業:

- 第 29 頁的『使用探索配置資料庫連線』
- 第 29 頁的『使用設定檔配置資料庫連線』
- 第 33 頁的『使用「配置輔助程式」測試資料庫連線』

### 使用設定檔配置資料庫連線

伺服器設定檔包含系統上伺服器實例的相關資訊,以及每個伺服器實例內資料庫的相 關資訊。用戶端設定檔含有已在另一個用戶端系統上編目的用戶端設定檔。

請使用下列作業中的步驟,利用伺服器設定檔來配置一個資料庫。如果您想同時配置 連線到多個資料庫,則應該使用「配置輔助程式 (CA)」的匯入功能。

#### 先決條件:

| |

|

 $\overline{\phantom{a}}$ 

| | |

 $\overline{1}$  $\overline{1}$ 

- 確定您具有一個有效的 DB2 使用者 ID。
- 如果您正在新增資料庫到安裝「DB2 伺服器」或 DB2 Connect 伺服器產品的系統上, 請確定您的使用者 ID 在實例上具有 SYSADM 或 SYSCTRL 權限。

#### {**:**

若要使用設定檔來配置資料庫連線,請:

- 1. 以有效的 DB2 使用者 ID 登入系統。
- 2. 啓動 CA。您可以從 Windows 上的「開始」功能表,或是在 Windows 及 UNIX 系統上使用 **db2ca** 命令,來啓動 CA。
- 3. 在 CA 功能表列的選取的下,選擇使用精靈新增資料庫。
- 4. 選取**使用設定檔**圓鈕,並按一下**下一步**。
- 5. 按一下 ...,並選取設定檔。
- 6. 按一下載入,並在設定檔中選取資料庫。
- 7. 按一下下一步。
- 8. 在**資料庫別名**欄位中鍵入本端資料庫別名,並在**註解**欄位中選擇性地鍵入可說明 此資料庫的註解。按一下下一步。
- 9. 如果您規劃使用 ODBC,則必須將此資料庫登錄為 ODBC 資料來源。確定已選取 為 ODBC 登録這個資料庫勾選框。必須安裝 ODBC,方可執行這個作業。
- 10. 按一下**完成**。您現在能使用此資料庫。

#### 相關作業:

- 第 31 頁的『使用「配置輔助程式」建立及匯出用戶端設定檔』
- 第 32 頁的『使用「配置輔助程式」匯入及配置用戶端設定檔』

### 使用探索配置資料庫連線

您可以使用「配置輔助程式」的探索特性來搜尋資料庫的網路。

#### 先決條件:

- 確定您具有一個有效的 DB2 使用者 ID。
- 如果您正在新增資料庫到安裝「DB2 伺服器」或 DB2 Connect 伺服器產品的系統上, 請確定您的使用者 ID 在實例上具有 SYSADM 或 SYSCTRL 權限。

#### 限制:

<span id="page-37-0"></span> $\mathbf{I}$ | | | | |

下列狀況會使探索特性無法偵測遠端系統:

- 「管理伺服器」並未在遠端系統上執行。
- 探索功能逾時。根據預設値,探索功能會搜尋網路 10 秒;對於偵測遠端系統而言, 這時間可能不太夠。您可以設定 DB2DISCOVERYTIME 登錄變數以指定較長的時間。
- 執行探索要求之網路的配置方式使探索要求無法到達其所需的遠端系統。

#### 限制:

「DB2 管理伺服器 (DAS)」必須在執行中且已啓用, CA 的探索特性才能傳回關於 DB2 系統的資訊。

#### 程序:

若要使用「探索」來將資料庫新增至您的系統,請:

- 1. 以有效的 DB2 使用者 ID 登入系統。
- 2. 啟動 CA。您可以從 Windows 上的「開始」功能表,或是在 Windows 及 UNIX 系 統上使用 **db2ca** 命令,來啓動 CA。
- 3. 在 CA 功能表列的選取的下,選擇使用精靈新增資料庫。此時會開啓新增資料庫精 靁。
- 4. 選取**搜尋網路**圓鈕,並按一下**下一步**。
- 5. 按兩下**已知系統**旁的資料夾,列出您的用戶端已知的所有系統。按兩下**其它系統**旁 的資料夾,列出網路上的所有系統。
- 6. 展開實例及資料庫的清單,並選取要新增的資料庫。按一下下一步。
- 7. 在**資料庫別名**欄位中鍵入本端資料庫別名,並在**註解**欄位中選擇性地鍵入可說明此 資料庫的註解。
- 8. 如果您計劃使用 ODBC,請將這個資料庫登錄成 ODBC 資料來源。必須安裝 ODBC,方可執行這個作業。
- 9. 按一下**完成**。現在您可以使用已新增的資料庫。按一下**關閉**以結束 CA。

#### 相關作業:

- 第 28 頁的『使用「配置輔助程式 [\(CA\)](#page-35-0)」手動配置資料庫連線』
- 第 29 頁的『使用設定檔配置資料庫連線』
- 第 33 頁的『使用「配置輔助程式」測試資料庫連線』

### 用戶端設定檔

### 關於用戶端設定檔

用戶端設定檔可用來配置 DB2® 用戶端與伺服器之間的資料庫連線。用戶端設定檔是用 戶端使用「配置輔助程式 (CA)」的匯出功能,或是使用 **db2cfexp** 命令產生的。在匯 出處理期間,將決定用戶端設定檔中含有的資訊。

它可能包含下列資訊, 視選擇的設定值而定:

- 資料庫連線資訊 (包括 CLI 或 ODBC 設定値)。
- 用戶端設定(包括資料庫管理程式配置參數及 DB2 登錄變數)。
- CLI 或 ODBC 一般參數。

<span id="page-38-0"></span>• 本端 NetBIOS 通信子系統的配置資料。

一旦決定用戶端設定檔中的資訊,就可以使用這項資訊來配置其它用戶端,您可以使 用 CA 的匯入功能,或是使用 db2cfimp 命令來匯入設定檔。用戶端可以將配置的所 有或部份資訊,匯入現存的設定檔中。

#### 相關作業:

- 安裝與配置補充資料 中的『匯出及匯入設定檔』
- 第 31 頁的『使用「配置輔助程式」建立及匯出用戶端設定檔』
- 第 32 頁的『使用「配置輔助程式」匯入及配置用戶端設定檔』

#### 相關參照:

- Command Reference 中的『db2cfimp Connectivity Configuration Import Tool Command<sub>J</sub>
- *Command Reference* 中的『db2cfexp Connectivity Configuration Export Tool Command<sub>J</sub>

### 使用「配置輔助程式」建立及匯出用戶端設定檔

用戶端設定檔可用來建立 DB2 用戶端與伺服器之間的連線。在匯出處理期間,將決定 用戶端設定檔中含有的資訊。決定用戶端設定檔中的資訊後,就可以使用匯入處理程 序,以這項資訊來配置其它用戶端。

#### {**:**

| | | |

 $\overline{\phantom{a}}$  $\overline{1}$  $\mathbf{I}$  $\overline{1}$ 

> | | | | | | | | | | | | | | |

 $\overline{\phantom{a}}$  $\overline{\phantom{a}}$  若要使用「配置輔助程式 (CA)」的匯出功能來建立用戶端設定檔,請:

- 1. 以有效的 DB2 使用者 ID 登入系統。
- 2. 啟動 CA。您可以從 Windows 上的「開始」功能表,或是在 Windows 及 UNIX 系 統上使用 db2ca 命令, 來啓動 CA。
- 3. 從配置功能表中選取<mark>匯出設定檔</mark>。
- 4. 選取下列一個選項:
	- 全部 如果您要建立一個設定檔,裡面包含系統上編目的所有資料庫,以及這個 用戶端的所有配置資訊。請鍵入用戶端設定檔的名稱,再按一下**儲存**。

#### 資料庫連線

如果您要建立一個設定檔,裡面包含系統上編目的所有資料庫,但不包含 這個用戶端的所有配置資訊。請鍵入用戶端設定檔的名稱,再按一下儲 存。

- 白訂 如果您要選取已在您系統上編目之資料庫的子集,或是要選取此用戶端之 配置資訊的子集。在**自訂匯出設定檔**視窗中:
	- a. 鍵入用戶端設定檔的名稱。
	- b. 選取**資料庫連線**勾選框,在您要匯出的用戶端設定檔中併入資料庫連 線。
	- c. 在**可用的資料庫別名**方框中選取要匯出的資料庫,再按一下 >,將它們新 增至**選取的資料庫別名**方框。若要將所有可用的資料庫新增到**選取的資** 料庫別名方框,請按一下 >>。
	- d. 選取那些對應於您要設定給目標用戶端之選項的勾選框。
- e. 按一下匯出,完成此作業。
- f. 請檢查「結果」標籤中顯示的結果。

完成此作業後,您就可以使用匯入功能,以您建立的用戶端設定檔來配置其它用戶 端。

#### 相關槪念:

<span id="page-39-0"></span>| |

| |

| | |

| |

| | |

| | | | | | | | | | | • 第 30 頁的『關於用戶端設定檔』

#### 相關作業:

- 第 29 頁的『使用設定檔配置資料庫連線』
- 安裝與配置補充資料 中的『匯出及匯入設定檔』
- 第 32 頁的『使用「配置輔助程式」匯入及配置用戶端設定檔』

### 使用「配置輔助程式」匯入及配置用戶端設定檔

用戶端設定檔可用來建立 DB2 用戶端與伺服器之間的連線。在匯出處理期間,將決定 用戶端設定檔中含有的資訊。決定用戶端設定檔中的資訊後,就可以使用匯入處理程 序,以這項資訊來配置其它用戶端。

您可以使用「配置輔助程式」的匯入設定檔功能,為數個資料庫匯入連線資訊,而不 需使用**新增資料庫**精靈。**新增資料庫**精靈只能讓您一次新增一個資料庫。

#### 程序:

若要使用「配置輔助程式 (CA)」來配置用戶端設定檔,請:

- 1. 以有效的 DB2 使用者 ID 登入系統。
- 2. 啟動 CA。您可以從 Windows 上的「開始」功能表,或是在 Windows 及 UNIX 系 統上使用 **db2ca** 命令,來啓動 CA。
- 3. 在配置功能表中選取匯入設定檔。
- 4. 選取下列匯入選項之一。您可以選擇匯入用戶端設定檔的全部或部份資訊。
	- 全部 選取此選項,即可匯入用戶端設定檔中的所有內容。開啓您要匯入的用戶 端設定檔。 「DB2 訊息」會將匯入結果告知您。
	- 自訂 此選項,即可匯入用戶端設定檔所定義的特定資料庫或設定。在**自訂** 匯入設定檔視窗中:
		- a. 選取您要匯入的用戶端設定檔,再按一下**載入**。
		- b. 在**可用的資料庫別名**方框中選取要匯入的資料庫,然後按一下 >,將它們 新增至**選取的資料庫別名**方框。按一下 >>,將所有可用的資料庫新增到 選取的資料庫別名方框。
		- c. 選取那些對應於您要自訂之選項的勾選框。
		- d. 按一下匯入以完成此作業。
		- e. 請檢查「結果」標籤中顯示的結果。

#### 相關槪念:

• 第 30 頁的『關於用戶端設定檔』

- 第 29 頁的『使用設定檔配置資料庫連線』
- 安裝與配置補充資料 中的『匯出及匯入設定檔』
- 第 31 頁的『使用「配置輔助程式」建立及匯出用戶端設定檔』

### <span id="page-40-0"></span>LDAP 目錄支援的注意事項

在啓用 LDAP 的環境中,有關 DB2® 伺服器及資料庫的目錄資訊,儲存在 LDAP 目 錄中。 當建立新資料庫時,將自動在 LDAP 目錄中登錄資料庫。 DB2 用戶端會在資 料庫連線期間存取 LDAP 目錄,以擷取必要的資料庫及通訊協定資訊,用來連接資料 庫。

您不必執行「配置輔助程式 (CA)」,就能配置 LDAP 通訊協定資訊。但是在 LDAP 環 境中,您仍可使用 CA 來進行下列作業:

- 在 LDAP 目錄中手動編目資料庫。
- 將資料庫登錄為 ODBC 資料來源。
- 配置 CLI/ODBC 資訊。
- 除去 LDAP 目錄中編目的資料庫。

#### 相關作業:

• 第 28 頁的『使用「配置輔助程式 (CA)」手動配置資料庫連線』

### 測試連線

 $\overline{1}$ 

 $\overline{1}$ 

 $\overline{\phantom{a}}$ 

 $\overline{\phantom{a}}$ 

 $\overline{1}$ 

### 使用「配置輔助程式」測試資料庫連線

配置用戶端至伺服器連線後,應該測試資料庫連線。

#### 程序:

若要測試資料庫連線,請:

- 1. 啓動配置輔助程式。
- 2. 在明細檢視畫面中以高亮度顯示資料庫,然後從選取的功能表項目選取測試連線。 此時會開啓「測試連線」視窗。
- 3. 選取要測試的連線類型 (CLI 是預設値)。您可以同時測試多種類型。輸入遠端資料 庫的有效使用者 ID 和密碼,然後按一下測試連線。如果連線成功,在「結果」頁面 會出現一則確認該連線的訊息。 如果連線測試失敗,您將收到一則說明訊息。若要變更任何您可能不正確指定的設 定值,請在明細檢視書面中選取資料庫,然後從**選取的**功能表項目選取變更資料 庫。

- 第 29 百的『使用探索配置資料庫連線』
- 第 28 頁的『使用「配置輔助程式 (CA)」手動配置資料庫連線』
- 第 29 頁的『使用設定檔配置資料庫連線』

## <span id="page-42-0"></span>第 6 章 使用命令行處理器配置用戶端至伺服器的通信

### 使用命令行處理器 (CLP) 配置用戶端至伺服器連線

本作業說明使用命令行處理器 (CLP) 來配置從 DB2 用戶端至遠端資料庫伺服器之連線 的方式。

您也可使用「配置輔助程式」來配置用戶端至伺服器的連線。

#### 先決條件:

配置用戶端至伺服器連線之前:

- 必須在 DB2 伺服器及 DB2 用戶端上配置通信。視作業系統而定,通信可以是「具 名管道」、NetBIOS 或 TCP/IP。
- 必須使用一個支援用戶端至伺服器連線的實務。連線實務略述了何種作業系統使用 何種通信方法或通訊協定。

#### ¡ε**:**

| |

 $\overline{1}$  $\overline{1}$ 

> | |

 $\overline{1}$  $\overline{1}$ 

- Windows 及 UNIX 上的 DB2 UDB 伺服器不再接受使用 APPC 的入埠用戶端連線。 DB2 用戶端如果已安裝 DB2 Connect,則仍可以使用 APPC 連接到主機系統。
- 您無法使用 NetBIOS 從 Windows 用戶端連接至 UNIX 型系統上執行的伺服器。

#### {**:**

若要使用命令行處理器來配置用戶端至伺服器連線,請:

- 1. 識別並記錄通信參數值。
- 2. 在用戶端上配置適當的通訊協定。「具名管道」不需要配置。
- 3. 使用下列其中一項方法,從 DB2 用戶端編目資料庫節點。您選擇的方法是根據您要 編目之系統上的通訊協定設定。
	- 從 DB2 用戶端編目 TCP/IP 節點。
	- 從 DB2 用戶端編目 NetBIOS 節點。
	- 從 DB2 用戶端編目 「具名管道」節點。
- 4. 編目 DB2 用戶端上的資料庫。
- 5. 測試用戶端至伺服器連線。

- 第 41 頁的 『從 DB2 用戶端編目 [TCP/IP](#page-48-0) 節點』
- 第 42 頁的 『從 DB2 用戶端編目 [NetBIOS](#page-49-0) 節點』
- 第 43 頁的『從用戶端編目「具名管道」節點』
- 第 44 頁的 『使用 CLP 從 DB2 用戶端編目資料庫』
- 第 46 頁的 『使用 CLP 測試用戶端至伺服器連線』
- 第 27 頁的『使用「配置輔助程式 [\(CA\)](#page-34-0)」配置用戶端至伺服器連線』

## 識別並記錄通信參數値

### 用於配置用戶端至伺服器連線的 TCP/IP 參數値工作表

當繼續進行配置步驟時,請使用下列表格中的您的值直欄,來記錄必要的值。

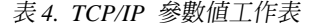

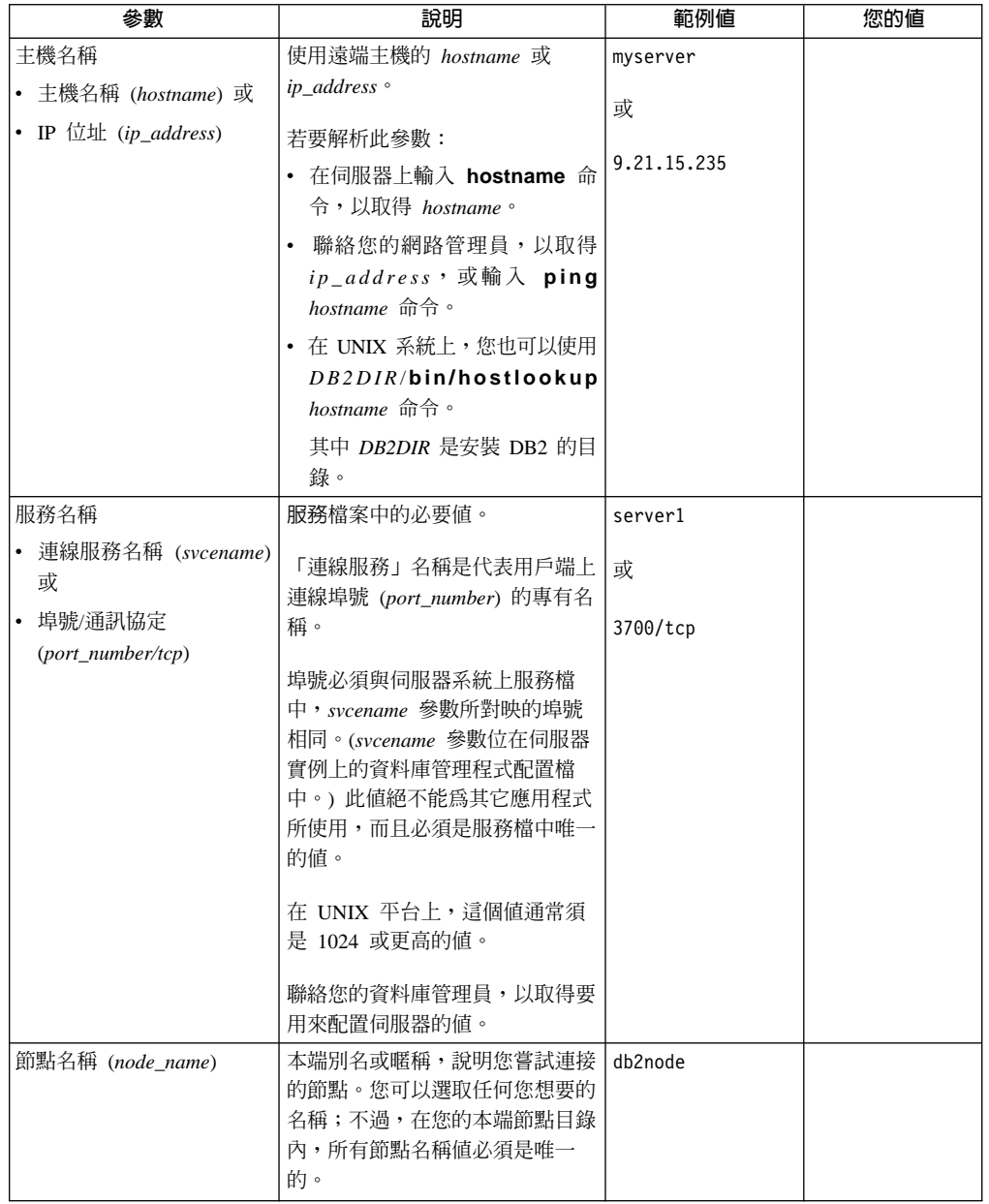

- 第 38 頁的『使用 CLP 在用戶端上配置 [TCP/IP](#page-45-0) 通信』
- 第 35 頁的 『使用命令行處理器 [\(CLP\)](#page-42-0) 配置用戶端至伺服器連線』

## <span id="page-44-0"></span>NetBIOS 參數値工作表

當繼續進行配置步驟時,請使用這個工作表,來記錄配置 NetBIOS 通信所需的值。

表 5. NetBIOS 參數值工作表

| 參數               | 說明                                                                                    | 範例値      | 您的值 |
|------------------|---------------------------------------------------------------------------------------|----------|-----|
| 配接卡邏輯號碼          | 將用於 NetBIOS 連線的本端                                                                     | $\Theta$ |     |
| (adapter_number) | 邏輯配接卡。                                                                                |          |     |
|                  | 工作站名稱 (nname) - 在   用戶端工作站的 NetBIOS 名                                                 | client1  |     |
| 用戶端上             | 稱。                                                                                    |          |     |
|                  | <i>nname</i> 是由使用者所選擇,而<br>且在網路上的所有 NetBIOS<br>節點之間必須是唯一的。<br>nname 長度最多可有 8 個字<br>元。 |          |     |
|                  | 工作站名稱 (nname) - 在   伺服器工作站的 NetBIOS 名                                                 | server1  |     |
| 伺服器上             | 稱。 nname 長度最多可有 8                                                                     |          |     |
|                  | 個字元。這個名稱可在伺服                                                                          |          |     |
|                  | 器的資料庫管理程式配置檔<br>中找到。                                                                  |          |     |
| 節點名稱 (node_name) | 本端別名或暱稱,說明您嘗<br>試連接的節點。您可以選擇<br>任何您想要的名稱,不過,<br>在您的本端節點目錄內,所<br>有節點名稱值必須是唯一<br>的。     | db2node  |     |

### 相關作業:

- 第 40 頁的『使用 CLP 在用戶端上配置 NetBIOS 通信』
- 第 35 頁的『使用命令行處理器 (CLP) 配置用戶端至伺服器連線』

### 用於在用戶端上配置「具名管道」的「具名管道」參數値工作表

使用下列工作表可協助您識別配置「具名管道」通信所需的參數值。

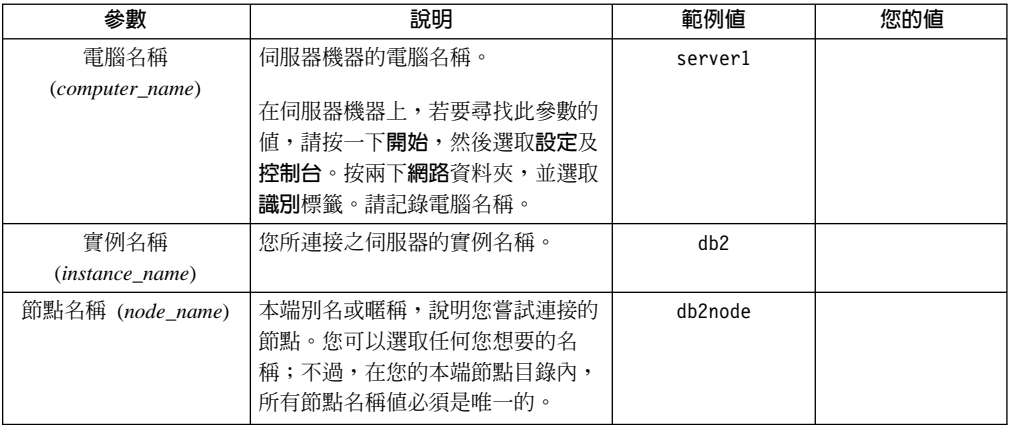

表 6. 「具名管道」參數值工作表

#### 相關作業:

- 安裝與配置補充資料 中的『使用 CLP 在用戶端上配置「具名管道」』
- 第 35 頁的『使用命令行處理器 [\(CLP\)](#page-42-0) 配置用戶端至伺服器連線』

### <span id="page-45-0"></span>在 DB2 用戶端上配置通信

### 配置 TCP/IP 通信

### 使用 CLP 在用戶端上配置 TCP/IP 通信

本作業說明如何使用 CLP 在用戶端上配置 TCP/IP 通信。

#### 先決條件:

確定 TCP/IP 可在 DB2 用戶端上運作。若要建立用戶端至伺服器連線, TCP/IP 亦須 在 DB2 伺服器上運作。若要檢查從用戶端到伺服器的 TCP/IP 功能,請在伺服器機器 上鍵入 **hostname**,然後從用戶端機器 Ping 該主機名稱。

#### 程序:

若要在 DB2 用戶端上配置 TCP/IP 通信:

- 1. 解析伺服器的主機位址。
- 2. 更新 DB2 用戶端上的服務檔。

#### 相關作業:

- 第 38 頁的『解析伺服器主機位址來配置用戶端至伺服器連線』
- 第 [39](#page-46-0) 頁的 『更新用戶端上的服務檔』
- 安裝與配置補充資料 中的『使用 CLP 在用戶端上配置「具名管道」』
- 第 40 頁的『使用 CLP 在用戶端上配置 [NetBIOS](#page-47-0) 通信』

### 解析伺服器主機位址來配置用戶端至伺服器連線

用戶端將使用 DB2 伺服器的主機位址,以建立連線。如果您的網路具有名稱伺服器, 或如果計劃直接指定伺服器的 IP 位址 (ip\_address),您可以繼續編目 TCP/IP 節點。如 果網域名稱伺服器不存在您的網路上,您可以直接指定一個主機名稱,而此主機名稱 必須對映於本端 hosts 檔案中之伺服器的 IP 位址 (ip\_address)。

如果您計劃要支援使用「網路資訊服務 (NIS)」的 UNIX 用戶端,而且您沒有在您的網 路上使用網域名稱伺服器的話,您就必須更新位在您 NIS 主要伺服器上的 hosts 檔案。

下列表格列示本端 hosts 檔的位置。

表 7. 本端 hosts 檔的位置

| 作業系統                                                         | 目録                                                               |
|--------------------------------------------------------------|------------------------------------------------------------------|
| Windows 98/Windows ME                                        | windows                                                          |
| Windows NT/Windows<br>2000/Windows XP/Windows<br>Server 2003 | %SystemRoot%\system32\drivers\etc 其中 %SystemRoot% 是系統定<br>義的環境變數 |
| UNIX                                                         | /etc                                                             |

#### <span id="page-46-0"></span>程序:

使用文字編輯器,新增項目到 DB2 用戶端的 hosts 檔案,以作為伺服器的 IP 位址。 例如:

9.21.15.235 myserver # myserver 的 IP 位址

其中:

*9.21.15.235*

Nϕ *ip\_address*

```
myserver
```
Nϕ *hostname*

**#** 代表說明登錄的註解

如果伺服器所在的網域與 DB2 用戶端所在的網域不同,您必須提供完整的網域名稱, 例如:spifnet.ibm.com,其中 spifnet.ibm.com 為網域名稱。

#### 相關作業:

- 第 39 頁的『更新用戶端上的服務檔』
- 第 35 頁的『使用命令行處理器 [\(CLP\)](#page-42-0) 配置用戶端至伺服器連線』

### 更新用戶端上的服務檔

如果您計劃要用埠號 (port\_number) 來將 TCP/IP 節點編目,將不需要執行本作業。

#### 先決條件:

如果您要使用一個使用「網路資訊服務 (NIS)」的 UNIX 用戶端,就必須更新位在您 NIS 主要伺服器上的服務檔。

#### 程序:

使用文字編輯器,將「連線服務」的名稱及埠號新增到用戶端的服務檔。

下列表格列示服務檔的位置。

ϕ *8.* A---m

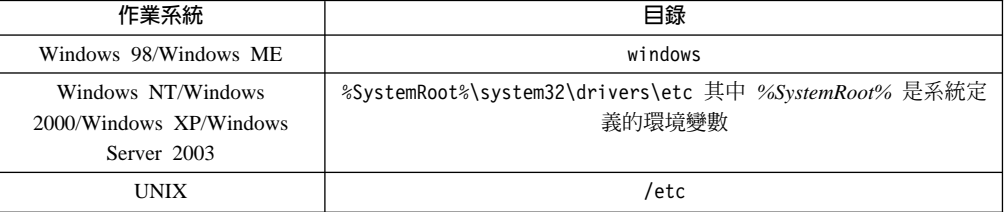

#### 例如:

*server1 50000*/*tcp #* DB2 connection service port

其中:

*server1* 代表「連線服務」名稱

50000 代表連線埠號 (50000 為預設値)

- <span id="page-47-0"></span>代表您所使用的通訊協定 tcp
- $#$ 代表說明登錄之註解

#### 相關作業:

• 第 41 頁的『從 DB2 用戶端編目 TCP/IP 節點』

### 配置 NetBIOS 诵信

### 使用 CLP 在用戶端上配置 NetBIOS 通信

本作業說明如何使用 DB2 命令行處理器 (CLP) 在用戶端上配置 NetBIOS。如果您想 要使用 NetBIOS 配置從 DB2 用戶端至 DB2 伺服器的連線,請執行本作業。您也可以 使用「配置輔助程式」來配置連線。

#### 先決條件:

確定 NetBIOS 可在 DB2 用戶端上運作。若要建立連線,亦須在 DB2 伺服器上配置 NetBIOS ·

#### 程序:

若要在 DB2 用戶端上配置 NetBIOS 通信:

- 1. 判斷用於 NetBIOS 連線的邏輯配接卡號碼。
- 2. 更新資料庫管理程式配置檔。

#### 相關作業:

- 第 40 頁的『判斷 NetBIOS 連線的用戶端邏輯配接卡號碼 (Windows)』
- 第 41 頁的『更新 NetBIOS 連線的資料庫管理程式配置檔』
- 第 27 頁的『使用「配置輔助程式 (CA)」配置用戶端至伺服器連線』

#### 判斷 NetBIOS 連線的用戶端邏輯配接卡號碼 (Windows)

本作業是使用 CLP 在用戶端上配置 NetBIOS 之主作業的一部份。

若要使用 CLP 配置 NetBIOS 用戶端至伺服器連線,需要用戶端的邏輯配接卡號碼。

#### 限制:

此程序僅適用於 Windows 作業系統。

#### 程序:

若要判斷 NetBIOS 連線的邏輯配接卡號碼,請:

- 1. 從命令提示輸入 reqedit 命令,啓動「登錄編輯程式」。
- 2. 展開 HKEY LOCAL MACHINE 資料夾並找出 Software/Microsoft/Rpc/NetBIOS 資料夾,來找出 NetBIOS 配接卡指派。
- 3. 按兩下以 ncacn nb nbx 開頭的登錄,其中 x 可以是 0、1、2... (通常您想要選取 nb0 配接卡),來查看與 NetBIOS 連線相關的配接卡號碼。記錄來自**編輯 DWORD 值**視窗中資料值欄位的設定値。

#### 註: 確定連線的兩端都使用相同的模擬。

<span id="page-48-0"></span>使用 CLP 在用戶端上配置 NetBIOS 中的下一個步驟就是更新資料庫管理程式配置檔。 相關參昭:

• 第 37 頁的『NetBIOS 參數値工作表』

#### 更新 NetBIOS 連線的資料庫管理程式配置檔

若要使用 CLP 配置 NetBIOS 用戶端至伺服器連線,則需要更新資料庫管理程式配置 檔。

#### 限制:

您必須用用戶端的工作站名稱 (nname) 參數來更新資料庫管理程式配置檔。

#### 程序:

若要更新資料庫管理程式配置檔,請:

- 1. 以具有 系統管理 (SYSADM) 權限的使用者身分登入系統。
- 2. 請在命令行處理器中使用下列命令,以用戶端的工作站名稱 (nname) 參數來更新資 料庫管理程式配置檔:

```
使用 nname 更新資料庫管理程式配置 nname
terminate
```
例如,若用戶端的工作站名稱 (nname) 為 client1,請使用:

使用 nname 更新資料庫管理程式配置 client1 terminate

#### 相關作業:

- 安裝與配置補充資料 中的『配置遠端 DB2 案例的通訊協定』
- 第 42 頁的『從 DB2 用戶端編目 NetBIOS 節點』

### 編目伺服器節點

#### 從 DB2 用戶端編目 TCP/IP 節點

編目 TCP/IP 節點會新增一個登錄至 DB2 用戶端的節點目錄 (可說明遠端節點)。此登 錄將指定所選取的別名 (node\_name)、hostname (或 ip\_address),以及用戶端用來存取 遠端主機的 svcename (或 port\_number)。

#### 先決條件:

• 您必須具有 「系統管理 (SYSADM)」或 「系統控制員 (SYSCTRL)」權限,或將 catalog noauth 選項設為 ON。您無法使用 root 權限來編目節點。

#### 程序:

若要編目 TCP/IP 節點,請:

- 1. 以具有「系統管理 (SYSADM)」或「系統控制員 (SYSCTRL)」權限的使用者身分登 入系統。
- 2. 如果您正在使用 UNIX 用戶端,請設定實例環境。執行啓動 Script:

#### <span id="page-49-0"></span>若為 Bash、Bourne 或 Korn shell

. *INSTHOME*/sqllib/db2profile

#### 若為 **C** Shell

source *INSTHOME*/sqllib/db2cshrc

其中 INSTHOME 代表實例的起始目錄。

- 3. 啟動 DB2 命令行處理器。在 Windows 上,從命令提示處發出 db2cmd 命令。在 UNIX 上,從命令提示處發出 db2 命令。
- 4. 在命令行處理器中輸入下列命令,將節點編目:

```
db2 => catalog tcpip node node_name remote hostname|ip_address
 server service_name|port_number [remote_instance instance_name]
  [system system_name] [ostype os_type]
```

```
db2 => terminate
```
其中:

- node\_name 代表您為具有要編目之資料庫的電腦所設定的暱稱。
- remote\_instance 代表資料庫所在位置之伺服器實例的名稱。
- system 代表用來識別伺服器的 DB2 系統名稱。
- ostype 代表伺服器的作業系統類型。

#### -**:**

|

- 1. 若要重新整理目錄快取記憶體,需要 **terminate** 命令。
- 2. 雖然指定 remote\_instance、system 及 ostype 是選用的,但是對於想使用 DB2 工具的使用者是必要的。
- 3. 用在用戶端上的 *service\_name* 不必同於伺服器上的服務名稱。然而,它們所對映 的埠號*必須*相配。

#### 範例:

若要編目節點,以在使用埠號 50000 的 myserver.ibm.com 遠端伺服器上呼叫  $db2node$ , 則您可從 db2 提示輸入下列文字:

db2 => catalog tcpip node db2node remote myserver server 50000 DB20000I CATALOG TCPIP NODE 命令已順利完成。 DB21056W 目錄變更要到目錄快速記憶體重新整理時才能生效。 db2 => terminate DB20000I TERMINATE 命令已順利完成。

#### 相關作業:

- 第 38 頁的『使用 CLP 在用戶端上配置 [TCP/IP](#page-45-0) 通信』
- 第 46 頁的『使用 CLP 測試用戶端至伺服器連線』

#### 相關參照:

• *Command Reference* 中的『CATALOG TCPIP NODE Command』

### 從 DB2 用戶端編目 NetBIOS 節點

將 NetBIOS 節點編目會新增一個登錄至 DB2 用戶端的節點目錄,以說明遠端節點。 使用所選取的節點別名 (node\_name) 作為節點登錄名稱。此登錄會指定用戶端的邏輯配 接卡號碼 (adapter\_number) 及伺服器的「工作站」名稱 (nname), 讓用戶端用來存取遠 端 DB2 伺服器。

#### <span id="page-50-0"></span>先決條件:

- 您必須能夠以有效的 DB2 使用者 ID 登入系統。如果要把資料庫新增到已安裝 DB2 伺服器或 DB2 Connect 伺服器產品的系統上,請以對於此實例具有「系統管理 (SYSADM)」或「系統控制員 (SYSCTRL)」權限的使用者身分登入此系統。
- 如需如何識別這些參數值的詳細資訊,請參閱 NetBIOS 參數值工作表。

#### 程序:

若要將 NetBIOS 節點編目,請:

db2 => catalog netbios node *node\_name* remote *nname* adapter *adapter\_number*

```
db2 => terminate
```
例如,若要使用配接卡邏輯號碼 0 來編目 db2node 節點上的遠端資料庫伺服器 server1 ,請使用:

db2 => catalog netbios node *db2node* remote *server1* adapter *0*

db2 => terminate

#### 相關作業:

- 第 40 頁的『使用 CLP 在用戶端上配置 [NetBIOS](#page-47-0) 通信』
- 第 44 頁的 『使用 CLP 從 DB2 用戶端編目資料庫』

#### 相關參照:

- 第 37 頁的 『[NetBIOS](#page-44-0) 參數値工作表』
- *Command Reference* 中的『CATALOG NETBIOS NODE Command』

### 從用戶端編目「具名管道」節點

將「具名管道」節點編目會新增一個登錄至 DB2 用戶端的節點目錄,以說明遠端節點。 此登錄會指定所選取的別名 (node\_name)、遠端伺服器的工作站名稱 (computer\_name) 及 實例 (instance\_name),讓用戶端用來存取遠端 DB2 伺服器。

#### {**:**

若要編目 DB2 用戶端上的「具名管道」節點,請在命令行處理器 (CLP) 中鍵入下列命 合:

db2 => db2 catalog npipe node *node\_name* / db2 => remote *computer\_name* instance *instance\_name*

db2 => terminate

#### 範例:

若要編目 db2 實例中的 db2node 遠端節點 (位於 server1 伺服器上),請使用:

db2 => db2 catalog npipe node *db2node* remote *server1* instance *db2*

db2 => terminate

#### 相關參照:

- *Command Reference* 中的『CATALOG NAMED PIPE NODE Command』
- 第 37 頁的『用於在用戶端上配置「具名管道」的「具名管道」參數値工作表』

### <span id="page-51-0"></span>編目資料庫

 $\mathbf{I}$ 

 $\overline{\phantom{a}}$ 

### 使用 CLP 從 DB2 用戶端編目資料庫

本作業說明如何使用 DB2 命令行處理器 (CLP) 從 DB2 用戶端編目資料庫。

在用戶端應用程式可以存取遠端資料庫之前,必須在用戶端上,將資料庫編目。當您 建立資料庫時,它會在伺服器上,以同於資料庫名稱的資料庫別名自動編目,除非指 定不同的資料庫別名。

在 DB2 用戶端上,會使用資料庫目錄中的資訊以及節點目錄中的資訊 (除非是將不需 要節點的本端資料庫編目) 來建立遠端資料庫連線。

#### 限制:

DB2 不支援使用 root 權限來編目資料庫。

#### 先決條件:

- 您需要有效的 DB2 使用者 ID。
- 您必須具有「系統管理 (SYSADM)」或「系統控制員 (SYSCTRL)」權限,或將 catalog\_noauth 選項設為 ON
- 將遠端資料庫編目時,下列是滴用的參數值:
	- 資料庫名稱
	- 資料庫別名
	- 節點名稱
	- 鑑別類型 (選用的)
	- 註解 (選用的)

請參照編目資料庫的參數值工作表,以取得關於這些參數的更多資訊,並記錄您使 用的值。

- 將本端資料庫編目時,下列是適用的參數值:
	- 資料庫名稱
	- 磁碟機
	- 資料庫別名
	- 鑑別類型 (選用的)
	- 註解 (選用的)

本端資料庫可以隨時解除編目並重新編目。

#### 程序:

若要在用戶端上編目資料庫,請:

- 1. 以有效的 DB2 使用者 ID 登入系統。
- 2. 選用的。更新用於將資料庫編目的參數值工作表用於將資料庫編目的參數值工作表 中的「您的值」直欄。
- 3. 如果要在 UNIX 平台上使用 DB2 UDB,請設定實例環境。執行啓動 Script:

若為 Bash、Bourne 或 Korn shell

. INSTHOME/sqllib/db2profile

#### 若為 C Shell

source *INSTHOME*/sqllib/db2cshrc

其中: INSTHOME 代表實例的起始目錄。

- 4. 啓動 DB2 命令行處理器。在 Windows 上,從命令提示處發出 db2cmd 命令。在 UNIX 上, 從命令提示處發出 db2 命令。
- 5. 在命令行處理器中輸入下列命令,將資料庫編目:

```
db2 => catalog database database_name as database_alias at
   node node name [ authentication auth value ]
```
其中:

- database\_name 代表您要編目的資料庫名稱。
- database\_alias 代表您要編目的資料庫本端暱稱。
- node\_name 代表您為具有要編目之資料庫的電腦所設定的暱稱。
- auth\_value 指定連接到資料庫時所發生的鑑別類型。此參數預設為在伺服器上指 定的鑑別類型。指定鑑別類型有效能上的優點。 SERVER、CLIENT、SERVER\_ENCRYPT 及 KERBEROS 都是鑑別値選項。

#### 範例:

|  $\overline{1}$ |  $\overline{1}$ |

> 若要將遠端資料庫 sample 編目,讓它在使用鑑別類型 server 的節點 db2node 上具有 本端資料庫別名 mysample, 請輸入下列命令:

db2 => terminate

#### 相關作業:

• 第 46 頁的『使用 CLP 測試用戶端至伺服器連線』

#### 相關參照:

- 第 45 頁的『用於將資料庫編目的參數値工作表』
- *Command Reference* 中的『CATALOG DATABASE Command』

### 用於將資料庫編目的參數値工作表

使用下列工作表可以記錄將資料庫編目時所需的參數值。

表 9. 編目資料庫參數値工作表

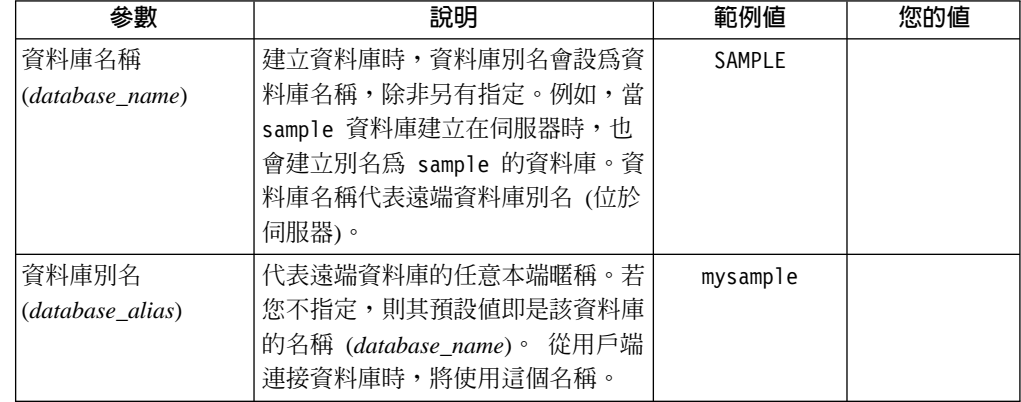

db2 => catalog database *sample* as *mysample* at node *db2node* authentication *server*

<span id="page-53-0"></span>表 9. 編目資料庫參數値工作表 (繼續)

| 參數                 | 說明                                              | 範例値     | 您的值 |
|--------------------|-------------------------------------------------|---------|-----|
| 鑑別<br>(auth value) | 您的環境中所需要的鑑別類型。                                  | Server  |     |
| 節點名稱               | 說明資料庫所在的節點目錄登錄名                                 | db2node |     |
| (node name)        | 稱。請對節點名稱 (node_name) 使<br>用您先前用來將節點編目的同一個<br>值。 |         |     |

#### 相關作業:

- 第 44 頁的 『使用 CLP 從 DB2 用戶端編目資料庫』
- 第 46 頁的『使用 CLP 測試用戶端至伺服器連線』
- 第 35 頁的 『使用命令行處理器 [\(CLP\)](#page-42-0) 配置用戶端至伺服器連線』

### 使用 CLP 測試用戶端至伺服器連線

| | | | | 將節點與資料庫編目後,您應該連接資料庫以測試連線。

#### 先決條件:

- 您必須先將資料庫節點與資料庫編目,然後才能測試連線。
- userid 和 password 的值,必須對鑑別它們的系統上有效。依預設,鑑別發生在伺服 器。鑑別是由伺服器的資料庫管理程式配置檔所指定的鑑別參數來判斷。如果用戶 端上配置的鑑別與伺服器上配置的不符合或不相容,您就會收到錯誤。
- 資料庫管理程式必須以 DB2COMM 中所定義的正確通訊協定來啓動。如果尚未啓動, 則您可在資料庫伺服器上輸入 db2start 命令,啓動資料庫管理程式。

#### {**:**

若要測試用戶端至伺服器連線,請:

1. 如果要在 UNIX 平台上使用 DB2,請設定實例環境。執行啓動 Script:

若為 Bash、Bourne 或 Korn shell

. *INSTHOME*/sqllib/db2profile

若為 C Shell

source *INSTHOME*/sqllib/db2cshrc

其中: INSTHOME 代表實例的起始目錄。

- 2. 啟動 DB2 命令行處理器。在 Windows 上,從命令提示處發出 db2cmd 命令。在 UNIX 上,從命令提示處發出 **db2** 命令。
- 3. 在用戶端鍵入下列命令,以連接遠端資料庫:

db2 => connect to *database\_alias* user *userid*

例如,輸入下列命令:

connect to mysample user jtris

將提示您輸入密碼。

如果已順利連線,您就會收到一則訊息,顯示您已連線的資料庫名稱。訊息類似:

資料庫連線資訊 資料庫伺服器 = DB2/NT 8.1.0 SQL 授權 ID = JTRIS 本端資料庫別名 = mysample

現在您可以使用資料庫。例如,若要擷取系統型錄表格中所列的所有表格名稱清單, 請輸入下列 SQL 陳述式:

select *tabname* from *syscat.tables*

當您發出 SOL 陳述式後面跟著 db2 terminate 命令,就會發生隱含連線。若要定義 預設資料庫,請執行 db2set db2dbdft = <dbname> 命令。例如,執行此命令之後, 您就可以執行 db2 select \* from <table> 命令,而不需要先連接資料庫。此命令會 使用 db2dbdft 中所定義的值。若要連接到非預設資料庫,您必須使用 CONNECT 命 令明確地連接到您選擇的資料庫。

當您完成使用資料庫連線時,請輸入 connect reset 命令以結束資料庫連線。

#### 相關參照:

- *Command Reference* 中的『db2start Start DB2 Command』
- *Command Reference* 中的『db2set DB2 Profile Registry Command』

# 第 3 篇 DB2 Thin Client

## <span id="page-58-0"></span>第 7 章 Thin Client 槪觀

#### **Thin Client (Windows)**

*Thin Client* 代表 DB2<sup>®</sup> Administration Client,它係透過網路從程式碼伺服器執行它的 應用程式。您可以將 DB2 Administration Client 或 DB2 Connect Personal Edition (PE) 安裝在執行 Windows® 32 位元作業系統的工作站,來設定 Thin Client。然後,這個工 作站可以充當程式碼伺服器,容許應用程式僅能與用戶端中立即必要的模組一起執 行。

#### 相關槪念:

- 第 53 頁的『[Thin Client](#page-60-0) 注意事項 (Windows)』
- 第 51 頁的『Thin Client 環境 (Windows)』

#### 相關作業:

• 第 55 頁的 『設定 [Thin Client](#page-62-0) 環境 (Windows)』

### **Thin Client 環境 (Windows)**

Thin Client 的運作如同其他 DB2® 用戶端或 DB2 Connect™ Personal Edition 工作站 一般。對照於與檔案安裝在每一個用戶端的本端硬碟的非 Thin 環境, Thin Client 與 其他 DB2 用戶端或 DB2 Connect Personal Edition 安裝的主要差異在於程式碼存在於 程式碼伺服器。需要程式碼時,Thin Client 會透過 LAN 連線,從程式碼伺服器動態載 入 DB2 Administration Client 或 DB2 Connect Personal Edition 程式碼。每一個 Thin Client 只需要最少量的程式碼及配置,即可建立對程式碼伺服器的鏈結。結果在本端僅 有小「足跡」安裝在 Thin Client,大部份需要的模組將從程式碼伺服器載入。

支援 DB2 用戶端或 DB2 Connect Personal Edition 的這個方法很適合許多商業模式。 在您的環境中安裝 Thin Client,會有明顯優點。實施此類型的環境,每一個 Thin 工作 站的磁碟空間需求將減少 (每一個工作站大約可以節省 16-112 MB),因為僅需要在某部 機器上安裝、更新或移轉程式碼。

然而,您應該注意,在程式起始設定時,可能會損失系統效能。原因是 DB2 程式必須 透過 LAN 連線,從程式碼伺服器載入。效能損失的範圍將取決於變數而定,如網路及 程式碼伺服器兩者的負荷及速度。

每部 Thin Client 機器都應該有 DB2 Administration Client 及 DB2 Connect Personal Edition 的授權。

另一個關鍵點就是每一個 Thin Client 工作站都必須維護型錄資訊,正如同您對一般 DB2 或 DB2 Connect 用戶端所做的一樣。型錄檔含有工作站連接資料庫所需要的所有資訊。

您可以使用「配置輔助程式 (CA)」提供的設定檔匯出及匯入選項,來使配置每一個 Thin Client 工作站之資料庫連線的步驟自動化。在設定起始的用戶端至伺服器連線後,您僅 須將配置設定値的設定檔匯出至所有其他用戶端即可。

| | 您可以在環境中使用「輕裝備目錄存取通信協定 (LDAP)」,來避免配置每一個 Thin Client 工作站之資料庫連線的步驟。一旦您從 DB2 伺服器利用 LDAP 伺服器登錄了資 料庫,任何 LDAP 啓用的用戶端將在連接期間自動擷取連線資訊。

### DB2 Thin Client 的一般設定

一般的 DB2 Thin Client 環境配置顯示在下圖。 DB2 Administration Client 與 Thin Client 程式碼伺服器元件一起安裝在一部機器中。一旦配置完畢,這部機 器將稱為 DB2 用戶端程式碼伺服器。

註:

- 1. Thin Client 環境中不支援 DB2 Run-Time Client 及 Application Development Client °
- 2. Thin Client 不支援 db2rspgn 命令。
- 3. 程式碼伺服器選項僅能透過自訂安裝來使用。

DB2 Thin Client 工作站會存取程式碼伺服器,以便在需要程式碼時能夠動態載 入它。一旦載入程式碼後,所有的處理程序就會在本端 DB2 Thin-Client 中執 行,且會製作目標 DB2 伺服器連線。

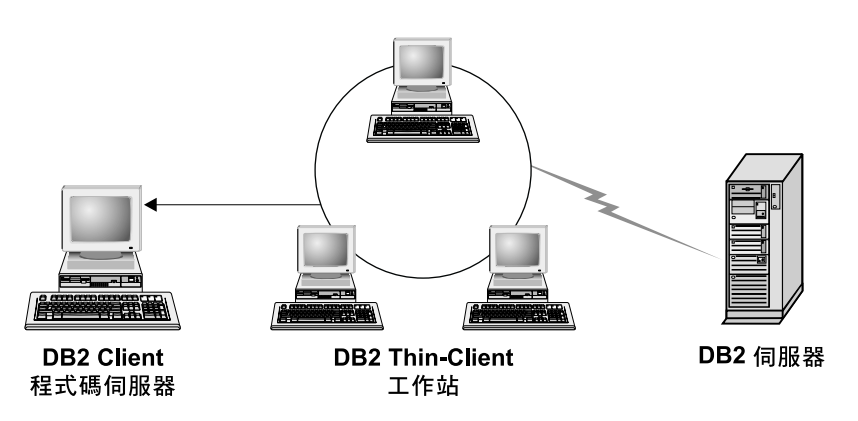

圖 1. 一般 DB2 Thin Client 環境

#### DB2 Connect Thin Client 的一般設定

一般的 DB2 Connect Thin Client 環境顯示在下圖。 DB2 Connect Personal Edition 與程式碼伺服器元件一起安裝在一部機器中。一旦配置完畢,這部機器 將稱為 DB2 Connect 程式碼伺服器。僅有 DB2 Connect Personal Edition 工作 站可以充當 DB2 Connect Thin 工作站的程式碼伺服器。請務必注意,每一個 DB2 Connect Thin Client 都需要 DB2 Connect Personal Edition 授權,不過 DB2 Administration Client 並沒有授權。

DB2 Connect Thin 工作站的運作有如 DB2 Thin Client。它會從 DB2 Connect Thin 程式碼伺服器,動態載入任何必要的程式碼。一旦載入程式碼後,所有的 處理程序就會在本端 DB2 Connect Thin 工作站中執行。目標主機或 AS/400® DB2 伺服器連線是使用本端資料庫配置資訊來製作。

DB2 Connect Thin Client 也可以存取常駐在 UNIX® 及 Windows® 版 DB2 伺 服器的資料庫,以及常駐在主機與 AS/400 系統的資料庫。

<span id="page-60-0"></span>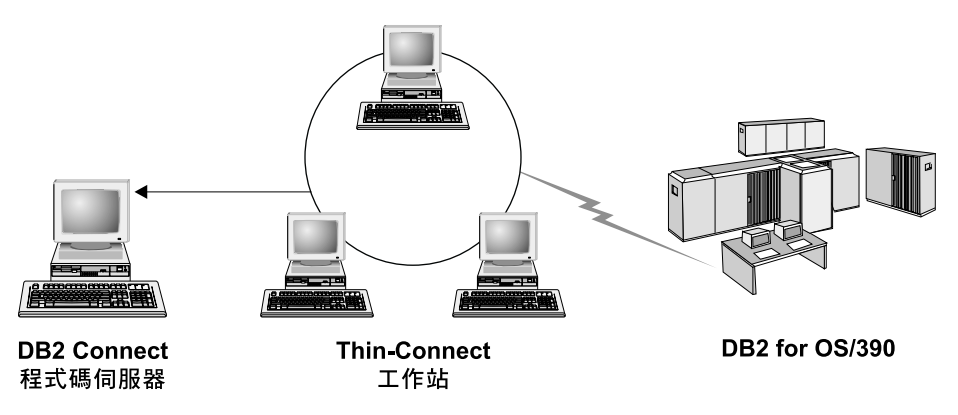

圖 2. 一般的 DB2 Connect Thin Client 環境

#### 相關概念:

- 第 53 頁的『Thin Client 注意事項 (Windows)』
- 第 51 頁的『Thin Client (Windows)』

### 相關作業:

• 第 55 頁的『設定 Thin Client 環境 (Windows)』

## Thin Client 注意事項 (Windows)

在使用 Windows® NT、Windows 2000 或 Windows XP 機器作為程式碼伺服器或 Thin Client 時,有一些注意事項。本節會提及使 Windows NT®、Windows 2000 或 Windows XP 方便使用所需的調整。

#### 在程式碼伺服器上設定跨平台支援

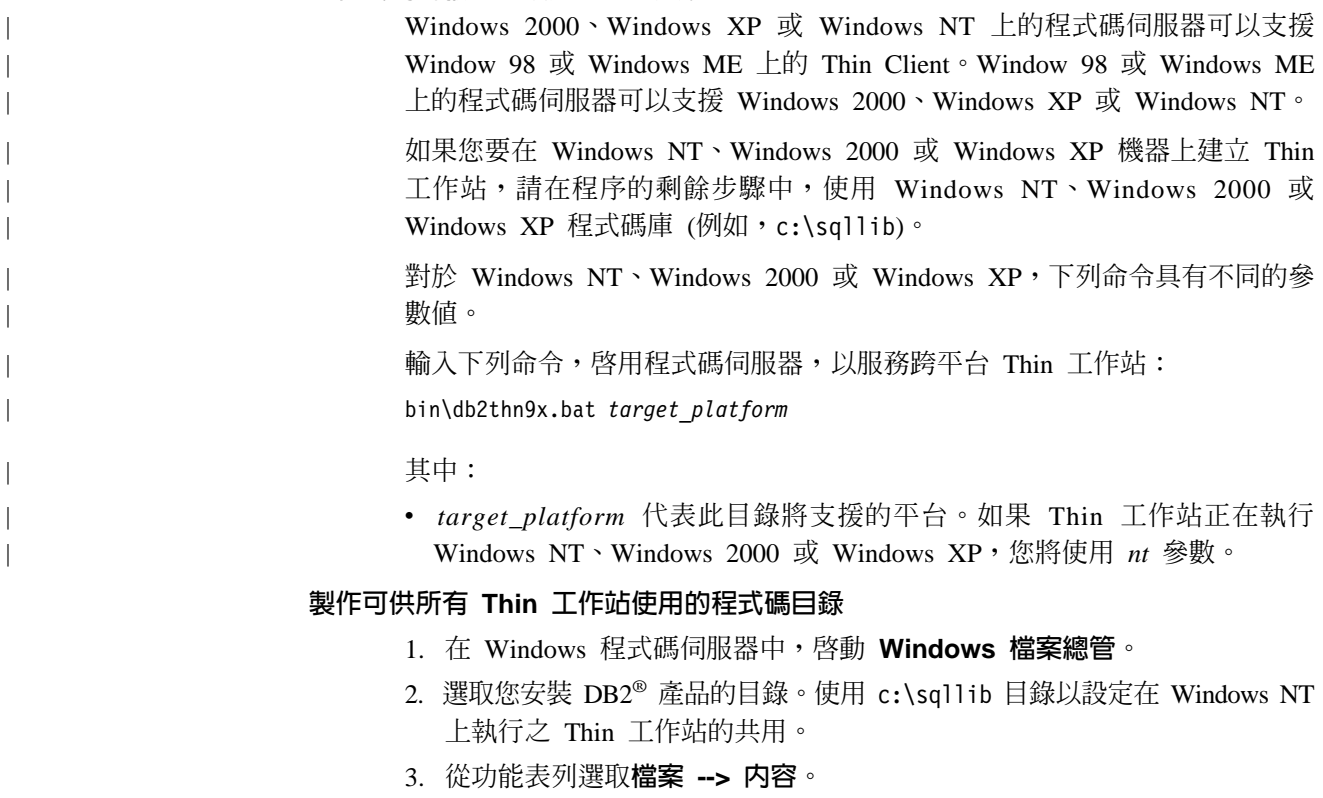

- 4. 選取**共用**標籤。
- 5. 選取共用此資料夾圓鈕。
- 6. 在**共用名稱**欄位中,輸入共用名稱。例如,輸入 NTCODESV。您可以使用任何 名稱作為共用名稱。
- 7. 所有目標 Thin 工作站都必須讓所有使用者對此目錄具有讀取權。請按照下 列所述為每一個人指定讀取權:
	- a. 選取**安全**標籤。
	- b. 按一下**進階**。這時將開啓「存取設定控制」視窗。
	- c. 從**權限**標籤,以高亮度顯示 Everyone 群組。這時將開啓「權限項目」 視窗。
	- d. 將讀取使用權限選項設為允許。
	- e. 按一下**確定**,直到關閉所有視窗爲止。

#### 將 Thin Client 的網路磁碟機對映至程式碼伺服器

若是 Windows NT、Windows 2000 及 Windows XP 程式碼伺服器,下列是應 該注意的:

- 路徑欄位是 Windows 2000 及 Windows XP 中的資料夾欄位。
- 如果您執行的是 Windows NT、Windows 2000 或 Windows XP,則也可以 使用下列格式, 在以輸入連接欄位中指定使用者資訊:

*domain*\*username*

其中:

#### **domain**

代表定義使用者帳戶的網域。僅在帳戶是網域帳戶,且您不是以在 遠端程式碼伺服器上具有讀取權的使用者帳戶登入系統時,才需要 這個領域。

#### **username**

代表有權存取此機器的使用者。這只有在您不是以對遠端程式碼伺 服器具有讀取權的使用者帳戶登入系統,或您已指定領域參數時才 是必要的。

### 相關槪念:

- 第 51 頁的『[Thin Client \(Windows\)](#page-58-0)』
- 第 51 頁的『[Thin Client](#page-58-0) 環境 (Windows)』

### 相關作業:

• 第 55 頁的 『設定 [Thin Client](#page-62-0) 環境 (Windows)』

## <span id="page-62-0"></span>第 8 章 Thin Client 安裝

### **設定 Thin Client 環境 (Windows)**

#### {**:**

本範例是專用於 Windows 2000 機器的 Thin Client 安裝設定,以服務 Windows 98 Thin Client。若要設定 Thin 工作站環境,請:

- 1. 在機器上安裝將充當程式碼伺服器的 DB2 Administration Client。
- 2. 在程式碼伺服器上設定跨平台支援。
- 3. 製作可供所有 Thin 工作站使用的程式碼目錄。
- 4. 建立 Thin Client 回應檔。
- 5. 將 Thin Client 的網路磁碟機對映至程式碼伺服器。
- 6. 啓用 Thin Client。

#### 相關槪念:

- 第 53 頁的『[Thin Client](#page-60-0) 注意事項 (Windows)』
- 第 51 頁的『[Thin Client \(Windows\)](#page-58-0)』
- 第 51 頁的『[Thin Client](#page-58-0) 環境 (Windows)』

#### 相關作業:

- 第 55 頁的『將 DB2 Administration Client 或 DB2 Connect Personal Edition 安裝 在程式碼伺服器上 (Windows)』
- 第 56 頁的『在程式碼伺服器上設定跨平台支援 [\(Windows\)](#page-63-0)』
- 第 57 頁的 『製作可供所有 Thin 工作站使用的程式碼目錄 [\(Windows\)](#page-64-0)』
- 第 58 頁的 『建立 [Thin Client](#page-65-0) 回應檔 (Windows)』
- 第 59 頁的 『將 [Thin Client](#page-66-0) 的網路磁碟機對映至程式碼伺服器 (Windows)』
- 第 60 頁的 『執行 thnsetup 命令以啓用 [Thin Client \(Windows\)](#page-67-0)』

## 將 DB2 Administration Client 或 DB2 Connect Personal Edition 安裝在程式碼伺服 -W **(Windows)**

將 DB2 Administration Client 或 DB2 Connect Personal Edition 安裝在程式碼伺服器 是設定 Thin Client 環境之較大作業的一部份。 DB2 Thin Client 僅能從 DB2 Thin Client 程式碼伺服器載程式碼,而 DB2 Connect Thin 工作站僅能從 DB2 Connect Thin 程式 碼伺服器載入程式碼。

#### {**:**

若要將 DB2 Administration Client 或 DB2 Connect Personal Edition 安裝在程式碼伺 服器,請:

1. 從安裝精靈選取自訂安裝。

- <span id="page-63-0"></span>2. 從「選取元件」視窗選取 Thin Client 程式碼伺服器元件,以安裝設定 Thin Client 所需的檔案。
- 下一個步驟就是在程式碼伺服器上設定跨平台支援。

如果您要讓您的 DB2 產品能夠存取本端電腦或網路中另一部電腦上的 DB2 文件,就 必須安裝「DB2 資訊中心」。「DB2 資訊中心」包含 DB2 Universal Database 及 DB2 相關產品的文件。

#### 相關槪念:

- 第 66 頁的 『DB2 資訊中心』
- 第 67 頁的 『 「DB2 資訊中心」 安裝實務』

#### 相關作業:

- 第 56 頁的『在程式碼伺服器上設定跨平台支援 (Windows)』
- 第 71 頁的 『使用 「DB2 安裝」精靈來安裝 「DB2 資訊中心」[\(Windows\)](#page-78-0)』

### 在程式碼伺服器上設定跨平台支援 (Windows)

在程式碼伺服器上設定跨平台支援是設定 Thin Client 環境之較大作業的一部份。如果 不打算在您的環境中支援 Windows 98、Windows 2000、Windows NT、Windows ME、Windows XP 及 Windows Server 2003 的混合,請略過此步驟。

#### 先決條件:

在 Thin Client 環境中,在伺服器及 Thin Client 上支援不同 Windows 32 位元作業系 統是可能的。然而,您無法從單一程式碼伺服器中服務存在於不同作業系統的 Thin Client,除非首先以手動方式複製安裝目錄。任何 Windows 32 位元機器上的程式碼伺 服器僅能支援下列 Thin Client 組合之一:

- 1. Windows 98 及/或 Windows ME; 或
- 2. Windows 2000、Windows XP、Windows Server 2003 及/或 Windows NT。

例如,Windows NT 機器上的程式碼伺服器可以服務 Windows 98 及 Windows ME Thin Client 兩者,然而,同一程式碼伺服器無法同時支援 Windows 2000、Windows XP、Windows Server 2003 或 Windows NT Thin Client。相反地,如果您選擇要使 Windows NT 程式碼伺服器支援 Windows 2000 及 Windows NT Thin Client 機器, 則也無法在該環境中支援 Windows 98 Thin Client 機器。

重要事項:如果您登入正在存取 Windows NT 或 Windows 2000 機器的 Windows 98 Thin Client,則您的使用者帳戶必須在本端定義在 Windows NT 或 Windows 2000 機 器。如果 Windows 98 Thin Client 上您的使用者帳戶是 jsmith,則您必須使用 「Windows 使用者管理員」公用程式,建立 jsmith 的本端使用者帳戶。請參閱 Windows 作業系統說明,以取得建立本端使用者帳戶的相關資訊。

如果配置環境具有不同 Windows 32 位元作業系統,您將必須執行下列步驟,以設定您 的程式碼伺服器。下列範例假設您要配置 Windows NT 程式碼伺服器以服務 Windows 98 Thin Client。然而,這些指示適合於 Windows 32 位元作業系統的所有組合。

#### 程序:

<span id="page-64-0"></span>若要在程式碼伺服器上設定跨平台支援,請:

- 註: 對於這個範例,DB2 安裝在 c:\sqllib,且服務 Windows 98 用戶端的目錄是 d: $\s_0$ lib98 $\circ$
- 1. 在 Windows NT 機器,輸入下列命令建立一個將用來服務 Windows 98 Thin 工作 站的目錄:

md d:\sqllib98

其中:

- *d*: 代表本端硬碟。
- 2. 輸入下列命令,將位於程式碼伺服器上的 DB2 產品目錄 (例如, c:\sqllib) 複製 到您剛剛建立的目錄中:

xcopy c:\sqllib\\*.\* d:\sqllib98 /s /e

其中:

- c: 代表安裝了 DB2 產品的程式碼伺服器。
- *d*: 代表程式碼伺服器上在上一步驟中所建立之 sqllib98 目錄所在的磁碟機。
- 3. 在程式碼伺服器上,變更為您在第一個步驟中建立的目錄。這是在程式碼伺服器上 將用來服務在 Windows 98 上執行的 Thin 工作站的目錄。對於這個範例,請輸入 下列命令:

d:

- cd sqllib98
- 4. 輸入下列命令,啓用程式碼伺服器,以服務跨平台 Thin 工作站: bin\db2thn9x.bat *target\_platform*

其中:

• target\_platform 代表此目錄將支援的平台。對於這個範例,平台值設定將是 98。 如果 Thin 工作站正在執行 Windows NT 或 Windows 2000,您將使用 *nt* 參數。

在您的機器上現在有兩個程式碼伺服器 (一個位於 c:\sqllib,另一個位於 d:\sqllib98)。在這個範例中,您將在 Windows 98 工作站上建立一個 Thin Client,而 且打算由 Windows NT 機器服務程式碼,因此,您必須在剩餘的步驟中使用 Windows 98 程式碼伺服器 (例如, d:\sqllib98)。

下一個步驟就是製作可供所有 Thin Client 使用的程式碼目錄。

#### 相關作業:

- 第 55 頁的『將 DB2 Administration Client 或 [DB2 Connect Personal Edition](#page-62-0) 安裝 在程式碼伺服器上 [\(Windows\)](#page-62-0)』
- 第 57 頁的 『製作可供所有 Thin 工作站使用的程式碼目錄 (Windows)』

### 製作可供所有 Thin 工作站使用的程式碼目錄 (Windows)

製作可供所有 Thin 工作站使用的程式碼目錄是設定 Thin Client 環境之較大作業的一 部份。若要從程式碼伺服器載入必要的程式碼,每一個目標 Thin 工作站必須能夠讀取 DB2 用戶端或 DB2 Connect Personal Edition (PE) 原始碼安裝所在的目錄。

<span id="page-65-0"></span>您必須注意,有不同的必要步驟,用來讓 Windows 98 或 Windows NT 及 Windows 2000 上執行的程式碼伺服器共用目錄。

#### {**:**

若要製作可供所有 Thin 工作站使用的程式碼目錄 (在讀取模式),請:

- 1. 在 Windows NT 程式碼伺服器,啓動 Windows 檔案總管。
- 2. 在程式碼伺服器上選取將用來伺服在 Windows 98 上執行的 Thin 工作站的目錄。 對於這個範例,請選取 d:\sqllib98 目錄以設定共用。
- 3. 在功能表列中選取**檔案 --> 内容**。
- 4. 選取**共用**標籤。
- 5. 選取**設定共用為**圓鈕。
- 6. 在**共用名稱**欄位,輸入有 8 個或更少字元的共用名稱。例如,輸入 NTCODESV。
- 7. 所有 Thin Client 使用者需要對這個目錄具有讀取權。例如,如果 jsmith 將登入 Thin Client 機器並存取程式碼伺服器上的 Thin Client 程式碼,則他必須有權存取這個目 錄。請按照下列所述指定讀取權:
	- a. 按一下**許可權**。此時會開啓「透過共用存取使用權限」視窗。
	- b. 在**名稱**方框,以高亮度顯示 Everyone 群組。
		- 註: 存取權可以給與 Everyone 群組,這是您已特別定義給 Thin Client 使用者, 或定義給個別 Thin Client 使用者的群組。
	- c. 按一下**存取類型**下拉方框,然後選取讀取。
	- d. 按一下**確定**,直到關閉所有視窗為止。

下一個步驟就是建立 Thin Client 回應檔。

#### 相關槪念:

• 第 53 頁的『[Thin Client](#page-60-0) 注意事項 (Windows)』

#### 相關作業:

- 第 58 頁的『建立 Thin Client 回應檔 (Windows)』
- 第 56 頁的『在程式碼伺服器上設定跨平台支援 [\(Windows\)](#page-63-0)』

### **Thin Client (Windows)** |

回應檔是一個 ASCII 檔,您可以使用設定和配置資料自訂此回應檔,以使安裝自動化。 當您建立程式碼伺服器時,所執行的是交談式安裝。在這種類型的安裝中,您必須以 手動方式回應來自安裝程式的提示,以安裝您的產品。您的回應提供了安裝 DB2 產品 及配置其環境的必要資訊。由回應檔以關鍵字和值的形式提供此資訊。

回應檔含有安裝程式專用的關鍵字、登錄值、環境變數設定,以及資料庫管理程式配 置參數設定。

#### {**:**

您可以利用以下兩個方法之一,來建立 Thin Client 安裝作業的回應檔:

• 您可以使用 db2rspgn 命令,根據現存的用戶端設定來建立回應檔。

| | | |

| |

|

| |

1. 以所有適當的登錄值、環境變數、資料庫管理程式配置及資料庫連線,來設定 DB2 Thin Client  $\circ$ 2. 執行 **db2rspgn** 命令,建立可在回應檔安裝動作中重新產生所有設定的回應檔。 • 您可以自訂範例回應檔 db2thin.rsp。您可以在 c:\sqllib\thnsetup 目錄中找到此 範例回應檔,其中 c:\sqllib 代表您安裝 Thin Client 程式碼伺服器的磁碟機。 在回應檔中,星號 (\*) 表示註解。安裝時,任何以星號起首的字行都會被忽略。欲啓 用參數,請除去星號。如果您沒有指定關鍵字,或已加上註解,則會使用預設值。 例如,若要安裝 ODBC 的支援,回應檔中這個關鍵字的預設登錄為: \*COMP =ODBC\_SUPPORT 若要安裝這個元件,您將從這個範例中所顯示的這一行除去星號: COMP =ODBC\_SUPPORT 對於某些關鍵字,您*必須*設定其值。若要啓用這些關鍵字,請除去星號。然而,請 確定您也將等號右邊的內容換成您想要給參數的值。 例如,  $*DB2.DIAGLEVEL = 0 - 4$ 會成為: DB2.DIAGLEVEL = 4 將這個參數設為 4。 一旦編輯完回應檔,請使用不同名稱儲存它,以保存原始範例。例如,將已編輯的 檔案稱為 test.rsp,然後將它儲存在您在前一步驟對其設定共用許可權的同一目錄  $(d:\sqrt{q}11ib98)$ 現在您可以使用此回應檔與 **thnsetup** 命令,來部署整個網路的 DB2 Thin Client。 相關作業: • 第 57 頁的 『製作可供所有 Thin 工作站使用的程式碼目錄 [\(Windows\)](#page-64-0)』 • 第 59 頁的 『將 Thin Client 的網路磁碟機對映至程式碼伺服器 (Windows)』

### 將 Thin Client 的網路磁碟機對映至程式碼伺服器 (Windows)

將 Thin Client 的網路磁碟機對映至程式碼伺服器是設定 Thin Client 環境之較大作業 的一部份。

#### 先決條件:

<span id="page-66-0"></span>| | | | | | | | |

> | |

| |

> | |

 $\mathbf{I}$  $\overline{\phantom{a}}$ 

> | |

 $\overline{\phantom{a}}$ 

|

 $\overline{\phantom{a}}$ 

| | | | | | |

 $\overline{\phantom{a}}$  $\overline{1}$  $\mathbf{I}$  $\overline{\phantom{a}}$  $\overline{1}$  $\overline{1}$  $\overline{\phantom{a}}$ 

> 您必須以對程式碼伺服器具有共用目錄存取權的有效使用者身分,登入工作站。您有 權存取程式碼伺服器,因為已在程式碼伺服器中建立本端定義的使用者帳戶。

#### 程序:

您可以存取 thnsetup 目錄 (位於已在程式碼伺服器上建立的共用目錄下), 做法為按照 下列所述對映來自 Thin Client 的網路磁碟機:

- 1. 啓動 「Windows 檔案總管」。
- 2. 在工具功能表中,選取對映網路磁碟機。
- <span id="page-67-0"></span>3. 在**磁碟機**下拉清單中,選取您要對映程式碼伺服器位置的目標磁碟機。
- 4. 在 Windows 98 或 Windows NT, 於「路徑」欄位中將共用位置指定如下: \\computer\_name\share\_name

其中:

#### **computer\_name**

代表程式碼伺服器的電腦名稱。

#### **share\_name**

代表程式碼伺服器上共用目錄的共用名稱。

5. 選取**登入時重新連接**勾選框,讓共用能一直持續。

下一個步驟就是啓用 Thin Client。

#### 相關作業:

- 第 58 頁的 『建立 [Thin Client](#page-65-0) 回應檔 (Windows)』
- 第 60 頁的 『執行 thnsetup 命令以啓用 Thin Client (Windows)』

### **執行 thnsetup 命令以啓用 Thin Client (Windows)**

執行 thnsetup 命令以啓用 Thin Client 是設定 Thin Client 環境之較大作業的最後部 份。

#### 程序:

若要使用 thnsetup 命令以啓用 Thin Client, 請:

1. 從 Thin Client 工作站執行 thnsetup 命令。這個命令將設定 DB2 Thin Client 或 DB2 Connect Thin 工作站,程式碼伺服器的必要鏈結。**thnsetup** 命令可與下列參 數一起輸入:

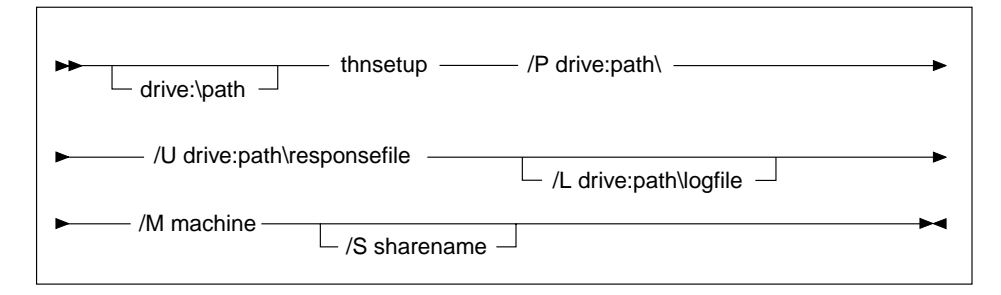

其中:

- **/P** 指定在程式碼伺服器中安裝 DB2 程式碼的路徑。此為必要參數。如果您尙 未對映持續的網路磁碟機到程式碼伺服器,則此參數應會用來代表網路磁 碟機的磁碟機字母。
- **/U** 指定完整的回應檔名稱。此為必要參數。
- **/L** 指定完整的日誌檔名稱,這個日誌檔將記載安裝資訊和安裝期間發生的錯 誤。如果您沒有指定日誌檔的名稱,則會使用預設的 db2.log 檔名。此檔案 會建立於您安裝作業系統的磁碟機之 db2log 目錄下。此參數是可選用的。
- **/M** 指定程式碼伺服器的電腦名稱。此為必要參數。

#### 指定安裝 DB2 產品的程式碼伺服器之共用名稱。只有在您沒有對映持續的  $\sqrt{S}$ 網路磁碟機時,此參數才是必要的。

例如,若要建立 Thin 工作站,其中:

- 在程式碼伺服器上具有共用目錄 NTCODESV 的共用目錄將在本端對映至 x: 磁碟機;
- 回應檔稱為 test.rsp;以及
- 回應檔位於程式碼伺服器所在的同一目錄:

請從 Thin 工作站的 DOS 提示輸入下列命令:

x:\thnsetup\thnsetup /P x: /U x:\thnsetup\test.rsp /M machineName

當 thnsetup 命令完成時,請檢查日誌檔中的訊息 (y:\db2log 目錄中的 db2.log,其 中 y 是安裝 DB2 的磁碟機)。

日誌檔中的錯誤訊息會有所不同,取決於嘗試安裝期間所發現的錯誤而定。日誌檔應 該陳述失敗的理由,以及有一則訊息陳述安裝並未完成。

#### 相關作業:

 $\overline{\phantom{a}}$ 

 $\overline{1}$ 

- 第 58 頁的『建立 Thin Client 回應檔 (Windows)』
- 第 59 頁的『將 Thin Client 的網路磁碟機對映至程式碼伺服器 (Windows)』

# 第 4 篇 附錄與後記
## <span id="page-72-0"></span>附錄 A. DB2 Universal Database 技術資訊

## **DB2 文件及說明**

透過下列工具及方法, 即可使用 DB2® 技術資訊:

- DB2 資訊中心
	- 主題
	- DB2 工具的說明
	- 範例程式
	- 教學指導
- 可下載的 PDF 檔案、CD 上的 PDF 檔案及印刷書籍
	- $-$  手冊
	- 參考手冊
- 命令行說明
	- 命令說明
	- 訊息說明
	- SQL 狀態說明
- 已安裝的原始碼
	- 範例程式

您可以在 ibm.com® 線上存取額外的 DB2 Universal Database™ 技術資訊,例如 Technote、白皮書及 Redbook™。存取 DB2 Information Management 軟體檔案庫網站 [www.ibm.com/software/data/pubs/](http://www.ibm.com/software/data/pubs/)。

## **DB2** 文件更新

| | | | | |

 $\overline{1}$  $\overline{\phantom{a}}$ 

> | | |

IBM® 可能會定期提出「DB2 資訊中心」的文件 FixPak 及其它文件更新。如果您在 <http://publib.boulder.ibm.com/infocenter/db2help/> 存取「DB2 資訊中心」,則您檢視的一 定是最新的資訊。如果您在本端安裝「DB2 資訊中心」,就必須手動安裝任何更新,才 能加以檢視。有最新的資訊時,文件更新就可讓您更新從 DB2 資訊中心 CD 所安裝的 資訊。

「資訊中心」更新的頻率比 PDF 或印刷書籍更快。若要取得最新的 DB2 技術資訊, 請在有最新的文件更新時就加以安裝,或是造訪 www.ibm.com 網站的「DB2 資訊中 心」。

#### 相關槪念:

- CLI Guide and Reference · Volume 1 中的『CLI sample programs』
- 應用程式開發手冊:建置及執行應用程式 中的『Java sample programs』
- 第 66 頁的 『DB2 資訊中心』

### 相關作業:

- 第 81 頁的『從 [DB2](#page-88-0) 工具呼叫環境定義相關說明』
- 第 74 頁的『更新電腦或企業內部網路伺服器上安裝的「DB2 資訊中心」』
- <span id="page-73-0"></span>• 第 82 頁的『從命令行處理器呼叫訊息說明』
- 第 83 頁的『從命令行處理器呼叫命令說明』
- 第 83 頁的『從命令行處理器呼叫 [SQL](#page-90-0) 狀態說明』

#### 相關參照:

• 第 75 頁的 『[DB2 PDF](#page-82-0) 及列印文件』

## **DB2 資訊中心**

| | |

| | | | | | | | | | | | | |

「DB2® 資訊中心」可讓您存取所有必要資訊,以充分發揮 DB2 系列產品的優點,包  $#$  DB2 Universal Database™ > DB2 Connect™ > DB2 Information Integrator  $#$  DB2 Ouery Patroller™。 「DB2 資訊中心」也包含主要 DB2 特性及元件的資訊,包括抄寫、資料 倉儲及 DB2 Extender。

如果您使用 Mozilla 1.0 (或更新版本) 或 Microsoft<sup>®</sup> Internet Explorer 5.5 (或更新版本) 來檢視「DB2 資訊中心」,則「DB2 資訊中心」具有下列特性。某些特性需要您啓用 JavaScript™ 支援:

#### 靈活的安裝選項

您可以選擇使用最符合您需求的選項,來檢視 DB2 文件:

- 若要輕鬆地確定文件永遠維持最新狀態,您可以直接從 IBM® 網站 <http://publib.boulder.ibm.com/infocenter/db2help/> 上的「DB2 資訊中心」存取 所有文件
- 若想將您需要執行的更新作業降至最低,並使網路流量維持在企業內部網路 之中,則可以將 DB2 文件安裝在企業內部網路的單一伺服器上
- 若要有最大的使用彈性並減少對於網路連線的需求,則可以將 DB2 文件安裝 在您自己的電腦上
- 搜尋 您可以在搜尋文字欄位中輸入搜尋術語,以搜尋「DB2 資訊中心」的所有主 題。您可以將術語用引號括住,來擷取完全相符的項目,也可以利用萬用字元 運算子 (\*、?) 及布林運算子 (AND、NOT、OR) 來提高搜尋的精確度。
- 作業導向的目錄

您可以從單一目錄中,找到 DB2 文件的主題。目錄主要是由您可能想執行的作 業種類所組成,但是也包括產品概觀、目標、參考資訊、索引及名詞解釋等項  $\Xi$  .

- 產品概觀說明 DB2 系列中可用產品之間的關係、這些產品所提供的特性,以 及這些產品的最新版本資訊。
- 目標種類 (例如安裝、管理及開發) 包括能夠讓您快速完成作業及深入瞭解背 景資訊來完成這些作業的主題。
- 參考主題提供與主旨相關的詳細資訊,包括陳述式及命令語法、訊息說明及 配置參數。

#### 在目錄中顯示現行主題

您可以在目錄框中按一下**重新整理 / 顯示現行主題**按鈕,或是按一下內容框中 的**在目録中顯示**按鈕,來顯示現行主題在目錄中的位置。如果您已經點選數個 鏈結進入數個檔案中的相關主題,或是從搜尋結果到達了某個主題,這個特性 就很有幫助。

索引 您可以從索引存取所有文件。索引是按字母順序 (根據索引術語的排序方式) 而 組成。

#### 名詞解釋

您可以使用名詞解釋來查閱 DB2 文件所使用的術語定義。名詞解釋是按名詞解 釋術語的字母順序來組成的。

#### 整合的本土化資訊

「DB2 資訊中心」會以您瀏覽器喜好設定中設定的偏好語言來顯示資訊。如果 無法以您喜好的語言來使用某個主題,「DB2 資訊中心」就會顯示該主題的英 文版本。

如需 iSeries™ 技術資訊,請參閱 IBM eServer™ iSeries 資訊中心,網址如下: [www.ibm.com/eserver/iseries/infocenter/](http://www.ibm.com/eserver/iseries/infocenter/)  $\circ$ 

### 相關槪念:

• 第 67 頁的 『 「DB2 資訊中心」 安裝實務』

### 相關作業:

- 第 74 頁的『更新電腦或企業內部網路伺服器上安裝的「DB2 資訊中心」』
- 第 75 頁的『若要在「DB2 資訊中心」中,以您喜好的語言來顯示主題』
- 第 73 頁的 『呼叫 DB2 資訊中心』
- 第 69 頁的 『使用 「DB2 安裝」精靈來安裝 「DB2 資訊中心」[\(UNIX\)](#page-76-0)』
- 第 71 頁的 『使用 「DB2 安裝」精靈來安裝 「DB2 資訊中心」[\(Windows\)](#page-78-0)』

## 「DB2 資訊中心」安裝實務

<span id="page-74-0"></span>| | | |

|

| | | | | | | |

 $\overline{\phantom{a}}$ 

|

|

| ||

|

||

 $\mathsf{I}$  $\mathsf{l}$ 

> | | |

> |

不同的工作環境對於如何存取 DB2® 資訊會有不同的需求。「DB2 資訊中心」可以在 IBM® 網站、組織網路上的伺服器,或是電腦上安裝的版本中存取。在這三種狀況中, 文件都是包含於「DB2 資訊中心」裡,這是一種主題型資訊的架構網路,可以利用瀏覽 器來檢視。依照預設值,DB2 產品會存取 IBM 網站上的「DB2 資訊中心」。然而, 如果您想存取企業內部網路伺服器或您自己電腦上的「DB2 資訊中心」,則必須使用產 品媒體資料包中的「DB2 資訊中心 CD」來安裝「DB2 資訊中心」。請參閱稍後的存 取 DB2 文件選項摘要以及三個安裝實務,來協助判定最適合您及您工作環境的「DB2 資訊中心」存取方法,以及您可能必須考量哪些安裝問題。

## 存取 DB2 文件的選項摘要:

下表提供存取「DB2 資訊中心」的 DB2 產品文件時,可用於您工作環境的選項建議。

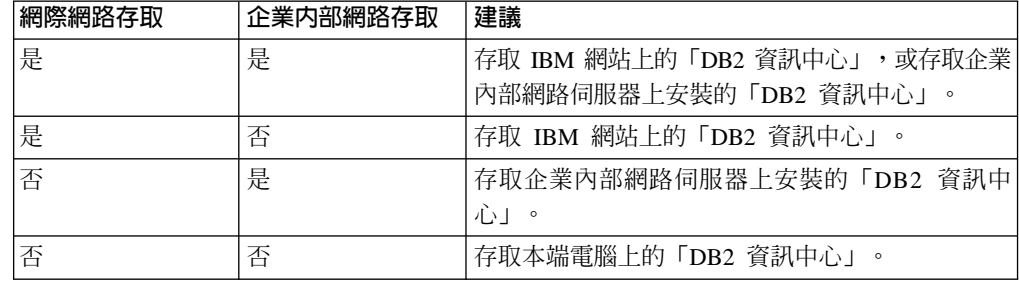

實務: 存取電腦上的「DB2 資訊中心」:

Tsu-Chen 是小鎭上一家工廠的負責人,而當地沒有 ISP 可提供網際網路存取。他購買 了 DB2 Universal Database™ 以管理庫存、產品訂單、銀行帳戶資訊及企業支出。 Tsu-Chen 從來沒用過 DB2 產品,所以得從 DB2 產品文件中學習如何使用。

Tsu-Chen 使用一般安裝選項在電腦上安裝 DB2 Universal Database 之後,就嘗試存取 DB2 文件。然而,他的瀏覽器顯示錯誤訊息,表示找不到他嘗試開啓的頁面。Tsu-Chen 查閱了 DB2 產品的安裝手冊,才知道他必須安裝「DB2 資訊中心」,才能存取電腦上 的 DB2 文件。他在媒體資料包裡面找到 DB2 資訊中心 CD,並加以安裝。

現在 Tsu-Chen 可以從應用程式啓動程式存取「DB2 資訊中心」,並學習如何使用 DB2 產品,來幫助公司的業務。

實務:存取 IBM 網站上的「DB2 資訊中心」:

Colin 是一家訓練機構的資訊技術諮詢人員。他擅長資料庫技術及 SQL,並使用 DB2 Universal Database 為整個北美區域的企業提供這方面的研討會。 Colin 的研討會有一 部份是包括使用 DB2 文件作為教學工具。例如,進行 SQL 課程時,Colin 會使用有關 SQL 的 DB2 文件,來傳授資料庫查詢的基礎及進階語法。

由 Colin 授課的企業,大部份都能存取網際網路。這種狀況讓 Colin 決定在安裝了最新 版的 DB2 Universal Database 之後,配置其行動式電腦以存取 IBM 網站上的 「DB2 資 訊中心」。這種配置可讓 Colin 於研討會期間,在線上存取最新的 DB2 文件。

然而,在旅途中,Colin 有時還是無法存取網際網路。這對他來說是個大問題,尤其是他 還必須存取 DB2 文件來準備研討會內容。為了避免此類狀況發生,Colin 在他的行動式 雷腦上安裝了一份「DB2 資訊中心」。

隨時可以使用 DB2 文件的這種靈活性,對於 Colin 來說很有幫助。使用 db2set 命令, 他就可以視狀況輕鬆地配置行動式電腦上的登錄變數,以存取 IBM 網站或行動式電腦 上的 「DB2 資訊中心」。

實務:存取企業内部網路伺服器上的「DB2 資訊中心」:

Eva 是人壽保險公司的資深資料庫管理員。她的管理職責包括在公司的 UNIX® 資料庫 伺服器上,安裝及配置最新版的 DB2 Universal Database。她的公司最近通知全體員工 說,基於機密保護的原因,上班時間將不再提供網際網路存取權。因為 Eva 的公司有網 路環境,所以她決定在企業內部網路伺服器上安裝一份「DB2 資訊中心」,讓公司中定 期使用公司資料倉儲的所有員工 (業務代表、業務經理及商務分析師) 都能存取 DB2 文 件。

Eva 指示其資料庫團隊,使用回應檔在所有員工電腦上安裝最新版的 DB2 Universal Database,以確保將每部電腦都配置為使用企業內部網路伺服器的主機名稱及埠號,來 存取 「DB2 資訊中心」。

然而,Eva 團隊中某個資淺的資料庫管理員 Migual 搞錯了,他在好幾部員工電腦上安 裝了「DB2 資訊中心」,而不是配置 DB2 Universal Database 以存取企業內部網路伺 服器上的「DB2 資訊中心」。為了更正這個狀況,Eva 告訴 Migual 可以使用 **db2set** 命令,來變更這些電腦上的「DB2 資訊中心」登錄變數 (DB2\_DOCHOST 代表主機名 稱,而 DB2\_DOCPORT 代表埠號)。現在,網路上的所有適當電腦都可以存取「DB2 資 訊中心」,而且員工們也可以在 DB2 文件中,找到 DB2 問題的答案。

| | |

| | | |

| |

|

| | | |

| | |

| | |

| | |

|

| | | | | |

| | |

| | | | | | 相關槪念:

<span id="page-76-0"></span>| | | | | | | | |

|

| | | | |

 $\overline{\phantom{a}}$ 

|

 $\overline{1}$ 

| | | | | | | | | | | | | | |

 $\overline{\phantom{a}}$  $\mathbf{I}$ 

 $\overline{\phantom{a}}$ 

 $\overline{\phantom{a}}$ 

 $\overline{\phantom{a}}$ 

| | | | | |

• 第 66 頁的 『DB2 資訊中心』

### 相關作業:

- 第 74 頁的『更新電腦或企業內部網路伺服器上安裝的「DB2 資訊中心」』
- 第 69 頁的 『使用 「DB2 安裝」精靈來安裝 「DB2 資訊中心」(UNIX)』
- 第 71 頁的 『使用 「DB2 安裝」精靈來安裝 「DB2 資訊中心」[\(Windows\)](#page-78-0)』
- 『設定 DB2 資訊中心存取位置:一般 GUI 說明』

#### 相關參照:

• *Command Reference* 中的『db2set - DB2 Profile Registry Command』

## 使用「DB2 安裝」精靈來安裝「DB2 資訊中心」(UNIX)

您可以下列三種方法來存取 DB2 產品文件:從 IBM 網站、從企業內部網路伺服器, 或是從您電腦上安裝的版本。依照預設值,DB2 產品會從 IBM 網站存取 DB2 文件。 如果您想存取企業內部網路伺服器或您自己電腦上的 DB2 文件,則必須從 *DB2 資訊* 中心 CD 安裝文件。使用「DB2 安裝」精靈,您就可以定義安裝喜好設定,並將「DB2 資訊中心」安裝在使用 UNIX 作業系統的電腦上。

## 先決條件:

本節列示了在 UNIX 電腦上安裝 「DB2 資訊中心」時的硬體、作業系統、軟體及通信 基本需求。

• 硬體需求

您需要下列處理器之一:

- PowerPC (AIX)
- HP 9000 (HP-UX)
- Intel 32 位元 (Linux)
- Solaris UltraSPARC 電腦 (Solaris 作業環境)
- 作業系統需求

您需要下列作業系統之一:

- IBM AIX 5.1 ( $\pm$  PowerPC  $\pm$ )
- HP-UX 11i (在 HP 9000 上)
- Red Hat Linux 8.0 (在 Intel 32 位元上)
- SuSE Linux 8.1 (在 Intel 32 位元上)
- Sun Solaris 第 8 版 (在 Solaris 作業環境 UltraSPARC 電腦上)
- 註: 「DB2 資訊中心」可在支援 DB2 用戶端的 UNIX 作業系統子集上執行。因此, 建議您從 IBM 網站存取「DB2 資訊中心」,或是在企業內部網路伺服器上安裝 並存取「DB2 資訊中心」。
- 軟體需求
	- 支援下列瀏覽器:
		- Mozilla 1.0 版或以上版本

• 「DB2 安裝」精靈是圖形式安裝程式。您必須有可提供圖形式使用者介面的 「X Window 系統」軟體,才能在您的電腦上執行「DB2 安裝」精靈。執行「DB2 安裝」 精靈之前,請確定您已適當地匯出顯示畫面。例如,在命令提示處輸入下列命令: export DISPLAY=9.26.163.144:0.

・ 通信需求

 $-$  TCP/IP

#### 程序:

若要使用「DB2 安裝」精靈來安裝「DB2 資訊中心」,請:

- ⒈ 登入系統。
- 2. 在系統上插入並裝載「DB2 資訊中心」產品 CD。
- 3. 輸入下列命令,切換到裝載 CD 的目錄:

 $cd$  / $cd$ 

其中 /cd 代表 CD 的裝載點。

- 4. 輸入 ./db2setup 命令,以啓動「DB2 安裝」精靈。
- 5. 此時會開啓「IBM DB2 安裝啓動程式」。若要直接安裝「DB2 資訊中心」,請按 一下**安装產品**。線上說明可以指導您執行其餘的步驟。若要呼叫線上說明,請按 一下**說明**。您可以隨時按一下**取消,**結束安裝作業。
- 6. 在選取您想安裝的產品百面上,按一下下一步。
- 7. 在歡迎使用「DB2 安裝」精靈頁面上,按一下下一步。 「DB2 安裝」精靈將引導 您完成程式安裝程序。
- 8. 若要繼續安裝,則您必須接受授權合約。在**授權合約**頁面上,選取**我接受授權合** 約中的條款,再按一下下一步。
- 9. 在選取安裝動作頁面上,選取在這台電腦上安裝 「DB2 資訊中心」。如果您稍後 要在這部電腦或其它電腦上,使用回應檔來安裝「DB2 資訊中心」,請選取**將設定** 儲存在回應檔中。按下一步。
- 10. 在**選取要安装的語言**頁面上,選取要用來安裝 「DB2 資訊中心」的語言。按**下一** 步。
- 11. 在指定「DB2 資訊中心」埠頁面上,針對連入通信配置 「DB2 資訊中心」。按下 一步繼續安裝。
- 12. 複查您在**開始複製檔案**頁面中的安裝選項。若要變更任何設定,請按一下**上一** 步。按一下安装,將「DB2 資訊中心」檔案複製到您的電腦上。

您也可以使用回應檔來安裝「DB2 資訊中心」。

根據預設値,安裝日誌 db2setup.his、db2setup.log 及 db2setup.err 位於 /tmp 目 錄中。

db2setup.log 檔案會擷取所有 DB2 產品安裝資訊,包括錯誤。 db2setup.his 檔案會 記錄您電腦上的所有 DB2 產品安裝。 DB2 會將 db2setup.log 檔案添加到 db2setup.his 檔案。db2setup.err 檔案會擷取由 Java 所傳回的任何錯誤輸出,例如 異常狀況及設陷資訊。

安裝完成時,就會根據您的 UNIX 作業系統,將 「DB2 資訊中心」 安裝在下列目錄之  $\overline{\phantom{a}}$ .

- AIX:  $/$ usr/opt/db2\_08\_01
- HP-UX $:$  /opt/IBM/db2/V8.1
- Linux:  $\frac{\text{opt}}{IBM}\cdot\text{db2}}/V8.1$
- Solaris 作業環境:/opt/IBM/db2/V8.1

#### 相關槪念:

<span id="page-78-0"></span>| | | | | | | | | | | | |

|

| | | | |

 $\overline{\phantom{a}}$  $\overline{1}$ 

|

 $\overline{\phantom{a}}$ 

| | | | | | | | |

 $\mathbf{I}$  $\overline{\phantom{a}}$  $\overline{\phantom{a}}$  $\overline{\phantom{a}}$  $\overline{\phantom{a}}$ 

| | | | | | | | |

 $\overline{\phantom{a}}$ 

- 第 66 頁的 『DB2 資訊中心』
- 第 67 頁的 『 「DB2 資訊中心」 安裝實務』

### 相關作業:

- 安裝與配置補充資料 中的『使用回應檔來安裝 DB2 (UNIX)』
- 第 74 頁的『更新電腦或企業內部網路伺服器上安裝的「DB2 資訊中心」』
- 第 75 頁的『若要在「DB2 資訊中心」中,以您喜好的語言來顯示主題』
- 第 73 頁的 『呼叫 DB2 資訊中心』
- 第 71 頁的 『使用 「DB2 安裝」精靈來安裝 「DB2 資訊中心」(Windows)』

## 使用「DB2 安裝」精靈來安裝「DB2 資訊中心」(Windows)

您可以下列三種方法來存取 DB2 產品文件:從 IBM 網站、從企業內部網路伺服器, 或是從您電腦上安裝的版本。依照預設值,DB2 產品會從 IBM 網站存取 DB2 文件。 如果您想存取企業內部網路伺服器或您自己電腦上的 DB2 文件,則必須從 *DB2 資訊* 中心 CD 安裝 DB2 文件。使用「DB2 安裝」精靈,您就可以定義安裝喜好設定,並 將「DB2 資訊中心」安裝在使用 Windows 作業系統的電腦上。

#### 先決條件:

本節列示了在 Windows 上安裝 「DB2 資訊中心」時的硬體、作業系統、軟體及通信基 本需求。

• 硬體需求

您需要下列處理器之一:

- 32 位元電腦:Pentium 或與 Pentium 相容的 CPU
- 作業系統需求

您需要下列作業系統之一:

- Windows 2000
- Windows XP
- 註: 「DB2 資訊中心」 可在支援 DB2 用戶端的 Windows 作業系統子集上執行。因 此,建議您存取 IBM 網站上的「DB2 資訊中心」,或是在企業內部網路伺服器 上安裝並存取「DB2 資訊中心」。
- 軟體需求
	- 支援下列瀏覽器:
		- Mozilla 1.0 或以上版本
		- Internet Explorer 5.5 或 6.0 版 (Windows XP 需要 6.0 版)
- 通信需求
	- TCP/IP

限制:

| | | | | | | | | | | | | |

| | | | | | | | | | | | | | | | | | | |

| |

| |

|

|

• 您需要具有管理專用權的帳戶,才能安裝「DB2 資訊中心」。

{**:**

若要使用「DB2 安裝」精靈來安裝「DB2 資訊中心」,請:

- 1. 以您在「DB2 資訊中心」安裝作業中定義的帳戶登入系統。
- 2. 將 CD 插入光碟機中。如果已啓用自動執行特性,則會自動啓動「IBM DB2 安裝 啓動程式」。
- 3. 「DB2 安裝」精靈會判斷系統的語言,並啓動該語言的安裝程式。如果您想要以非 英文的語言來執行安裝程式、或是安裝程式無法自動啓動,則可以手動啓動 「DB2 安裝」精靈。

若要手動啓動「DB2 安裝」精靈,請:

- a. 按一下**開始**,然後選取**執行**。
- b. 在**開啓**欄位中,鍵入下列命令:

x:\setup.exe /i *2-letter language identifier*

其中 x: 代表光碟機, 而 2-letter language identifier 代表將用來執行安裝程式 的語言。

- c. 按一下確定。
- 4. 此時會開啓「IBM DB2 安裝啓動程式」。若要直接安裝「DB2 資訊中心」,請按 一下**安装產品**。線上說明可以指導您執行其餘的步驟。若要呼叫線上說明,請按 一下**說明**。您可以隨時按一下**取消,**結束安裝作業。
- 5. 在**選取您想安裝的產品**頁面上,按一下**下一步**。
- 6. 在**歡迎使用「DB2 安装」精靈**頁面上,按一下**下一步**。 「DB2 安裝」精靈將引導 您完成程式安裝程序。
- 7. 若要繼續安裝,則您必須接受授權合約。在**授權合約**頁面上,選取**我接受授權合** 約中的條款,再按一下下一步。
- 8. 在**選取安裝動作**頁面上,選取**在這台電腦上安裝 「DB2 資訊中心」**。如果您稍後 要在這部電腦或其它電腦上,使用回應檔來安裝「DB2 資訊中心」,請選取**將設定** 儲存在回應檔中。按下一步。
- 9. 在**選取要安裝的語言**頁面上,選取要用來安裝 「DB2 資訊中心」的語言。按**下一** 步。
- 10. 在**指定「DB2 資訊中心」埠**頁面上,針對連入通信配置 「DB2 資訊中心」。按**下** 一步繼續安裝。
- 11. 複查您在開始複製檔案頁面中的安裝選項。若要變更任何設定,請按一下上一 步。按一下安装,將「DB2 資訊中心」檔案複製到您的電腦上。

您可以使用回應檔來安裝「DB2 資訊中心」。您也可以使用 db2rspgn 命令,根據現 存的安裝來產生回應檔。

如需在安裝期間所遇到之錯誤的相關資訊,請參閱 db2.log 及 db2wi.log 檔案 (位於 'My Documents'\DB2LOG\ 目錄)。'My Documents' 目錄的位置視您電腦的設定值而定。

db2wi.log 檔案會擷取最新的 DB2 安裝資訊。 db2.log 會擷取 DB2 產品安裝的歷程。

#### 相關槪念:

<span id="page-80-0"></span>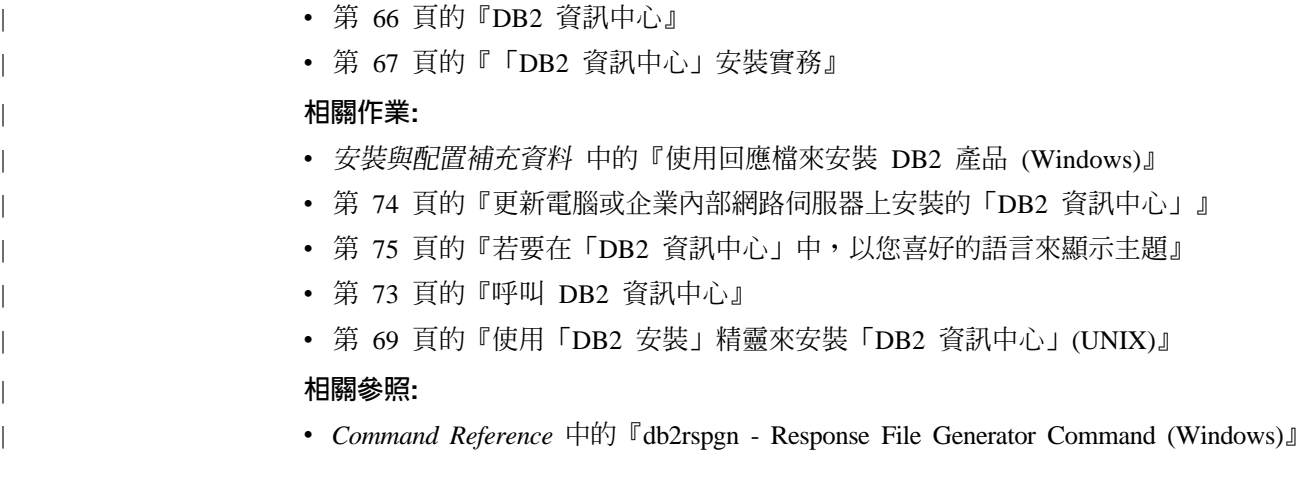

## **I呼叫 DB2 資訊中心**

| | |

 $\begin{array}{c} \hline \end{array}$  $\overline{1}$  $\overline{1}$ 

> | | |

 $\overline{\phantom{a}}$  $\overline{1}$  $\overline{1}$ 

「DB2 資訊中心」可讓您存取所有必要資訊,以將 DB2 產品用於 Linux、UNIX 及 Windows 作業系統, 例如 DB2 Universal Database、DB2 Connect、 DB2 Information Integrator  $\overline{\mathcal{R}}$  DB2 Query Patroller  $\circ$ 

您可以從下列其中一個位置呼叫「DB2 資訊中心」:

- 安裝了 DB2 UDB 用戶端或伺服器的電腦
- 安裝了「DB2 資訊中心」的企業內部網路伺服器或本端電腦
- IBM 網站

先決條件:

呼叫「DB2 資訊中心」之前:

- 選用項目:配置瀏覽器以您喜好的語言來顯示主題
- 選用項目:配置 DB2 用戶端來使用電腦或企業內部網路伺服器上安裝的「DB2 資訊 中心」

## 程序:

若要在安裝了 DB2 UDB 用戶端或伺服器的電腦上呼叫「DB2 資訊中心」,請:

- 從「開始功能表」(Windows 作業系統) 中:按一下**開始 --> 程式集 --> IBM DB2 --> 資訊 --> 資訊中心**。
- 從命令行提示中:
	- 若為 Linux 及 UNIX 作業系統,請發出 db2icdocs 命令。
	- 若為 Windows 作業系統,請發出 **db2icdocs.exe** 命令。

若要以 Web 瀏覽器開啓企業內部網路伺服器或本端電腦上安裝的「DB2 資訊中心」, 請:

• 開啓網頁:http://<host-name>:<port-number>/,其中 <host-name> 代表主機名稱,而 <port-number> 代表可以使用 「DB2 資訊中心」的埠號。

若要以 Web 瀏覽器開啓 IBM 網站上的 「DB2 資訊中心」,請:

• 開啓網頁 [publib.boulder.ibm.com/infocenter/db2help/](http://publib.boulder.ibm.com/infocenter/db2help/)。

#### 相關槪念:

- <span id="page-81-0"></span>• 第 66 頁的 『DB2 資訊中心』
- 第 67 頁的 『 「DB2 資訊中心」 安裝實務』

## 相關作業:

- 第 75 頁的『若要在「DB2 資訊中心」中,以您喜好的語言來顯示主題』
- 第 81 頁的『從 [DB2](#page-88-0) 工具呼叫環境定義相關說明』
- 第 74 頁的『更新電腦或企業內部網路伺服器上安裝的「DB2 資訊中心」』
- 第 83 頁的『從命令行處理器呼叫命令說明』
- 『設定 DB2 資訊中心存取位置:一般 GUI 說明』

#### 相關參照:

• *Command Reference* 中的『HELP Command』

## 更新電腦或企業内部網路伺服器上安裝的「DB2 資訊中心」

IBM 網站上的「DB2 資訊中心」 [\(http://publib.boulder.ibm.com/infocenter/db2help/\)](http://publib.boulder.ibm.com/infocenter/db2help/) 將會 定期地新增或變更文件。IBM 也會使「DB2 資訊中心」更新程式可供下載到您的電腦 或企業內部網路伺服器上。更新「DB2 資訊中心」 不會更新 DB2 用戶端或伺服器產 品。

## 先決條件:

您必須具有已連接到網際網路的電腦存取權。

#### {**:**

若要更新您電腦或企業內部網路伺服器上安裝的「DB2 資訊中心」,請:

- 1. 開啓位於 IBM 網站 <http://publib.boulder.ibm.com/infocenter/db2help/> 上的「DB2 資 訊中心 !
- 2. 在「服務及支援」標題下,按一下歡迎使用頁面「下載」部份的 DB2 Universal **Database** 文件鏈結。
- 3. 比較最新的文件映像檔與您所安裝的文件層次,以判斷您的「DB2 資訊中心」是否 過期。您所安裝的文件層次會列在「DB2 資訊中心」的歡迎使用頁面中。
- 4. 如果有更新的「DB2 資訊中心」版本可以使用,請下載適合您作業系統的最新 DB2 資訊中心映像檔。
- 5. 若要安裝最新的 DB2 資訊中心映像檔,請遵循網頁上提供的指示。

#### 相關槪念:

• 第 67 頁的 『 「DB2 資訊中心」 安裝實務』

## 相關作業:

- 第 73 頁的 『呼叫 DB2 資訊中心』
- 第 69 頁的 『使用 「DB2 安裝」 精靈來安裝 「DB2 資訊中心」 [\(UNIX\)](#page-76-0)』
- 第 71 頁的 『使用 「DB2 安裝」精靈來安裝 「DB2 資訊中心」[\(Windows\)](#page-78-0)』

## <span id="page-82-0"></span>**| 若要在「DB2 資訊中心」中,以您喜好的語言來顯示主題**

「DB2 資訊中心」會嘗試以您瀏覽器喜好設定所指定的語言來顯示主題。如果某個主題 並未轉譯為您喜好的語言,則「DB2 資訊中心」就會以英文顯示主題。 程序: 若要在 Internet Explorer 瀏覽器中,以您喜好的語言來顯示主題: 1. 在 Internet Explorer 中, 按一下**工具 —> 網際網路選項 —> 語言...** 按鈕。此時會 開啓「語言喜好設定」視窗。 2. 確定已將您喜好的語言指定爲語言清單中的第一個項目。 • 若要將新語言新增到清單中,請按一下**新增...** 按鈕。 註: 新增語言並不保證電腦具有以該喜好語言顯示主題時所需的字型。 • 若要將語言移到清單頂端,請選取語言再按一下**上移**按鈕,直到語言成為語言清 單的第一個語言為止。 3. 重新整理頁面以您的喜好語言來顯示「DB2 資訊中心」。 若要在 Mozilla 瀏覽器中,以您喜好的語言來顯示主題: 1. 在 Mozilla 中,選取編輯 —> 喜好設定 —> 語言按鈕。「喜好設定」視窗中會顯 示「語言」畫面。 2. 確定將您喜好的語言指定為語言清單中的第一個項目。 • 若要將新語言新增到清單中,請按一下**新增...** 按鈕,從「新增語言」視窗中選取 語言。 • 若要將語言移到清單頂端,請選取語言再按一下**上移**按鈕,直到語言成為語言清 單的第一個語言為止。 3. 重新整理頁面以您的喜好語言來顯示「DB2 資訊中心」。 相關槪念: • 第 66 頁的 『DB2 資訊中心』

## **DB2 PDF 及列印文件**

| |

|

| | | | |

| | | |

| | | | | | | | | |  $\overline{\phantom{a}}$  $\overline{\phantom{a}}$ |

> 下列表格提供正式書名、書號及 PDF 檔名。您必須知道正式書名,才能訂購印刷書籍。 您必須知道 PDF 檔名,才能列印 PDF 檔案。

DB2 文件根據下列標題進行分類:

- DB2 核心資訊
- 管理資訊
- 應用程式開發資訊
- Business intelligence 資訊
- DB2 Connect 資訊
- 入門資訊
- 教學指導資訊
- 選用元件資訊
- 版本注意事項

下列表格說明訂購 DB2 圖書庫中每本書籍的印刷書籍,或是列印或檢視書籍的 PDF 時 所需的資訊。您可以在 [www.ibm.com/shop/publications/order](http://www.ibm.com/shop/publications/order) 的「IBM 出版品中心 (IBM Publications Center)」中,找到有關 DB2 圖書庫中各書籍的可用完整說明。

## **DB2 核心資訊**

| | | | | | | | | | | | | | | |

這些書籍當中的資訊對於所有 DB2 使用者而言十分重要;不論您是程式設計師、資料 庫管理員,或是 DB2 Connect、DB2 Warehouse Manager 或其它 DB2 產品的使用者, 這些都是非常有用的資訊。

表 10. DB2 核心資訊

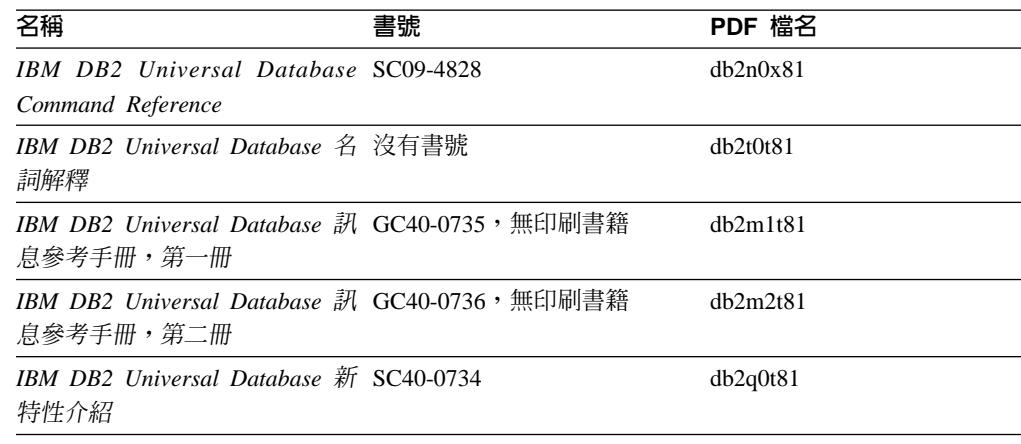

## 管理資訊

這些書籍中的資訊涵蓋了有效設計、實作及維護 DB2 資料庫、資料倉儲和聯合系統所 需的主題。

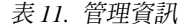

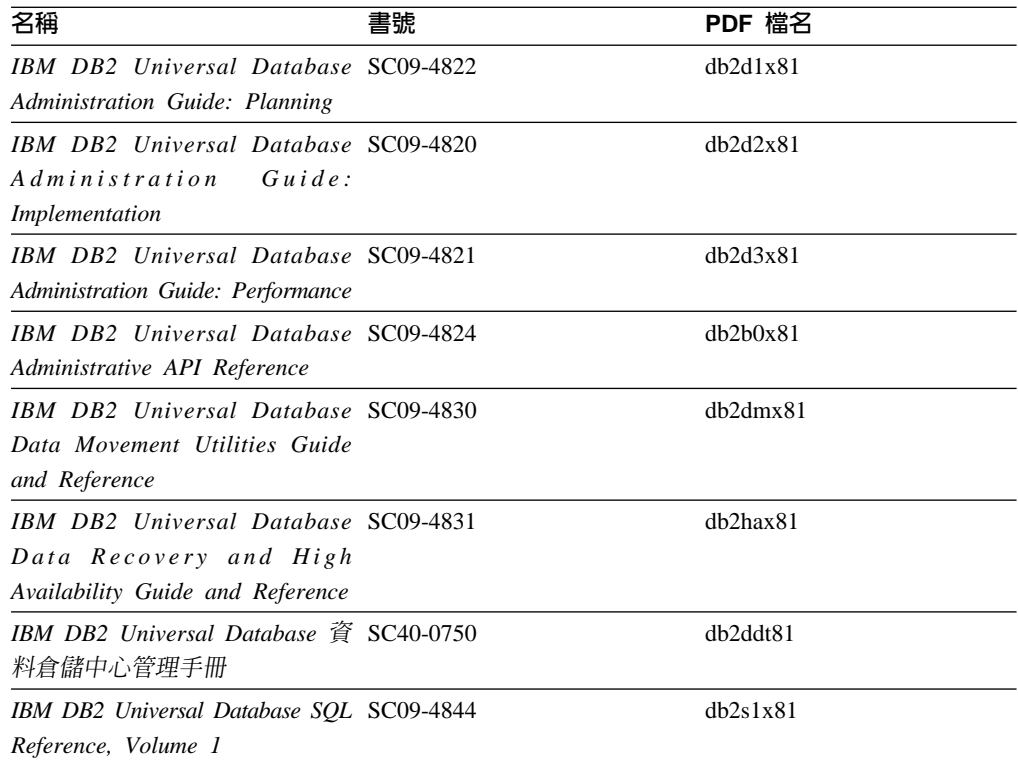

表 11. 管理資訊 (繼續)

| 名稱                                       | 書號 | PDF 檔名   |
|------------------------------------------|----|----------|
| IBM DB2 Universal Database SQL SC09-4845 |    | dh2s2x81 |
| Reference, Volume 2                      |    |          |
| IBM DB2 Universal Database SC09-4847     |    | db2f0x81 |
| System Monitor Guide and                 |    |          |
| Reference                                |    |          |

## 應用程式開發資訊

這些書籍中的資訊是對於使用 DB2 Universal Database (DB2 UDB) 的應用程式開發人 員或程式設計師特別有用。您可以找到受支援之語言及編譯器的相關資訊,以及使用 各種受支援的程式設計介面 (例如內嵌式 SQL、ODBC、JDBC、SQLJ 及 CLI) 來存取 DB2 UDB 時所需的文件。如果您使用「DB2 資訊中心」,則也可以存取範例程式的 HTML 版本原始碼。

表 12. 應用程式開發資訊

| 名稱                                                                                                    | 書號 | PDF 檔名         |
|----------------------------------------------------------------------------------------------------|----|----------------|
| IBM DB2 Universal Database 應 SC40-0726<br>用程式開發手冊:建置及執行應<br>用程式                                                                       |    | dh2axt81       |
| IBM DB2 Universal Database SC09-4826<br>Application Development Guide:<br>Programming Client Applications                             |    | dh2a1x81       |
| <b>IBM</b> DB <sub>2</sub> Universal Database SC09-4827<br>Application Development Guide:<br><b>Programming Server Applications</b>   |    | dh2a2x81       |
| IBM DB2 Universal Database Call SC09-4849<br>Level Interface Guide and<br>Reference, Volume 1                                         |    | db211x81       |
| IBM DB2 Universal Database Call SC09-4850<br>Level Interface Guide and<br>Reference, Volume 2                                         |    | dh2l2x81       |
| <b>IBM</b> DB <sub>2</sub> Universal Database SC <sub>27</sub> -1124<br>Data Warehouse Center<br><b>Application Integration Guide</b> |    | dh2adx81       |
| IBM DB2 XML Extender SC27-1234<br>Administration and Programming                                                                      |    | $dh2$ sxx $81$ |

## **Business Intelligence 資訊**

這些書籍中的資訊說明如何使用可加強 DB2 Universal Database 資料倉儲及分析功能的 元件。

表 13. Business Intelligence 資訊

| 名稱                                                                                                    | 書號 | PDF 檔名      |
|----------------------------------------------------------------------------------------------------|----|-------------|
| IBM DB2 Warehouse Manager SC27-1125<br>Standard Edition 資訊型錄中心管<br>理手冊                                                             |    | dh2dix81    |
| IBM DB2 Warehouse Manager GC40-0749<br>Standard Edition 安裝手冊                                                                       |    | dh2idt81    |
| IBM DB2 Warehouse Manager SC18-7727<br>Standard Edition Managing ETI<br>Solution Conversion Programs with<br>DB2 Warehouse Manager |    | iwhelmstx80 |

## DB2 Connect 資訊

本類資訊說明如何使用 DB2 Connect Enterprise Edition 或 DB2 Connect Personal Edition 來存取大型主機及中型伺服器上的資料。

表 14. DB2 Connect 資訊

| 名稱                                                | 書號   | PDF 檔名   |
|---------------------------------------------------|------|----------|
| IBM 連接環境補充資料                                      | 沒有書號 | db2h1t81 |
| DB2 Connect Enterprise Edition GC40-0729<br>快速入門  |      | dh2c6t81 |
| DB2 Connect Personal Edition 快 GC40-0730<br>  涑入門 |      | dh2c1t81 |
| IBM DB2 Connect User's Guide SC09-4835            |      | db2c0x81 |

## 入門資訊

當您安裝及配置伺服器、用戶端和其它 DB2 產品時,本類資訊是非常有用的。

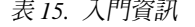

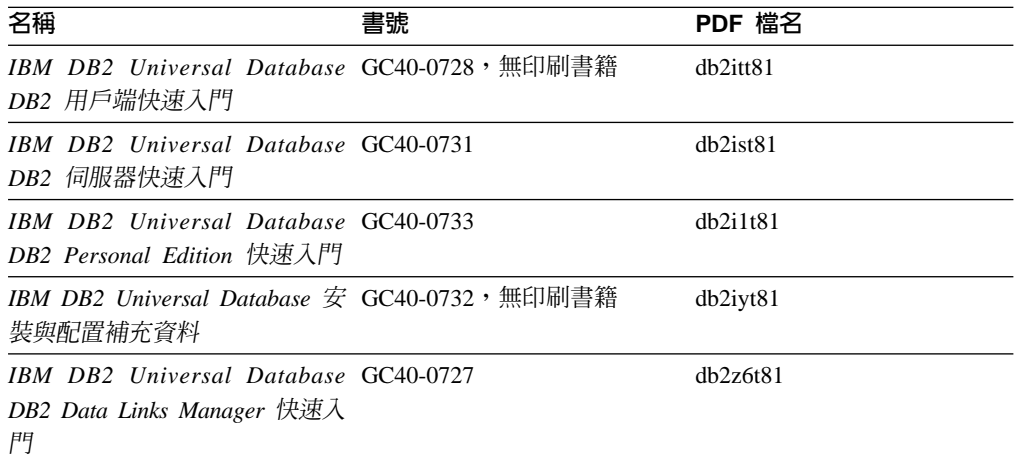

## 教學指導資訊

教學指導資訊介紹 DB2 特性,並教導您如何執行各種作業。

表 16. 教學指導資訊

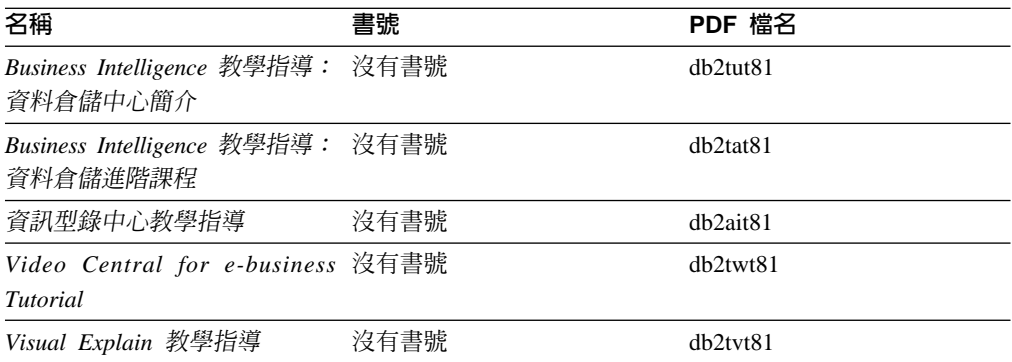

## 選用性元件資訊

本類資訊說明如何使用選用性 DB2 元件。

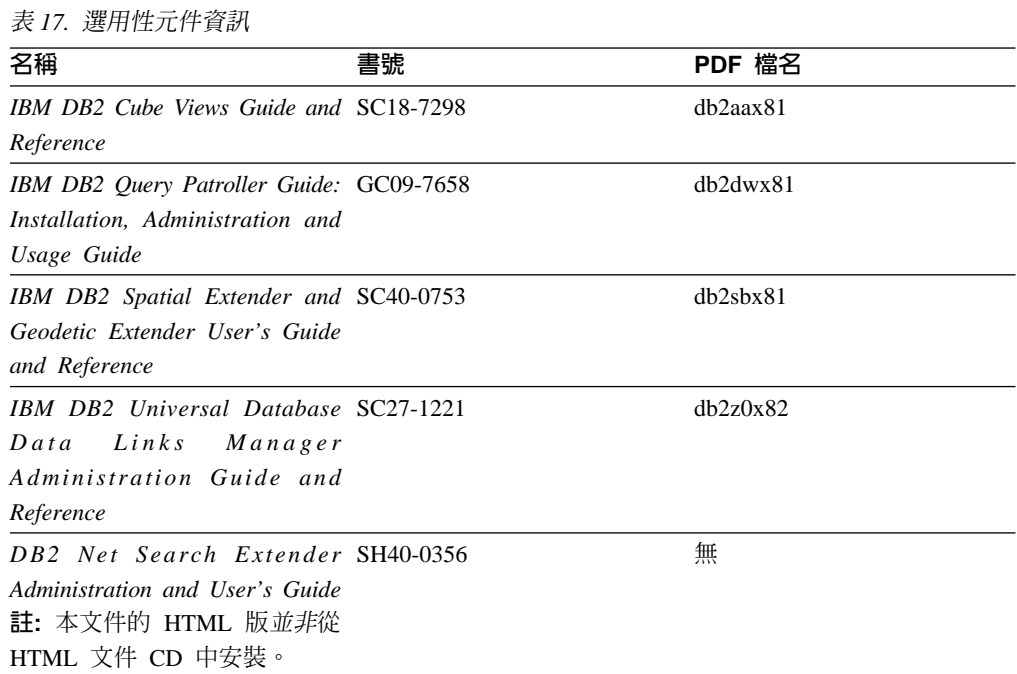

## 版本注意事項

版本注意事項提供您產品版本及 FixPak 版次的特殊附加資訊。版本注意事項也提供已 併入每個版次、更新及 FixPak 的文件更新摘要。

表 18. 版本注意事項

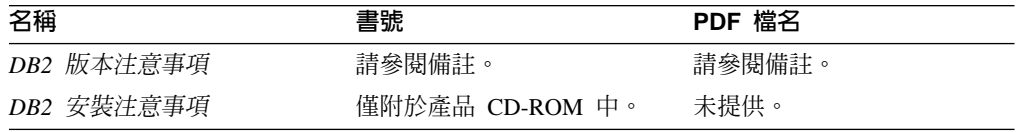

註: 版本注意事項有下列格式:

- <span id="page-87-0"></span>• 產品 CD 上的 XHTML 及文字格式
- PDF 文件 CD 上的 PDF 格式

此外,版本注意事項中討論已知問題與暫行解決方法及版次之間的不相容性的部  $R$ , 也會出現在 「DB2 資訊中心」中。

若要在 UNIX 型平台上以文字格式檢視「版本注意事項」,請參閱 Release.Notes 檔案。此檔案是位在 DB2DIR/Readme/%*L* 目錄中,其中 %*L* 代表語言環境名稱,而 DB2DIR 代表:

- 若為 AIX 作業系統:/usr/opt/db2 08 01
- 若為所有其它 UNIX 型作業系統:/opt/IBM/db2/V8.1

#### 相關槪念:

• 第 65 頁的 『[DB2](#page-72-0) 文件及說明』

### 相關作業:

- 第 80 頁的 『從 PDF 檔案列印 DB2 書籍』
- 第 81 頁的『訂購 [DB2](#page-88-0) 印刷書籍』
- 第 81 頁的『從 [DB2](#page-88-0) 工具呼叫環境定義相關說明』

## 從 PDF 檔案列印 DB2 書籍

您可以從 *DB2 PDF* 文件 CD 上的 PDF 檔列印 DB2 書籍。利用 Adobe Acrobat Reader,您可以列印整本書或只列印特定範圍的頁數。

## 先決條件:

請確定您已安裝 Adobe Acrobat Reader。若您需要安裝 Adobe Acrobat Reader,可於 Adobe 網站 [www.adobe.com](http://www.adobe.com/) 上取得。

#### {**:**

若要從 PDF 檔案來列印 DB2 書籍:

- 1. 插入 *DB2 PDF* 文件 CD。在 UNIX 作業系統中,請裝載「DB2 PDF 文件」CD。 請參照快速入門,以取得如何在 UNIX 作業系統中裝載 CD 的詳細說明。
- 2. 開啓 index.htm。此檔案會在瀏覽器視窗中開啓。
- 3. 按一下您要查看的 PDF 標題。該 PDF 會以 Acrobat Reader 開啓。
- 4. 選取**檔案 → 列印**,列印書籍中您要的任何部份。

#### 相關槪念:

• 第 66 頁的 『DB2 資訊中心』

### 相關作業:

- DB2 伺服器快速入門 中的『裝載 CD-ROM (AIX)』
- DB2 伺服器快速入門 中的『裝載 CD-ROM (HP-UX)』
- DB2 伺服器快速入門 中的『裝載 CD-ROM (Linux)』
- 第 81 頁的『訂購 [DB2](#page-88-0) 印刷書籍』
- *DB2* 伺服器快速入門 中的『裝載 CD-ROM (Solaris Operating Environment)』

相關參照:

• 第 75 頁的 『[DB2 PDF](#page-82-0) 及列印文件』

## <span id="page-88-0"></span>訂購 DB2 印刷書籍

| | | | | | | |

 $\overline{\phantom{a}}$  $\overline{\phantom{a}}$ 

| | | | | | | |

如果您偏好使用印刷書籍,您可以透過下列三個管道來進行訂購。

#### 程序:

印刷書籍可在部份國家或地區訂購。請查閱您國家或地區的「IBM 出版品」網站,以得 知您的國家或地區是否可以使用此服務。如果有出版品可供訂購,則您可以:

- 請聯絡您的 IBM 授權經銷商或業務代表。若要尋找當地的 IBM 業務代表,請查閱 位於 [www.ibm.com/planetwide](http://www.ibm.com/planetwide) 的 「IBM 全球聯絡站名錄 (IBM Worldwide Directory of Contacts) $\vert \circ$
- 在美國,請電洽 1-800-879-2755;在加拿大,請電洽 1-800-IBM-4YOU。
- 請造訪位於 <http://www.ibm.com/shop/publications/order> 的「IBM 出版品中心 (IBM Publications Center)」。並非所有國家或地區都能夠從「IBM 出版品中心」訂閱書籍。

DB2 產品上市時,印刷書籍與 DB2 PDF 文件 CD 中 PDF 格式的書籍相同。出現在 DB2 資訊中心 CD 中的印刷書籍內容也相同。然而,「DB2 資訊中心 CD」中的部份 額外內容並未出現在 PDF 書籍中 (例如「SQL 管理」常式及 HTML 範例)。並非「DB2 PDF 文件 CD」中提供的全部書籍都有印刷版可供訂購。

註: 「DB2 資訊中心」的更新頻率比 PDF 或印刷書籍更高;如需最新資訊,請在可使 用文件更新時加以安裝,或是參閱位於 <http://publib.boulder.ibm.com/infocenter/db2help/> 的 「DB2 資訊中心」。

### 相關作業:

• 第 80 頁的 『從 PDF 檔案列印 DB2 書籍』

#### 相關參照:

• 第 75 頁的 『[DB2 PDF](#page-82-0) 及列印文件』

## 從 DB2 工具呼叫環境定義相關說明

環境定義相關說明可提供與特定視窗、筆記本、精靈或顧問相關聯的作業或控制項的 相關資訊。您可以從具有圖形式使用者介面的 DB2 管理及開發工具,來使用環境定義 相關說明。有兩種環境定義相關說明:

- 說明,可經由位於每個視窗或筆記本上的**說明**按鈕來存取
- 欄位及控制項的說明,也就是當滑鼠游標位於欄位或控制項上方時、或是選取視 窗、筆記本、精靈或顧問的欄位或控制項並按下 F1 時,所顯示的蹦現資訊視窗。

**說明**按鈕可讓您存取概觀、先決條件及作業資訊。欄位及控制項的說明可說明個別欄 位及控制項。

## 程序:

若要呼叫環境定義相關說明:

• 如需視窗及筆記本說明,請啓動 DB2 工具之一,然後開啓任何視窗或筆記本。按一 下視窗或筆記本右下角的**說明**按鈕,以呼叫環境定義相關說明。

您也可以從每個 DB2 工具中心頂端的**說明**功能表項目中,存取環境定義相關說明。 按一下精靈及顧問內第一頁的「作業概觀」鏈結,以檢視環境定義相關說明。

- 如需視窗或筆記本上個別控制項的說明 (infopop),請按一下該控制項,再按一下 F1。 包含控制項詳細資料的蹦現畫面資訊會顯示在黃色視窗中。
	- 註: 若要將滑鼠游標移到欄位或控制項上方就顯示欄位及控制項的說明,請選取 「工具設定」筆記本中,**文件**頁面上的**自動顯示欄位及控制項的說明**勾選框。

診斷蹦現畫面資訊與欄位及控制項的說明類似,它是另一種形式的環境定義相關說 明;其中包含了資料登錄規則。診斷蹦現畫面資訊會顯示在紫色視窗中,如果輸入 了無效資料或資料不足,就會出現此視窗。診斷蹦現畫面資訊可針對下列各項顯 示:

- 強制的欄位。
- 需要固定格式資料的欄位,例如日期欄位。

### 相關作業:

- 第 73 頁的 『呼叫 DB2 資訊中心』
- 第 82 頁的『從命令行處理器呼叫訊息說明』
- 第 [83](#page-90-0) 頁的『從命令行處理器呼叫命令說明』
- 第 83 頁的『從命令行處理器呼叫 [SQL](#page-90-0) 狀態說明』
- 『存取 DB2 資訊中心:概念說明』
- 『如何使用 DB2 UDB 說明:一般 GUI 說明』
- 『設定 DB2 資訊中心存取位置:一般 GUI 說明』
- 『設定 DB2 環境定義說明及文件的存取:一般 GUI 說明』

## 從命令行處理器呼叫訊息說明

<span id="page-89-0"></span>| | | | | |

|

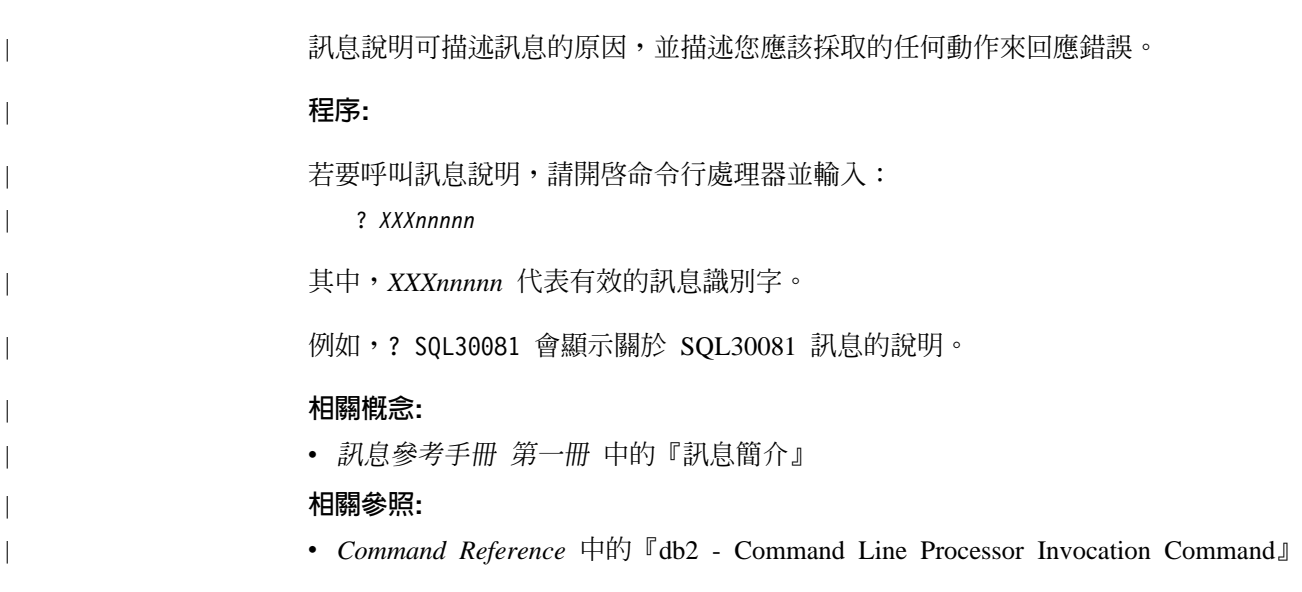

<span id="page-90-0"></span>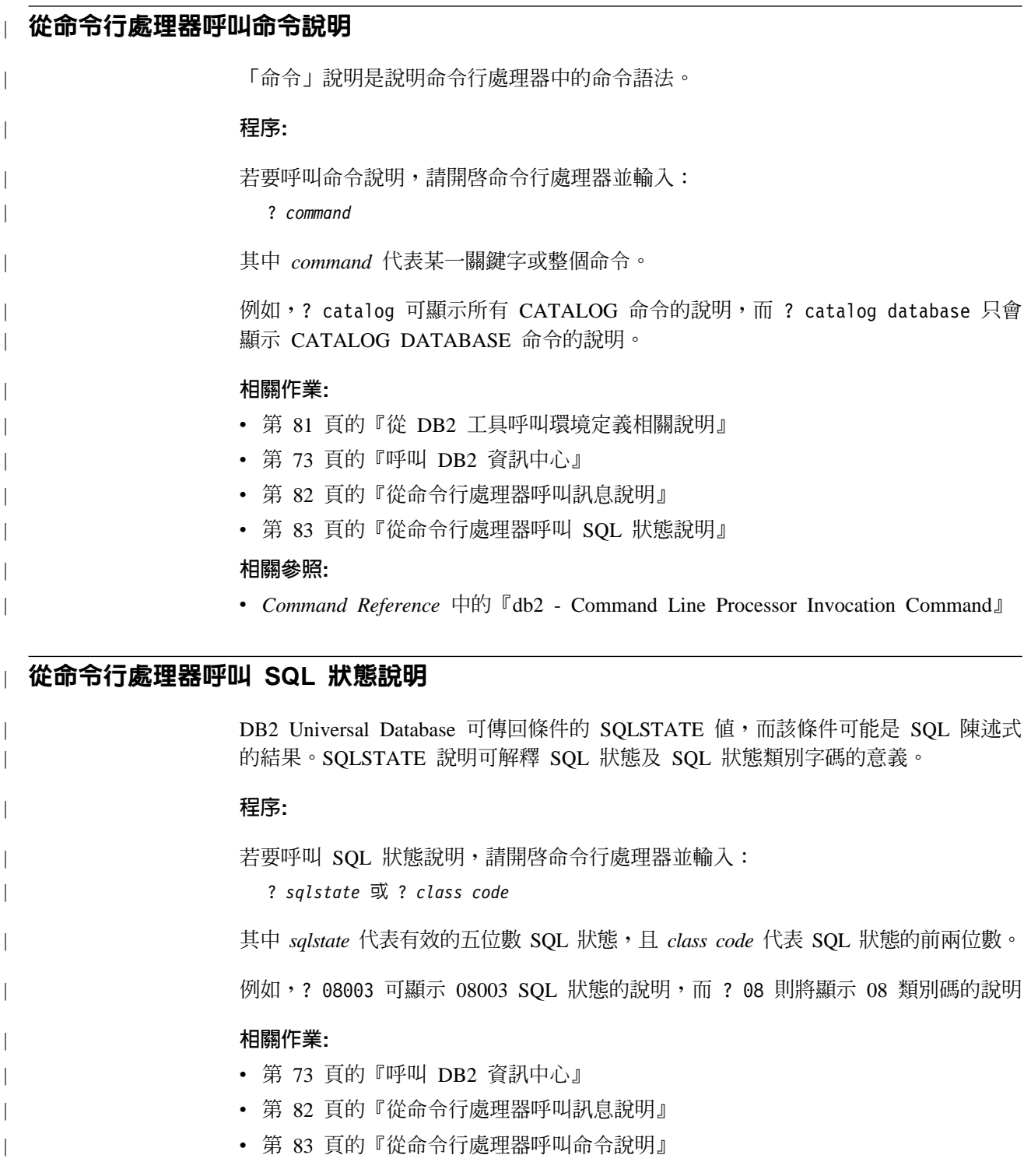

## **DB2 教學指導**

DB2® 教學指導會協助您學習到各方面的 DB2 Universal Database。此教學指導提供逐 步指示課程,讓您使用 DB2 來開發應用程式、調整 SQL 查詢效能、使用資料倉儲、 管理中間資料,及開發 Web 服務等。

<span id="page-91-0"></span>您可以從「資訊中心」<http://publib.boulder.ibm.com/infocenter/db2help/> 檢視 XHTML 版 本的教學指導。

部份教學指導課程會使用範例資料或程式碼。請參閱各教學指導,以取得其特定作業 的先決條件說明。

#### **DB2 Universal Database 教學指導:**

在下列清單中,按一下教學指導標題以檢視該教學指導。

*Business Intelligence* 教學指導: 資料倉儲中心簡介 使用「資料倉儲中心」,以執行初步的資料倉儲作業。

Business Intelligence 教學指導:資料倉儲的延伸課程 使用「資料倉儲中心」,以執行進階的資料倉儲作業。

資訊型錄中心教學指導

建立及管理資訊型錄,以使用「資訊型錄中心」來尋找和使用中間資料。

#### *Visual Explain* ⁿ

使用 Visual Explain,以分析、最佳化和調整 SQL 陳述式進而取得較佳的效能。

## **DB2 疑難排解資訊**

有各式各樣的疑難排解和問題判斷資訊可協助您使用 DB2® 產品。

#### **DB2** 文件

透過 「DB2 資訊中心」 以及組成 DB2 圖書庫的 PDF 書籍,都可以找到疑難 排解資訊。您可以參閱「DB2 資訊中心」導覽樹 (在瀏覽器視窗的左窗格中) 的 「支援及疑難排解」分支,來查看 DB2 疑難排解文件的清單。

#### **DB2 Technical Support 網站**

如果您遭遇問題且需要協助尋找可能的原因和解決方案,請參閱 DB2 Technical Support 網站。 Technical Support 網站可鏈結到最新的 DB2 出版品、 TechNotes、授權程式分析報告 (APAR)、FixPak 及內部 DB2 錯誤碼的最新清 單,以及其它資源。您可以在此知識庫中進行搜尋,為您的問題尋找可能的解 決方案。

如需存取 DB2 Technical Support 網站,請造訪: [http://www.ibm.com/software/data/db2/udb/winos2unix/support](http://www.ibm.com/software/data/db2/udb/support.html)

### **DB2 Problem Determination Tutorial Series**

若要瞭解如何快速識別及解決使用 DB2 產品時可能遭遇的問題,請參閱 DB2 Problem Determination Tutorial Series 網站。其中一個教學指導為您介紹可用的 DB2 問題判斷機能和工具,並協助您決定使用時機。其它教學指導處理相關主 題,例如「資料庫引擎問題判斷」、「效能問題判斷」和「應用程式問題判 斷」。

請參閱 DB2 Technical Support 網站 <http://www.ibm.com/software/data/support/pdm/db2tutorials.html> 上完整的 DB2 問 題判斷教學指導

#### 相關槪念:

• 第 66 頁的 『DB2 資訊中心』

• *Troubleshooting Guide* 中的『Introduction to problem determination - DB2 Technical Support tutorial<sup>1</sup>

## <span id="page-92-0"></span>協助工具

| | |

 $\overline{1}$  $\overline{\phantom{a}}$  $\overline{\phantom{a}}$ 

> | |

 $\overline{\phantom{a}}$ 

「協助工具」特性會協助行動不便或視覺障礙等身體有缺陷的使用者順利地使用軟體 產品。下列清單可指定 DB2® 第 8 版產品的主要協助工具特性:

- 可以不使用滑鼠而使用鍵盤來導覽及使用所有的 DB2 功能。如需詳細資訊,請參閱 『鍵盤輪入及導覽』。
- 您可以自訂 DB2 使用者介面字型的大小及顏色。如需詳細資訊,請參閱『容易使用 的顯示』。
- DB2 產品可支援使用 Java™ Accessibility API 的協助工具應用程式。如需詳細資訊, 請參閱第 86 頁的『與輔助技術相容』。
- DB2 文件利用可存取的格式來提供。如需詳細資訊,請參閱第 86 頁的『容易使用的 文件』。

## 鍵盤輸入及導覽

## 鍵盤輸入

您可以只使用鍵盤來操作 DB2 工具。您可以使用按鍵或按鍵組合來執行作業,也可以 使用滑鼠來進行。標準作業系統的作業可以使用標準作業系統按鍵。

如需使用按鍵或按鍵組合來執行作業的相關資訊,請參閱鍵盤捷徑及快速鍵:一般 GUI 說明。

## 鍵盤導覽

您可以使用按鍵或按鍵組合來導覽 DB2 工具使用者介面。

如需使用按鍵或按鍵組合來導覽「DB2 工具」的相關資訊,請參閱鍵盤捷徑及快速鍵:  $-$ 般 GUI 說明。

## 鍵盤焦點

在 UNIX® 作業系統中,作用中視窗的區域 (按鍵生效的位置) 會以高亮度顯示。

## 容易使用的顯示

DB2 工具有許多特性,可為視力不良或有其它視覺障礙的使用者提供更好的協助工具。 這些協助工具加強功能包括了可自訂的字型內容支援。

## 字型設定

您可以使用「工具設定」筆記本,來選取功能表及對話視窗中的文字顏色、大小及字 型。

如需指定字型設定的相關資訊,請參閱變更功能表及文字的字型:一般 GUI 說明。

## 不依靠顏色

您不需要區分顏色,即可使用本產品的任一功能。

## <span id="page-93-0"></span>與輔助技術相容

DB2 工具介面可支援 Java Accessibility API,讓您將螢幕讀取器及其它協助技術與 DB2 產品搭配使用。

## 容易使用的文件

DB2 文件以 XHTML 1.0 格式提供,大部份 Web 瀏覽器都可以加以檢視。 XHTML 可讓您根據瀏覽器的顯示喜好設定來檢視文件。它也可讓您使用螢幕讀取器及其它輔 助技術。

語法圖解是以帶點十進數格式來提供。只有當您使用螢幕讀取器來存取線上文件時, 才能使用此格式。

#### 相關槪念:

• 第 86 頁的『帶點十進位語法圖』

## 帶點十進位語法圖

對於使用螢幕讀取器存取「資訊中心」的使用者,以帶點十進數格式提供了語法圖 解。

在帶點十進位格式中,每一個語法元素編寫在一行。如果兩個以上的語法元素固定一 起顯示 (或固定一起消失),則可能會在同一行顯示,因為它們被視為單一複合語法元 素。

每一行開頭為帶點十進數;例如 3、3.1 或 3.1.1。若要正確聽到這些數字,請確定您的 螢幕讀取器設定為讀出標點符號。具有相同帶點十進數的所有語法元素 (例如具有數字 3.1 的所有語法元素) 為互斥替代項。如果您聽到 3.1 USERID 和 3.1 SYSTEMID 行, 表示您的語法可包含 USERID 或 SYSTEMID,但不可同時包含兩者。

帶點十進位編號層次表示巢狀層次。例如,如果有一個具有帶點十進數 3 的語法元素, 其後跟隨一連串具有帶點十進數 3.1 的語法元素,則所有編號 3.1 語法元素爲編號 3 語 法元素的子層。

帶點十進數旁邊使用某些字詞和符號,來提供語法元素的其他資訊。有時候這些字詞 和符號可能出現在語法元素本身開頭。為方便識別,如果字詞或符號是語法元素的一 部份,則在其前面加上反斜線 ⑴ 字元。帶點十進數旁邊可使用 \* 符號來指示語法元素 重複。例如,具有帶點十進數 3 的語法元素 \*FILE,其格式為 3 \\* FILE。格式 3\* FILE 表示語法元素 FILE 重複。格式 3\* \\* FILE 表示語法元素 \* FILE 重複。

用來分隔一串語法元素的字元 (例如逗點),其在語法中的顯示位置是在其分隔的項目之 前。這些字元可能與每一個項目出現在同一行,或與相關項目出現在具有相同帶點十 進數的不同行。行上也可顯示提供語法元素相關資訊的另一個符號。例如,5.1\*、5.1 LASTRUN 及 5.1 DELETE 行表示,如果您使用一個以上的 LASTRUN 和 DELETE 語法元素,則必須以逗點分隔這些元素。如果未指定分隔字元,則假設您使用空格分 隔每一個語法元素。

如果語法元素前置 % 符號,這表示已在別處定義了參照。% 符號後面的字串是語法片 段而非文字。例如,2.1 %OP1 這一行表示您應該參照個別的語法片段 OP1。

帶點十進數旁邊使用下列字詞和符號:

- ? 表示選用的語法元素。帶點十進數後面的 ? 符號,表示所有對應帶點十進數的語法 元素,以及任何子層語法元素都是選用的。如果只有一個語法元素有某個帶點十進 數,則 ? 符號與語法元素會在同一行顯示 (例如 5? NOTIFY)。如果多個語法元素有 某帶點十進數,則 ? 符號會單獨在一行顯示,其後跟隨選用的語法元素。比方說,如 果您聽到 5 ?、5 NOTIFY 及 5 UPDATE 行,表示語法元素 NOTIFY 和 UPDATE 為選用的;亦即,您可以從中選擇一個,或不做任何選擇。 ? 符號等同於鐵路圖中的 旁路。
- ! 表示預設語法元素。帶點十進數後面的 ! 符號及一個語法元素,表示該語法元素是 共用相同帶點十進數的所有語法元素的預設選項。共用相同帶點十進數的語法元素 中,只有一個語法元素可指定 ! 符號。比方說,如果您聽到 2? FILE、2.1! (KEEP) 及 2.1 (DELETE) 行,表示 (KEEP) 是 FILE 關鍵字的預設選項。在此範例中,如 果您加入 FILE 關鍵字但未指定選項,則會套用預設選項 KEEP。預設選項也會套用 到下一個較高的帶點十進數。在此範例中,如果省略了 FILE 關鍵字,則會使用預設 的 FILE(KEEP)。然而,如果您聽到 2? FILE、2.1、2.1.1! (KEEP) 及 2.1.1 (DELETE) 行,則預設選項 KEEP 僅套用到下一個較高的帶點十進數 2.1 (此不含相關聯的關鍵 字),不套用到 2? FILE。如果省略了關鍵字 FILE,則不使用任何選項。
- \* 表示可重複 0 或多次的語法元素。帶點十進數後面的 \* 符號,表示這個語法元素 可使用零或多次;亦即,它是選用的且可重複使用。例如,如果您聽到 5.1\* data area 這一行,就知道您可以包括一個資料區、多個資料區或不包括資料區。如果您聽到 3\*、3 HOST 和 3 STATE 行,表示您可併入 HOST、STATE,兩者一起併入或都 不併入。

## -**:**

| | | | | | | | | | | | | | | | | | | | | | | | | | | | | | | | | | | | | | | |

- 1. 如果帶點十進數旁邊有星號 (\*) 且只有一個項目有該帶點十進數,則您可以重複 相同項目多次。
- 2. 如果帶點十進數旁邊有星號且數個項目有該帶點十進數,則您可使用清單中多個 項目,但不能重複使用每個項目。在上一個範例中,您可以編寫 HOST STATE, 但不能編寫 HOST HOST。
- 3. \* 符號等同於鐵路語法圖中的迴路。
- + 表示必須加入一或多次的語法元素。帶點十進數後面的 + 符號,表示必須加入這 個語法元素一或多次;亦即,它至少要加入一次且可重複加入。例如,如果您聽到 6.1+ data area 這一行,就必須至少包括一個資料區。如果您聽到 2+、2 HOST 及 2 STATE 行,表示您必須加入 HOST、STATE 或兩者。 + 符號與 \* 符號相似之處 在於,如果只有一個特定項目具有某個帶點十進數數字,則 + 符號只能重複一次該項 目。+ 符號就像 \* 符號一樣,等同於鐵路語法圖中的迴路。

#### 相關槪念:

• 第 85 頁的 『協助工具』

### 相關作業:

• 『鍵盤捷徑及快速鍵:一般 GUI 說明』

#### 相關參照:

• SQL Reference • Volume 2 中的『How to read the syntax diagrams』

## DB2 Universal Database 產品的 Common Criteria 認證

 $\begin{array}{c} \hline \end{array}$ 

 $\begin{array}{c} \hline \end{array}$ 

 $\overline{\phantom{a}}$  $\begin{array}{c} \hline \end{array}$  DB2 Universal Database 已獲得 Common Criteria Level 4 (EAL4) 的評估認證。如需 Common Criteria 的進一步資訊,請參閱位於 http://niap.nist.gov/cc-scheme/ 的 Common Criteria 網站 。

## 附錄 B. DB2 用戶端合併模組

<span id="page-96-0"></span>|

|

| |

> | |

| | |

> | | | | | | | | | | | | | | | | | | | | | | | | | |

| | 使用 「Windows 安裝程式合併模組」,您就可以輕鬆地將 DB2 用戶端功能新增到使用 Windows 安裝程式的任何產品中。

如需合併模組技術的更多資訊,請參閱安裝授權產品隨附的文件或 http://msdn.microsoft.com 。

安裝其它 DB2 應用程式之前,如果您安裝了包括 DB2 用戶端合併模組的應用程式, 則必須先除去該應用程式。同樣的,安裝您的應用程式之前,如果已安裝了另一個 DB2 產品,則您必須除去此產品。

有下列合併模組可供使用:

- **DB2 Base Client Merge Module.msm** 此模組可提供資料庫連線、SQL 及 DB2 命令功能所需的功能。
- **DB2 Bind Files Merge Module.msm**

此模組包含 DB2 針對作業 (如建立資料庫或存取遠端主機資料庫等) 所使用的 系統連結檔案。

**DB2 Client Administration Tools Merge Module.msm**

此模組可提供用來管理本端及遠端資料庫的各種 DB2 圖形式及命令行工具。

- **DB2 JDBC and SQLJ Support.msm** 此模組包含 JDBC 及 SQLJ 支援,以使用 JDBC 驅動程式來建立及執行 Java 範例。
- **DB2 LDAP Exploitation Merge Module.msm** 此模組可讓 DB2 使用 LDAP 目錄來儲存資料庫目錄及配置資訊。
- **DB2 Named Pipes Support Merge Module.msm** 此模組可讓您使用「具名管道」通訊協定,在主/從環境中傳送資料。
- **DB2 ODBC Support Merge Module.msm** 此模組可支援使用 ODBC 來存取資料的應用程式。
- **DB2 OLE DB Support Merge Module.msm** 此模組可提供一組介面,讓應用程式可以一致地存取儲存於不同資料來源中的 資料。
- **DB2 Merge Module Configurator.msm**

這個可配置模組可讓您建立回應檔,以在您的安裝作業內配置 DB2。可配置選 項可指定用來配置 DB2 之回應檔的位置。配置類型包括建立實例、設定資料庫 管理程式配置參數或 DB2 設定檔登錄變數。

如需各種自訂動作順序及建議順序的相關資訊,請利用工具 (如 Orca) 來檢視 合併模組。

下列合併模組包含由 DB2 所使用的 DB2 用戶端訊息。請根據產品的語言,在適當的 合併模組中包括並安裝元件。

DB2 用戶端訊息 - Arabic.msm DB2 用戶端訊息 - Bulgarian.msm DB2 用戶端訊息 - Chineese(Simplified).msm DB2 用戶端訊息 - Chineese(Traditional).msm DB2 用戶端訊息 - Croatian.msm DB2 用戶端訊息 - Czech.msm DB2 用戶端訊息 - Danish.msm DB2 用戶端訊息 - Dutch.msm DB2 用戶端訊息 - English.msm DB2 用戶端訊息 - Finnish.msm DB2 用戶端訊息 - French.msm DB2 用戶端訊息 - German.msm DB2 用戶端訊息 - Greek.msm DB2 用戶端訊息 - Hebrew.msm DB2 用戶端訊息 - Hungarian.msm DB2 用戶端訊息 - Italian.msm DB2 用戶端訊息 - Japanese.msm DB2 用戶端訊息 - Korean.msm DB2 用戶端訊息 - Norwegian.msm DB2 用戶端訊息 - Polish.msm DB2 用戶端訊息 - Portuguese(Brazilian).msm DB2 用戶端訊息 - Portuguese(Standard).msm DB2 用戶端訊息 - Romanian.msm DB2 用戶端訊息 - Russian.msm DB2 用戶端訊息 - Slovak.msm DB2 用戶端訊息 - Slovenian.msm DB2 用戶端訊息 - Spanish.msm DB2 用戶端訊息 - Swedish.msm

## 相關槪念:

- 安裝與配置補充資料 中的『回應檔安裝基本事項』
- 第 4 頁的『[DB2 Run-Time Client Lite](#page-11-0)』

### 相關作業:

- 安裝與配置補充資料 中的『以回應檔安裝 DB2 的概觀 (Windows)』
- 安裝與配置補充資料 中的『使用回應檔來安裝 DB2 產品 (Windows)』
- 第 19 頁的 『安裝 DB2 用戶端 [\(Windows\)](#page-26-0)』

| | | | | | | | | | | | | | | | | | | | | | | | | | | |

| | | | | | |

## <span id="page-98-0"></span>**附錄 C. DB2 Run-Time Client Lite 命令行選項**

下列清單是一組可用來安裝 DB2 Run-Time Client Lite 的命令行選項。

**/w** 此選項可強制 setup.exe 等候,直到安裝作業完成之後再結束。若為批次檔安 裝作業,則您可能會想在 setup.exe 命令之前插入 /WAIT。例如:

start /WAIT setup.exe /w

## /l\*v[日誌檔名]

此選項可讓您建立安裝作業的日誌。日誌可用來疑難排解您在安裝期間可能遇 到的任何問題。

- **/v** 此選項可讓您將附加命令行選項及公用內容傳遞到「Windows 安裝程式」。您 必須指定此選項,才能執行自動安裝作業。如需可用的「Windows 安裝程式」 選項的更多資訊,請參閱 http://www.msdn.microsoft.com/
- **/qn** 此選項可讓您執行自動安裝作業。
- **/L** 此選項可讓您指定設定語言。例如,若要指定法文作為設定語言,請鍵入 **setup.exe /L1036** 命令。

表 19. 語言識別字

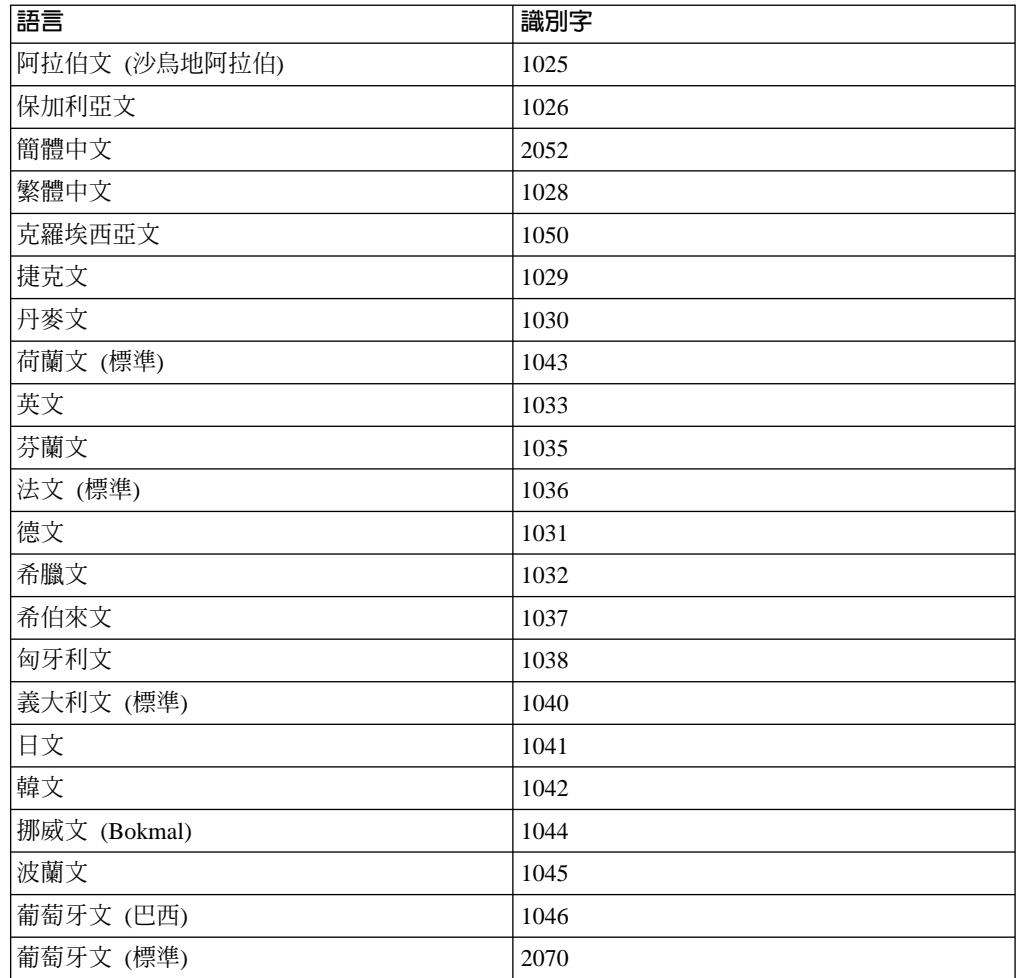

表 19. 語言識別字 (繼續)

| 語言          | 識別字  |
|-------------|------|
| 羅馬尼亞文       | 1048 |
| 俄文          | 1049 |
| 斯洛伐克文       | 1051 |
| 斯洛維尼亞文      | 1060 |
| 西班牙文 (傳統排序) | 1034 |
| 瑞典文         | 1053 |
| 土耳其文        | 1055 |

以下是您可指定以控制 DB2 Run-time Client Lite 安裝作業的「公用」內容:

- 這些參數必須是命令行中的最後參數。
- RSP\_FILE\_PATH 它應該包含用來驅動 Runtime Client 安裝作業的回應檔完整路徑。 它只有在指定 /qn 時才有效。

若要執行回應檔安裝作業,則應該使用下列命令行參數:

setup /v"/qn RSP\_FILE\_PATH=[回應檔的完整路徑]"

## 相關概念:

• 第 4 頁的『DB2 Run-Time Client Lite』

## 相關作業:

• 第 19 頁的『安裝 DB2 用戶端 (Windows)』

## 附録 D. 注意事項

在其它國家中,IBM 可能不會提供本書中所提的各項產品、服務或功能。要知道您所在 區域是否可用到這些產品與服務時,請向當地的 IBM 服務代表查詢。本書在提及 IBM 產品、程式或服務時,不表示或暗示只能使用 IBM 的產品、程式或服務。只要未侵犯 IBM 的智慧財產權,任何功能相當的產品、程式或服務都可以取代 IBM 的產品、程式 或服務。不過,其它非 IBM 產品、程式或服務在運作上的評價與驗證,其責任屬於使 用者。

在這本書或文件中可能包含著 IBM 所擁有之專利或專利申請案。本書使用者並不享有 前述專利之任何授權。 您可以用書面方式來查詢授權,來函請寄到:

IBM Director of Licensing IBM Corporation North Castle Drive Armonk, NY 10504-1785  $U.S.A.$ 

若要查詢有關二位元組 (DBCS) 資訊的授權事宜,請聯絡您國家或地區的 IBM 智慧財 產部門,或者用書面方式寄到:

IBM World Trade Asia Corporation Licensing 2-31 Roppongi 3-chome, Minato-ku Tokyo 106, Japan

下列段落若與該國或地區之法律條款抵觸,即視為不適用: IBM 僅以現狀提供本書, 而不提供任何明示或默示之保證 (包括但不限於可售性或符合特定效用的保證)。若有些 地區在某些交易上並不允許排除上述保證,則該排除無效。

本書中可能會有技術上或排版印刷上的訛誤。因此,IBM 會定期修訂;並將修訂後的內 容納入新版中。同時,IBM 得隨時改進並 (或) 變動本書中所提及的產品及 (或) 程式。

本書對於非 IBM 網站的援引只是為了方便而提供,並不對這些網站作任何認可。該些 網站上的內容並非本 IBM 產品內容的一部份,用戶使用該網站時應自行承擔風險。

當您提供資訊給 IBM 時,您即授權予 IBM 以其認為適當的方式來使用或分送資訊, 而不必對您負起任何責任。

本程式之獲授權者若希望取得相關資料,以便使用下列資訊者可洽詢 IBM。其下列資訊 指的是: (1) 獨立建立的程式與其它程式 (包括此程式) 之間交換資訊的方式 (2) 相互 使用已交換之資訊方法。若有任何問題請聯絡:

IBM Canada Limited Office of the Lab Director 8200 Warden Avenue Markham. Ontario L6G 1C7 **CANADA** 

上述資料的取得有其特殊要件,在某些情況下必須付費方得使用。

本書所描述的任何程式及其所有可用的授權著作是由 IBM 所提供,並受到「IBM 客戶 合約」、「IBM 國際程式授權合約」或雙方之間任何同等合約條款之規範。

此間所含之任何效能資料,皆是得自控制的環境之下;因此不同作業環境之下所得的 結果,可能會有很大的差異。部份測量可能是在開發中的系統上執行,因此不保證可 以從一般的系統獲致相同的結果。甚至有部份的測量,是利用插補法而得的估計值, 其實際結果可能會有所不同。本書的使用者應根據其特有的環境,驗證出適用的資 料。

本書所提及之非 IBM 產品資訊,係由產品的供應商,或其出版的聲明或其它公開管道 取得。IBM 並未測試過這些產品,也無法確認這些非 IBM 產品的執行效能、相容性、 或任何對產品的其它主張是否完全無誤。如果您對非 IBM 產品的性能有任何的疑問, 請逕向該產品的供應商查詢。

有關 IBM 未來動向的任何陳述,僅代表 IBM 的目標而已,並可能於未事先聲明的情 況下有所變動或撤回。

本書中含有日常商業活動所用的資料及報告範例。為了提供完整的說明,這些範例包 括個人、公司、廠牌和產品的名稱。這些名稱全屬虛構,若與任何公司的名稱和住址 雷同,純屬巧合。

著作權授權:

本書包含原始語言的範例應用程式,用以說明各種作業平台上的程式設計技術。您可 以基於研發、使用、銷售或散佈符合作業平台 (用於執行所撰寫的範例程式) 之應用程式 設計介面的應用程式等目的,以任何形式複製、修改及散佈這些範例程式,而無需付 費給 IBM。但這些範例皆未經過完整的測試。因此,IBM 不會保證或暗示這些程式的 穩定性、服務能力或功能。

這些範例程式或是任何衍生著作的每一份拷貝或任何部份,都必須具有下列的著作權 聲明:

© (your company name) (year). Portions of this code are derived from IBM Corp. Sample Programs. © Copyright IBM Corp. \_enter the year or years\_. All rights reserved.

## 商標

下列術語是 IBM 公司在美國及 (或) 其它國家的商標,且至少已被用於 DB2 UDB 文 件圖書庫的其中一份文件中。

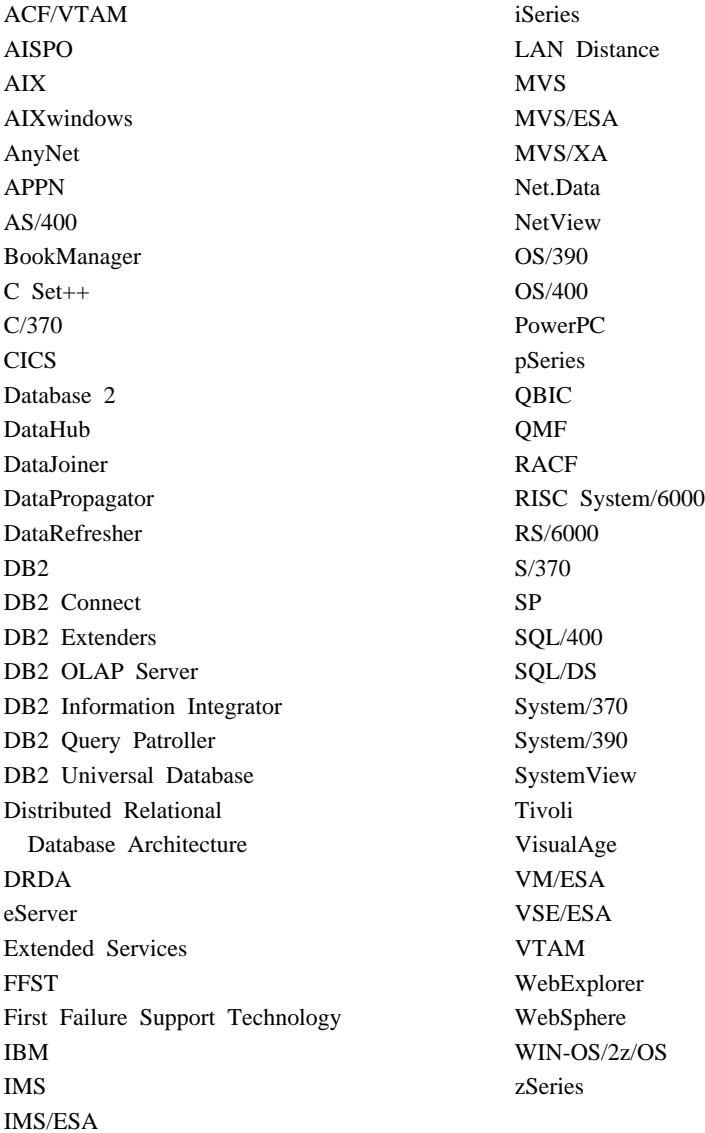

下列術語是其它公司的商標或註冊商標,且至少已被用於 DB2 UDB 文件圖書庫的其中 一份文件中:

Microsoft、Windows、Windows NT 以及 Windows 商標是 Microsoft Corporation 在美 國及 (或) 其它國家的商標。

Intel 及 Pentium 商標是 Intel Corporation 在美國及 (或) 其它國家的商標。

Java 以及所有與 Java 有關的商標是 Sun Microsystems, Inc. 在美國及 (或) 其它國家 的商標。

UNIX 是 The Open Group 在美國及其它國家的註冊商標。

其它公司、產品或服務名稱可能是其它公司的商標或服務標誌。

# 索引

索引順序以中文字,英文字,及特 殊符號之次序排列。

# [四劃]

手動新增資料庫, 配置輔助程式 (CA) 28 支援的配置 用戶端 6 文件 顯示 73

# [五劃]

主機資料庫 用戶端連線 18 用戶端 伺服器連線 35 「執行時期」用戶端 4 概觀 3 管理用戶端 5 應用程式開發 5 Run-Time Lite 4 用戶端至伺服器的通信 連線, 使用 CLP 測試 46 連線, 配置 解析伺服器主機位址 38 TCP/IP 參數值工作表 36 實務 25 用戶端配置 支援 6 無支援 6 用戶端設定檔 使用匯入函數來配置 32 建立使用匯出函數 31 匯入函數 30 匯出函數 30 概觀 30

# 〔六劃〕

先決條件 DB2 用戶端 連接至主機資料庫 18 共用 安裝目錄 Thin Client 53 列印 PDF 檔案 80 印刷書籍,訂購 81

合併模組 DB2 用戶端 89 回應檔 建立 Thin Client 58 存取 DB2 UDB 第 7 版伺服器 7 安裝 資訊中心 67, 69, 71 Java Development Kit 17

# [七劃]

伺服器 用戶端連線 35 解析主機位址 38 更新 HMTL 文件 74

# [八劃]

使用者帳戶 DB2 用戶端 19 具名管道 參數值工作表 37 協助工具 特性 85 帶點十進數語法圖解 86 呼叫 命令說明 83 訊息說明 82 SQL 陳述式說明 83 命令 編目 NetBIOS 42 編目 npipe 43 編目 tcpip 41 編目資料庫 44 db2setup 20 db2start 46 thnsetup 60 命令行處理器 (CLP) 在用戶端上配置 NetBIOS 40 配置 TCP/IP 用戶端 38 配置用戶端至伺服器的連線 35 編目一個節點 41 編目資料庫 44 命令行選項 Run-Time Client Lite 安裝 91 命令說明 呼叫 83

服務檔案 更新 在用戶端上 39

# [九劃]

訂購 DB2 書籍 81 限制 第8版 SNA 7

# 〔十劃〕

修改 核心程式參數  $HP-UX$  11 Linux 14 Solaris 作業環境 16 核心程式配置參數 修改  $HP-UX$  11 Linux 14 Solaris 作業環境 16  $HP-UX$  12 記憶體需求 UNIX 9 Windows 9 訊息說明 呼叫 82 配置 用戶端至伺服器的連線 命令行處理器 (CLP) 35 配置輔助程式 (CA) 27 TCP/IP 工作表 36  $\ensuremath{\mathsf{TCP}}\xspace/\ensuremath{\mathsf{IP}}\xspace$ 用戶端 38 配置輔助程式 探索特性 29 配置輔助程式 (CA) 建立用戶端設定檔 31 配置 用戶端至伺服器的連線 27 用戶端設定檔 32 資料庫連線, 一般 28 測試 資料庫連線 33 LDAP 注意事項 33

# 〔十一劃〕

參數值工作表 具名管道 37 編目資料庫 45 [NetBIOS 37](#page-44-0) TCP/IP 配置用戶端至伺服器的連線 36 問題決定 教學指導 84 線上資訊 84 「執行時期」用戶端 概觀 4 帶點十進數語法圖解 86 探索特性 配置資料庫連線 29 教學指導 83 疑難排解及問題決定 84 第 8 版限制 [SNA](#page-14-0) 支援 7 設定檔 配置 資料庫連線 29 涌信 通信實務, 用戶端至伺服器 25 連接 使用設定檔連接到資料庫 29

(十二劃)

殘障 85 測試 資料庫連線 33 測試連線 用戶端至伺服器 46 程式碼目錄 [Thin Client 57](#page-64-0) 程式碼伺服器 安裝 [DB2 Administration Client 55](#page-62-0) 安裝 [DB2 Connect Personal](#page-62-0) [Edition 55](#page-62-0) 跨平台支援 56 Thin Client 對映網路磁碟機 59

〔十三劃〕

匯入函數 配置用戶端設定檔 32 匯出函數 建立用戶端設定檔 31 新增 資料庫 千動 28 解析 伺服器主機位址 38

資料庫 配置 33 編目 44 資料庫連線 配置 使用「配置輔助程式 [\(CA\)](#page-35-0)」 28 使用「探索」 29 使用設定檔 29 測試 33 資料庫管理程式配置 更新 用於 [NetBIOS 41](#page-48-0) 資訊中心 安裝 [67](#page-74-0)[, 69](#page-76-0)[, 71](#page-78-0) 跨平台支援 設定 [Thin Client 56](#page-63-0)

# 〔十四劃〕

對映網路磁碟機 [Thin Client 59](#page-66-0) 疑難排解 教學指導 84 線 上 音訊 84 磁碟需求 [UNIX 9](#page-16-0) [Windows 9](#page-16-0) 管理用戶端 作業系統 5 概觀 5 說明 用於 SQL 陳述式 呼叫 [83](#page-90-0) 用於命令 呼叫 [83](#page-90-0) 用於訊息 呼叫 [82](#page-89-0) 顯示 [73](#page-80-0)[, 75](#page-82-0)

# [十五劃]

範例 連接至遠端資料庫 46 編目 主機資料庫 [DB2 Connect 44](#page-51-0) 具名管道 [43](#page-50-0) 資料庫 44 參數值工作表 [45](#page-52-0) [NetBIOS](#page-48-0) 節點 4[1, 42](#page-49-0) [TCP/IP](#page-48-0) 節點 41 線上 說明, 存取 [81](#page-88-0)

〔十七劃〕

「應用程式開發」用戶端 概觀 5 鍵盤捷徑 支援 85

# [二十三劃]

邏輯配接卡號碼 [NetBIOS](#page-47-0) 用戶端連線 40

# **A**

AIX 安裝 [DB2](#page-16-0) 用戶端 9

# **D**

DB2 Administration Client 安裝 在程式碼伺服器上 55 [Thin Client 51](#page-58-0) DB2 Connect Personal Edition 安裝 在程式碼伺服器上 55 [Thin Client 51](#page-58-0) DB2 Connect Thin Client 一般安裝 51 回應檔 58 安裝 [55](#page-62-0) 共用安裝目錄 [53](#page-60-0) [Windows](#page-60-0) 注意事項 53 注意事項 51 設定 跨平台支援 56 程式碼目錄 57 程式碼伺服器 對映網路磁碟機 [59](#page-66-0) DB2 用戶端 合併模組 89 安裝 [UNIX 20](#page-27-0) [Windows 16](#page-23-0)[, 19](#page-26-0) 安裝需求 [AIX 9](#page-16-0) [HP-UX 11](#page-18-0) [Linux 13](#page-20-0) [Solaris](#page-22-0) 作業環境 15 [Windows 16](#page-23-0) 更新服務檔案 39 使用者帳戶 [19](#page-26-0) 連接 主機資料庫 18

DB2 用戶端 (繼續) 概觀 3 編目 具名管道節點 43 NetBIOS 節點 42 TCP/IP 節點 41 DB2 書籍 列印 PDF 檔案 80 DB2 教學指導 83 DB2 第 8 版用戶端 存取 DB2 UDB 第 7 版伺服器 7 DB2 資訊中心 66 呼叫 73

# Н

HP-UX 安裝 DB2 用戶端 11 修改核心程式參數 11 HP-UX 核心程式配置參數 12 HTML 文件 更新 74

# J

Java Development Kit 安裝 17

# L

LDAP (Lightweight Directory Access Protocol) 目錄支援注意事項 33 Lightweight Directory Access Protocol  $(LDAP)$ 目錄支援注意事項 33 Linux 安裝 DB2 用戶端 13 修改 核心程式參數 14

# N

**NetBIOS** 更新 資料庫管理程式配置檔 41 配置 用戶端 40 使用 CLP 40 參數值工作表 37 邏輯配接卡號碼,決定 40

## R

Run-Time Client Lite 安裝 命令行選項 91 概觀 4

# S

SNA 支援 第 8 版限制 7 Solaris 作業環境 安裝 DB2 用戶端 15 修改核心程式參數 16 SQL 陳述式說明 呼叫 83

## т

TCP/IP 配置 用戶端 38, 39 Thin Client 一般安裝 51 回應檔 58 安裝 55 共用安裝目錄 53 Windows 注意事項 53 注意事項 51 啓用 60 設定 跨平台支援 56 程式碼目錄 57 程式碼伺服器 對映網路磁碟機 59 概觀 51 thnsetup 命令 60

# U

**UNIX** 安裝 DB2 用戶端 20

# W

Windows 安裝 DB2 用戶端 16, 19
## ó **IBM**

在美國,請撥以下其中一個電話來連絡 IBM:

- 1-800-IBM-SERV (1-800-426-7378),客戶支援中心
- 1-888-426-4343,取得可用服務選項的資訊
- 1-800-IBM-4YOU (426-4968), DB2 市場銷售

在加拿大,請撥以下其中一個電話來連絡 IBM:

- 1-800-IBM-SERV (1-800-426-7378), 客戶支援中心
- 1-800-465-9600,取得可用服務選項的資訊
- 1-800-IBM-4YOU (1-800-426-4968),DB2 市場銷售

若要尋找您所在之國家或地區的 IBM 辦事處,請查閱位於 <http://www.ibm.com/planetwide> 網站的「IBM 全球聯絡站名錄 (Directory of Worldwide Contacts)」

## 產品資訊

您可以藉由電話或透過全球資訊網 (WWW) http://www.ibm.com/software/data/db2/udb, 取得 DB2 Universal Database 產品的相關資訊。

該網站包含了技術圖書庫、訂購書籍、產品下載、新聞群組、修正檔案、新聞及 Web 資 源鏈結等最新資訊。

如果您住在美國當地,請撥下列一組電話號碼:

- 1-800-IBM-CALL (1-800-426-2255),訂購產品或取得一般資訊。
- 1-800-879-2755, 訂購出版品。

關於如何聯絡美國以外地區的 IBM 的資訊,請查閱 [www.ibm.com/planetwide](http://www.ibm.com/planetwide) IBM Worldwide  $\qquad \qquad \qquad \qquad \qquad$   $\qquad \qquad$   $\qquad$ 

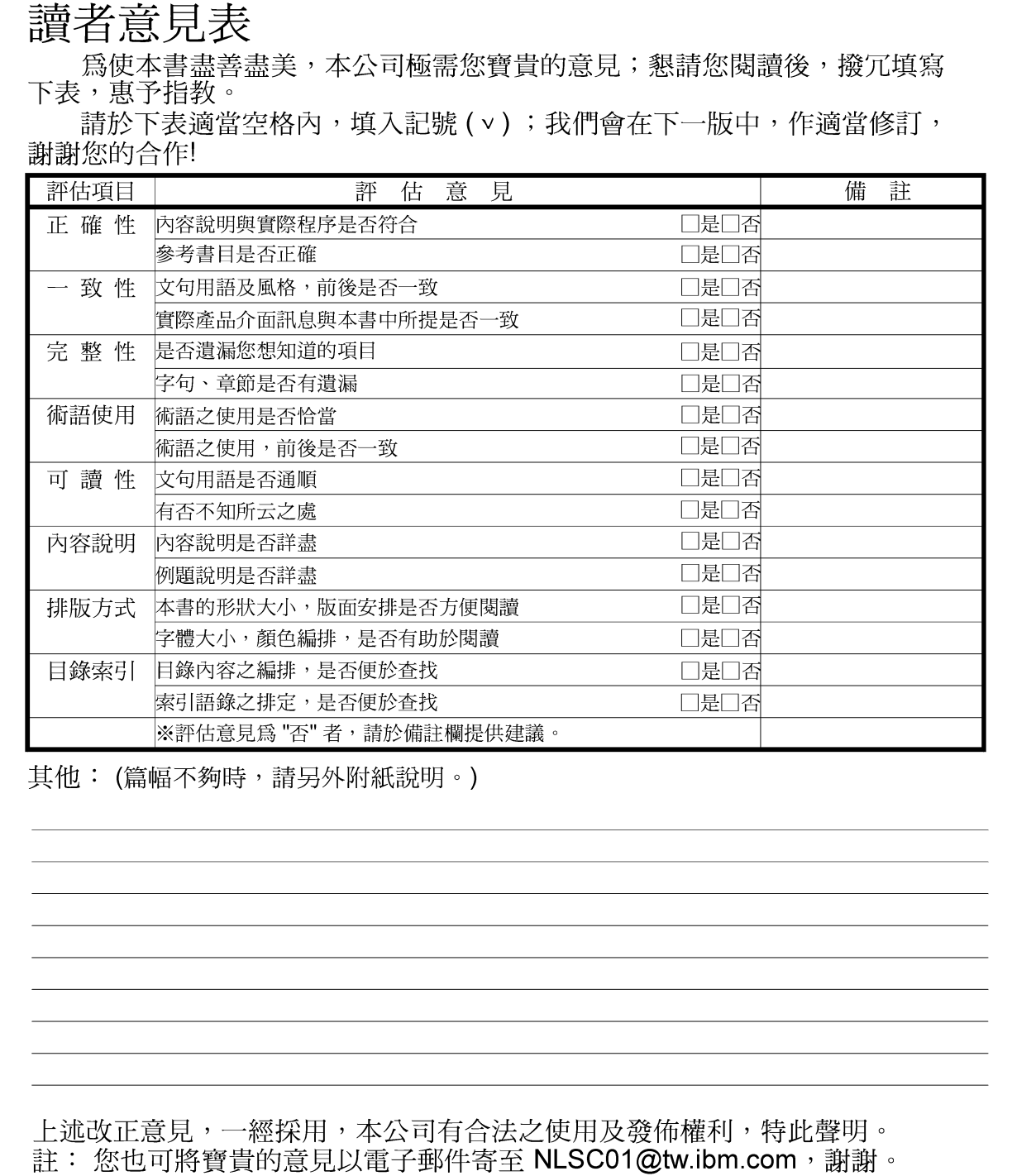

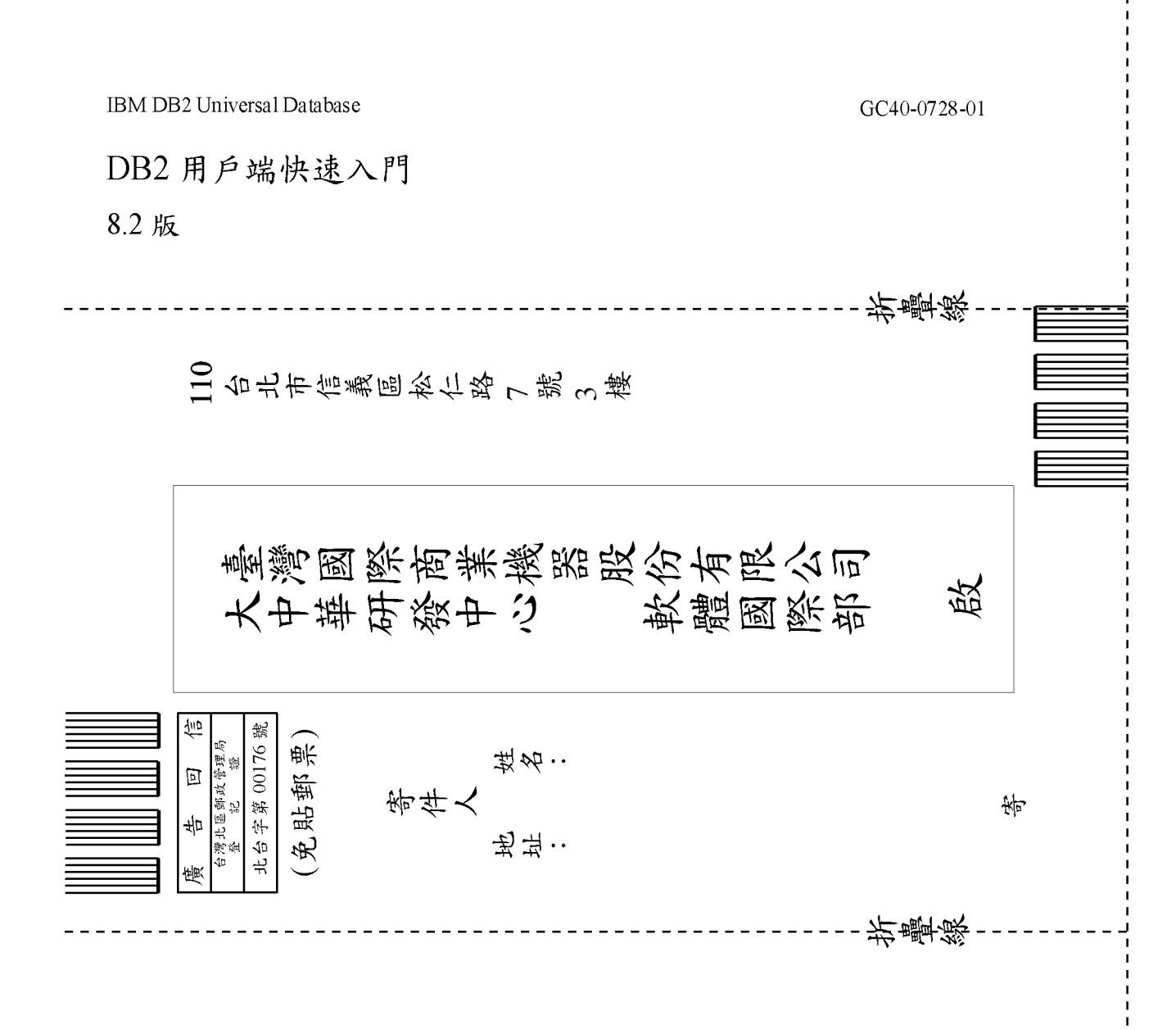

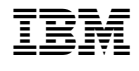

GC40-0728-01

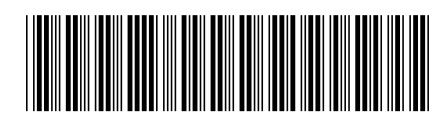